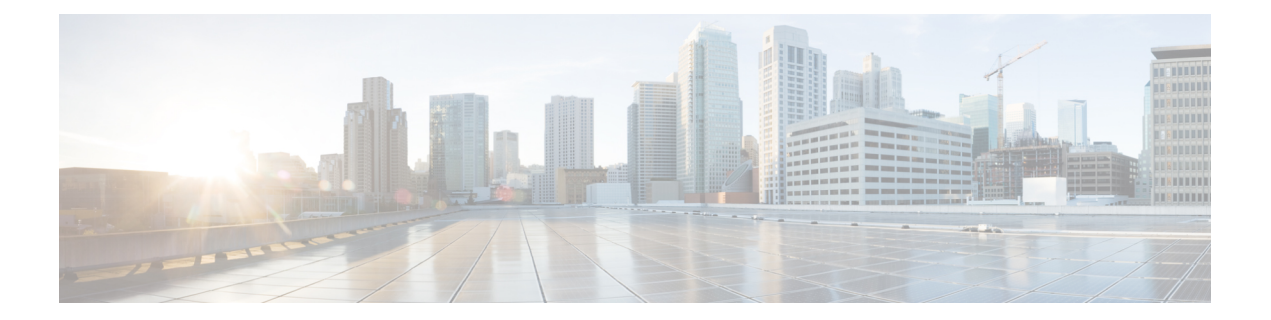

# **show gateway through show modem relay statistics**

- show [gateway,](#page-1-0) on page 2
- show h323 calls [preserved,](#page-3-0) on page 4
- show h323 [gateway,](#page-5-0) on page 6
- show h323 gateway [prefixes,](#page-11-0) on page 12
- show http client [cache,](#page-13-0) on page 14
- show http client [cache,](#page-17-0) on page 18
- show http client [cookie,](#page-20-0) on page 21
- show http client [history,](#page-21-0) on page 22
- show http client [secure](#page-22-0) status, on page 23
- show http client [statistics,](#page-24-0) on page 25
- show interface [dspfarm,](#page-27-0) on page 28
- show interfaces [cable-modem,](#page-32-0) on page 33
- show ip [address](#page-36-0) trusted check, on page 37
- [show](#page-37-0) iua as, on page 38
- [show](#page-40-0) iua asp, on page 41
- show [media-proxy](#page-42-0) sessions, on page 43
- show media [resource](#page-46-0) status, on page 47
- show [mediacard,](#page-47-0) on page 48
- show [mgcp,](#page-50-0) on page 51
- show mgcp [connection,](#page-59-0) on page 60
- show mgcp [endpoint,](#page-63-0) on page 64
- show [mgcp](#page-66-0) nas, on page 67
- show mgcp [profile,](#page-70-0) on page 71
- show [mgcp](#page-74-0) srtp, on page 75
- show mgcp [statistics,](#page-77-0) on page 78
- show modem relay [statistics,](#page-81-0) on page 82

## <span id="page-1-0"></span>**show gateway**

To display the current status of the gateway, use the **show gateway** command in privileged EXEC mode.

**show gateway**

**Syntax Description** This command has no arguments or keywords.

### **Command Modes**

Privileged EXEC (#)

### **Command History**

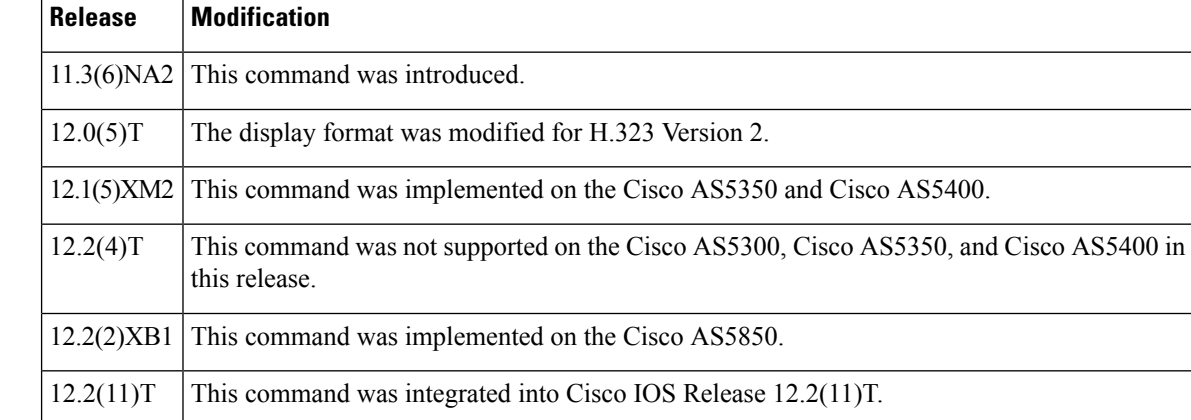

**Examples** The following sample output shows the report that appears when the gateway is not registered with a gatekeeper:

```
Router# show gateway
Gateway gateway1 is not registered to any gatekeeper
Gateway alias list
H323-ID gateway1
H323 resource thresholding is Enabled but NOT Active
H323 resource threshold values:
DSP: Low threshold 60, High threshold 70
DS0: Low threshold 60, High threshold 70
```
This following sample output indicates that an E.164 address has been assigned to the gateway:

```
Router# show gateway
Gateway gateway1 is registered to Gatekeeper gk1
Gateway alias list
E.164 Number 5551212
H323-ID gateway1
```
The following sample output shows the report that appears when the gateway is registered with a gatekeeper and H.323 resource threshold reporting is enabled with the **resource threshold**command:

```
Router# show gateway
Gateway gateway1 is registered to Gatekeeper gk1
Gateway alias list
H323-ID gateway1
```
H323 resource thresholding is Enabled and Active H323 resource threshold values: DSP: Low threshold 60, High threshold 70 DS0: Low threshold 60, High threshold 70

The following sample output shows the report that appears when the gateway is registered with a gatekeeper and H.323 resource threshold reporting is disabled with the **no resource threshold** command:

```
Router# show gateway
Gateway gateway1 is registered to Gatekeeper gk1
Gateway alias list
H323-ID gateway1
H323 resource thresholding is Disabled
```
Field descriptions should be self-explanatory.

## **Related Commands Command Description**

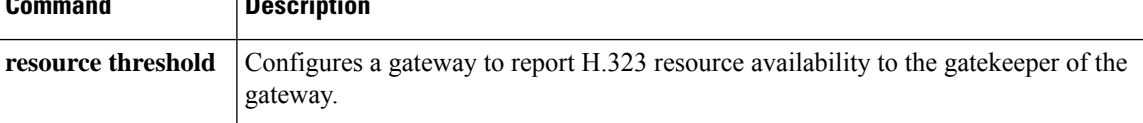

# <span id="page-3-0"></span>**show h323 calls preserved**

To display data about active H.323 VoIP preserved calls, use the **show h323 calls preserved** command in user EXEC or privileged EXEC mode.

## **show h323 calls preserved**

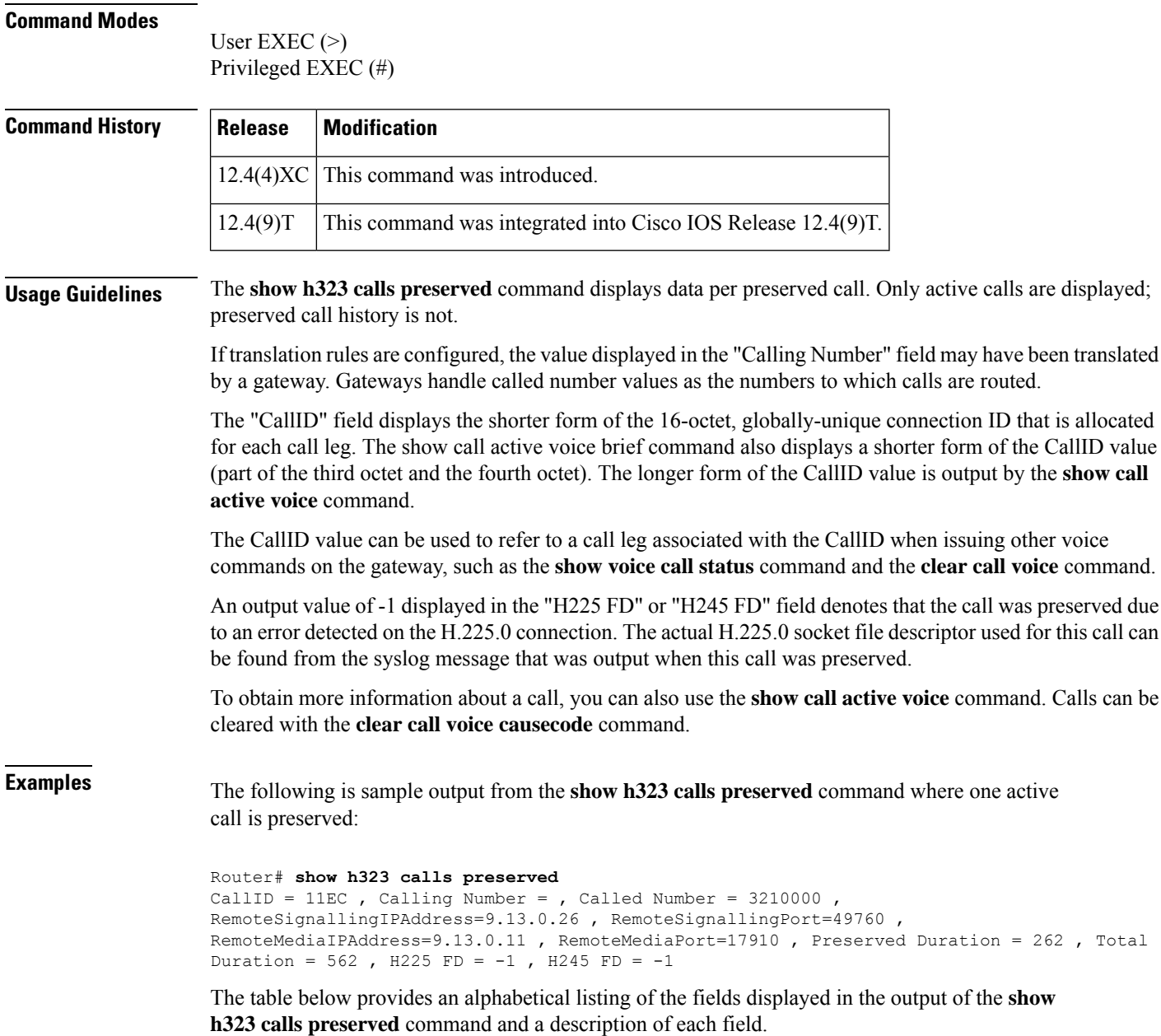

I

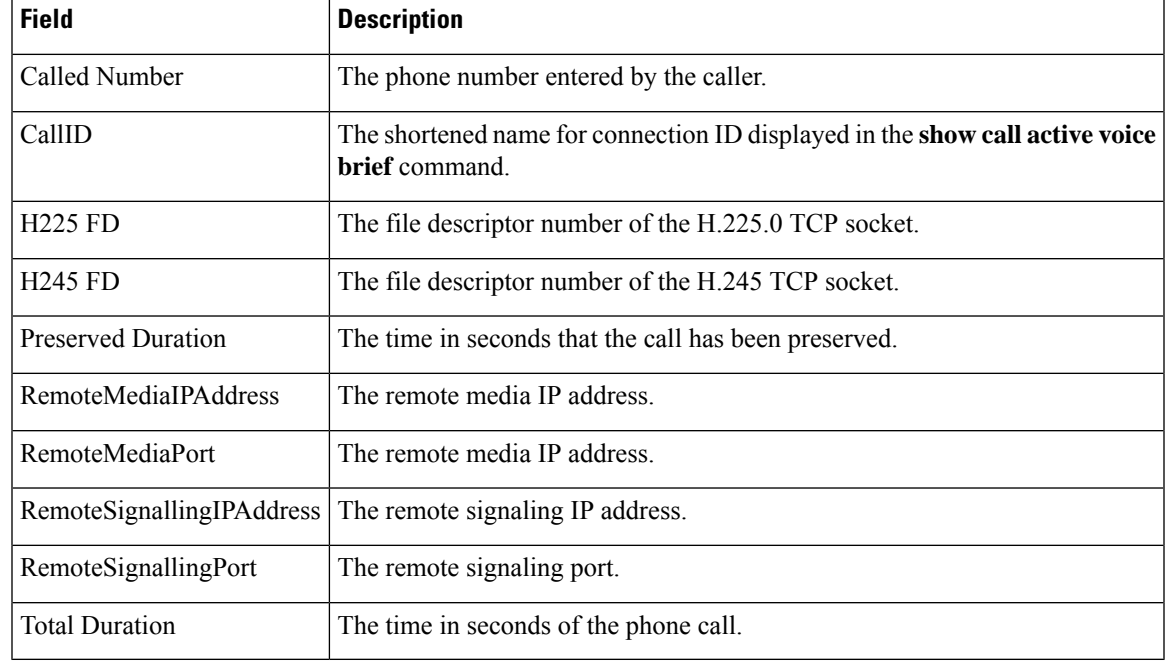

### **Table 1: show h323 calls preserved Field Descriptions**

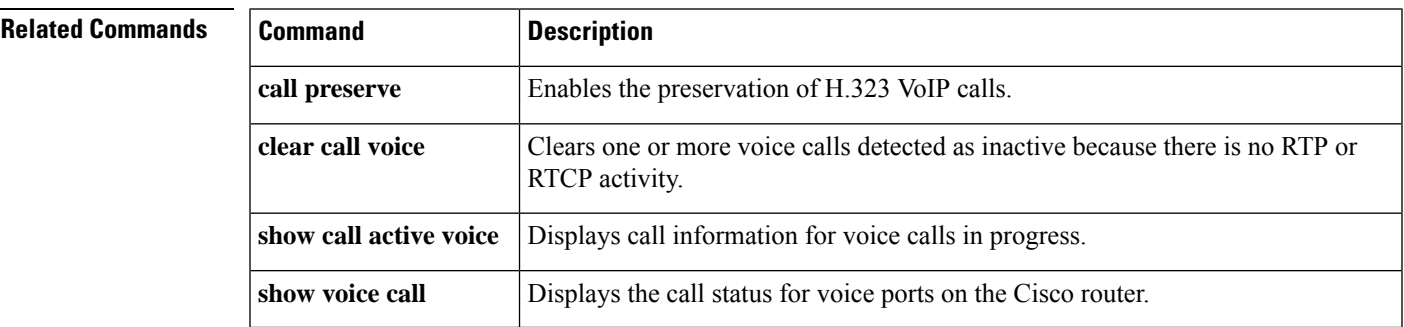

## <span id="page-5-0"></span>**show h323 gateway**

To display statistics for H.323 gateway messages that have been sent and received and to display the reasons for which H.323 calls have been disconnected, use the **show h323 gateway** command in privileged EXEC mode.

**show h323 gateway** [{**cause-code stats** | **h225** | **ras**}]

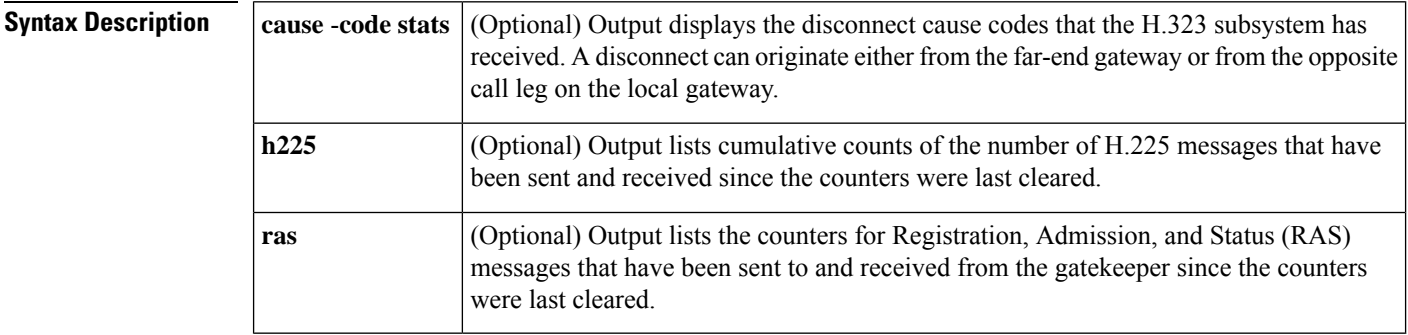

**Command Default** To display statistics for all the options, use this command without any of the optional keywords.

### **Command Modes**

Privileged EXEC (#)

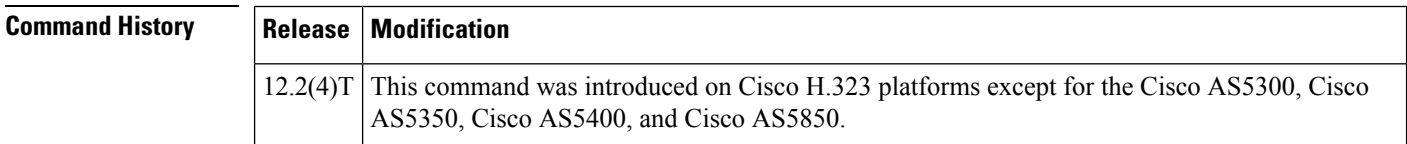

**Examples** In the following example from a Cisco 3640 router, this command is used without keywords to display the statistics for all the options. See the tables below for descriptions of the fields.

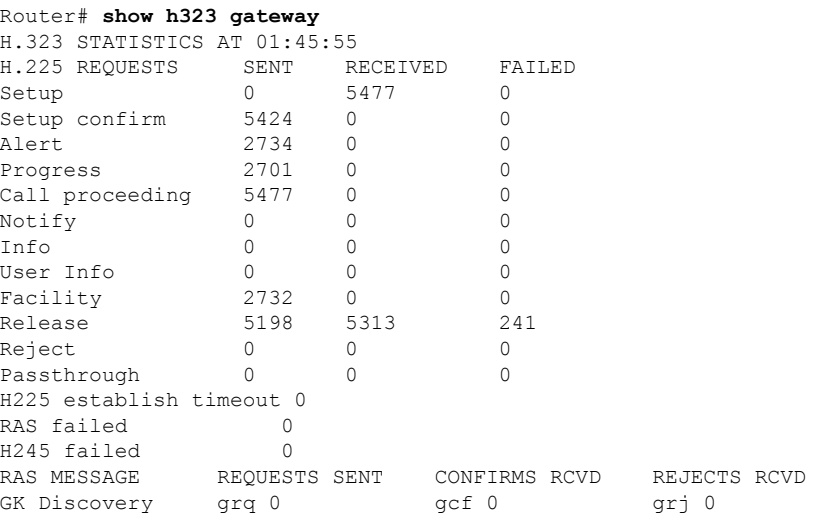

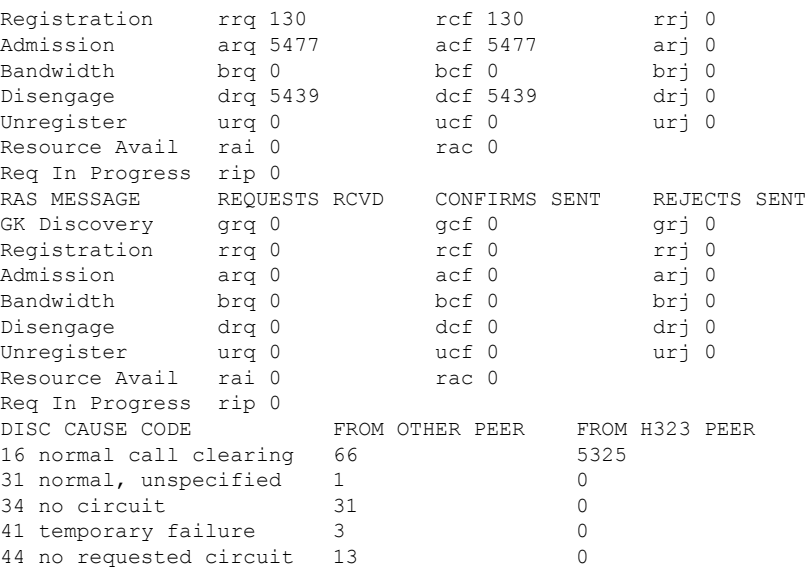

In the following example from a Cisco 3640 router, this command is used with the cause-code stats keyword to display the disconnect cause codes that the H.323 subsystem has received. A disconnect can originate either from the far-end gateway or from the opposite call leg on the local gateway. Only the nonzero cause-code counts are displayed.

```
Router# show h323 gateway cause-code stats
```
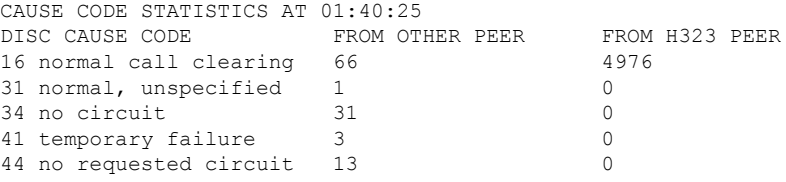

The table below describes significant fields shown in this output

### **Table 2: show h323 gateway cause-code stats Field Descriptions**

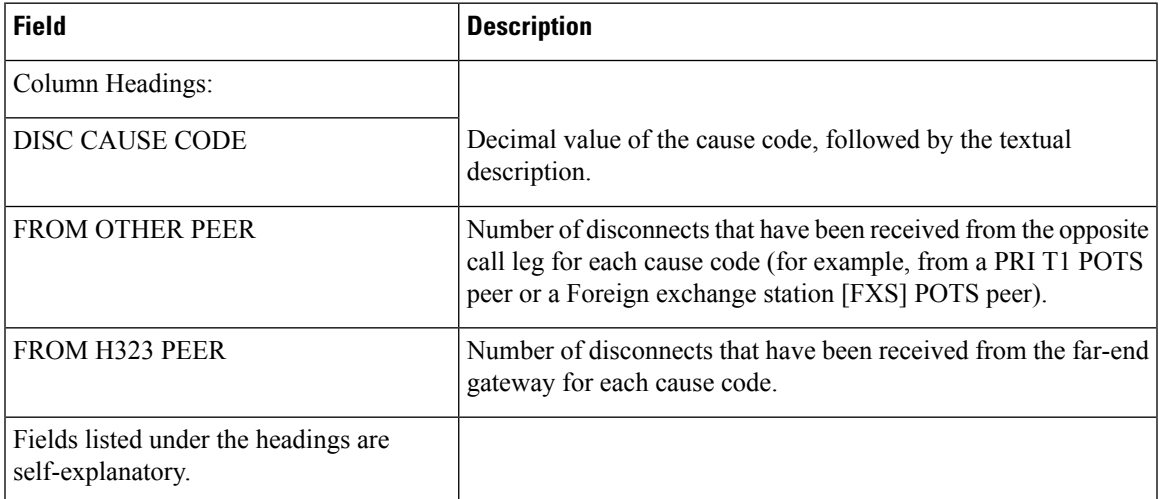

In the following example from a Cisco 3640 router, this command is used with the **h225** keyword to display the cumulative counts of the number of H.225 messages that were sent and received since the counters were last cleared.

Each row shows the sent, received, and failed counts for one type of H.225 request. If the counters have not been cleared, total counts are shown for the router since it was last reloaded.

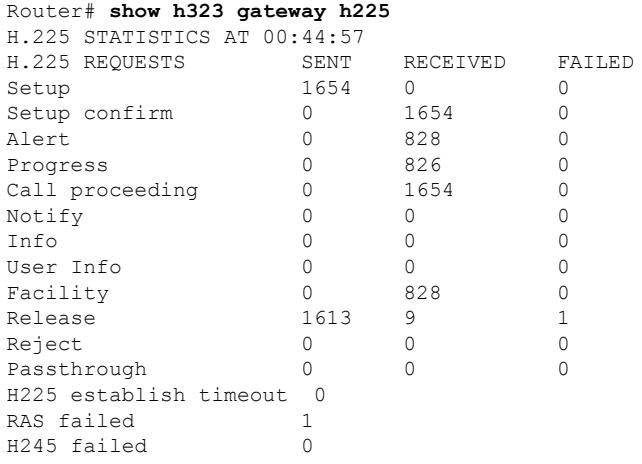

The table below describes significant fields shown in this output.

**Table 3: show h323 gateway h225 Field Descriptions**

| <b>Field</b>          | <b>Description</b>                                                                                                    |
|-----------------------|----------------------------------------------------------------------------------------------------|
| Column Headings:      |                                                                                                    |
| <b>H.225 REQUESTS</b> | Types of H.225 messages.                                                                                                    |
| <b>SENT</b>           | Number of H.225 messages sent by the gateway.                                                                                                    |
| <b>RECEIVED</b>       | Number of H.225 messages received from a remote gateway or endpoint.                                                                                                    |
| <b>FAILED</b>         | Number of H.225 messages that could not be sent. A failure could occur if, for<br>example, the H.323 subsystem tried to send an H.225 release request but the TCP<br>socket had already been closed.                                             |
| Fields:               |                                                                                                    |
| Setup                 | Number of setup messages that were sent, that were received, or that could not be<br>sent. This message is sent by a calling H.323 entity to indicate its desire to set up<br>a connection to the called entity.                                 |
| Setup confirm         | Number of setup confirm messages that were sent, that were received, or that could<br>not be sent. This message may be sent by an H.323 entity to acknowledge receipt<br>of a setup message.                                                     |
| Alert                 | Number of alert messages that were sent, that were received, or that could not be<br>sent. This message may be sent by the called user to indicate that called user alerting<br>has been initiated. (In everyday terms, the "phone is ringing.") |

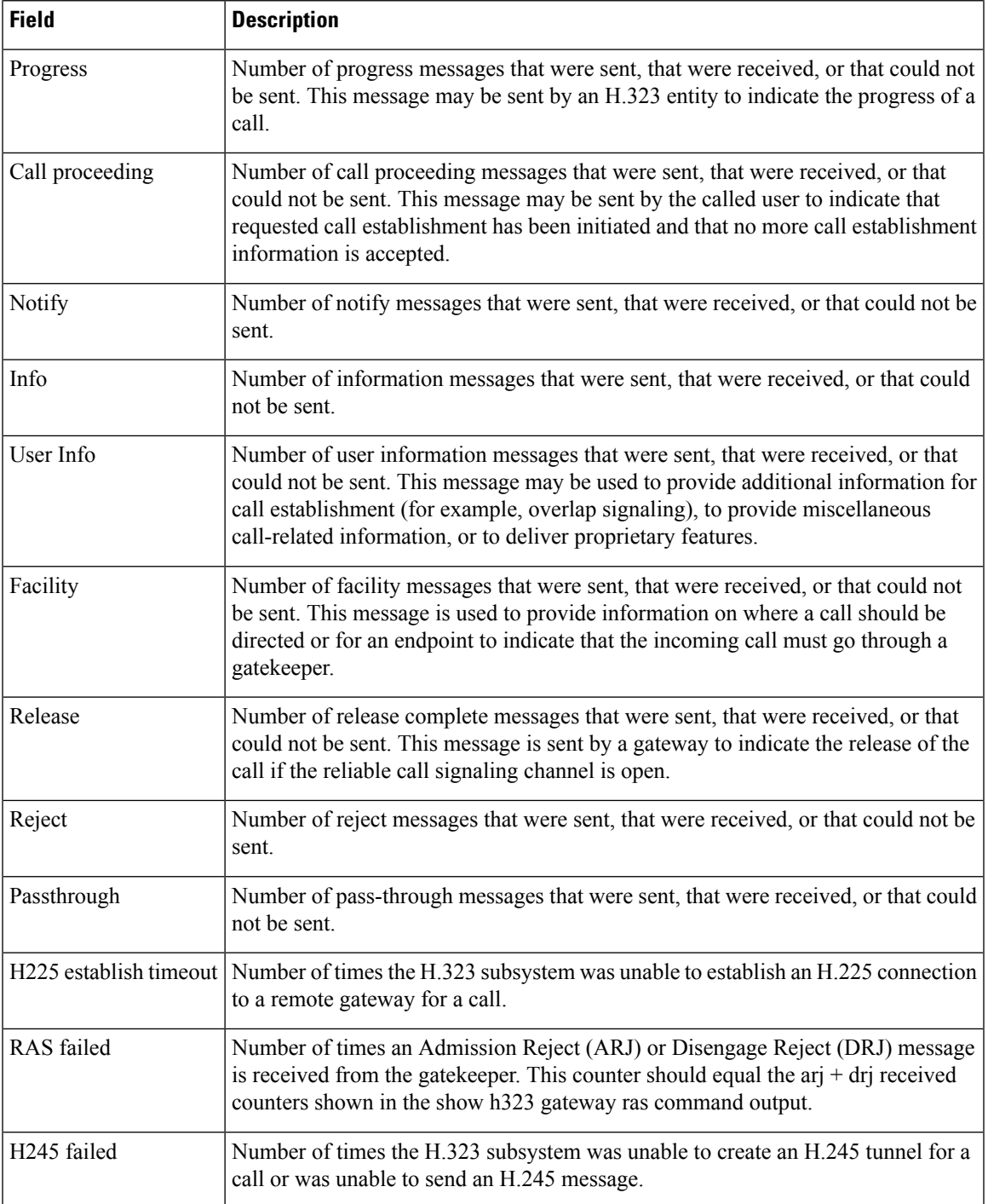

In the following example from a Cisco 3640 router, this command is used with the **ras** keyword to display the counters for Registration, Admission, and Status (RAS) messages that were sent to the gatekeeper and received from the gatekeeper. With the exception of the Resource Avail and Req In Progress messages, each RAS message has three variations: a request message, a confirm message, and a reject message. For example, for the Admission message type, there is an Admission Request (arq) message, an Admission Confirm (acf) message, and an Admission Reject (arj) message. The

gateway sends the arq message, and the gatekeeper responds with either an acf or an arj message, depending on whether the gatekeeper confirms or rejects the admission request.

Each of the two tables that follow lists the same message types, with each row showing a different message type. The first table shows the requests sent, the confirms received, and the rejects received. The second table shows the requests received, the confirms sent, and the rejects sent. Some rows in the second table would apply only to the gatekeeper (for example, a gateway would never receive a Registration Request (rrq) message, send a Registration Confirmation (rcf) message, or send a Registration Rejection (rrj) message).

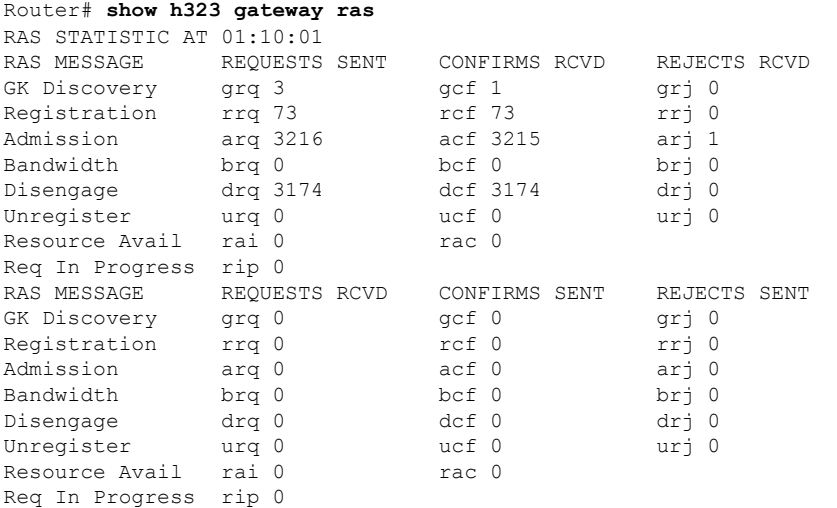

The table below describes significant fields shown in this output.

### **Table 4: show h323 gateway ras Field Descriptions**

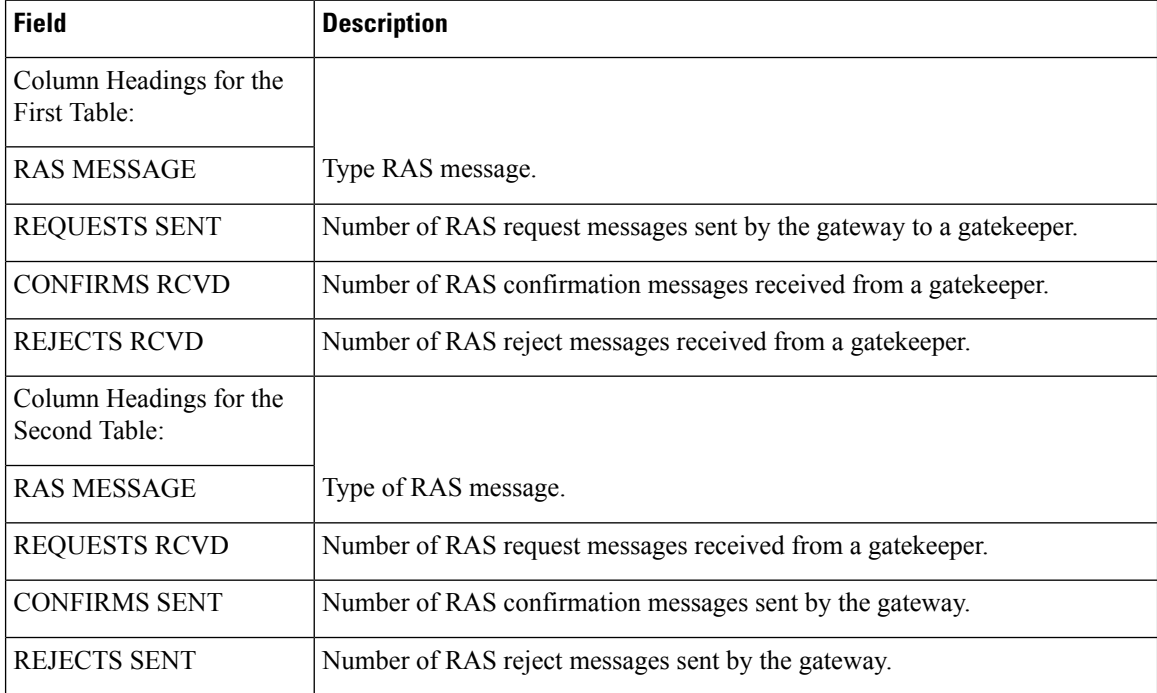

 $\mathbf l$ 

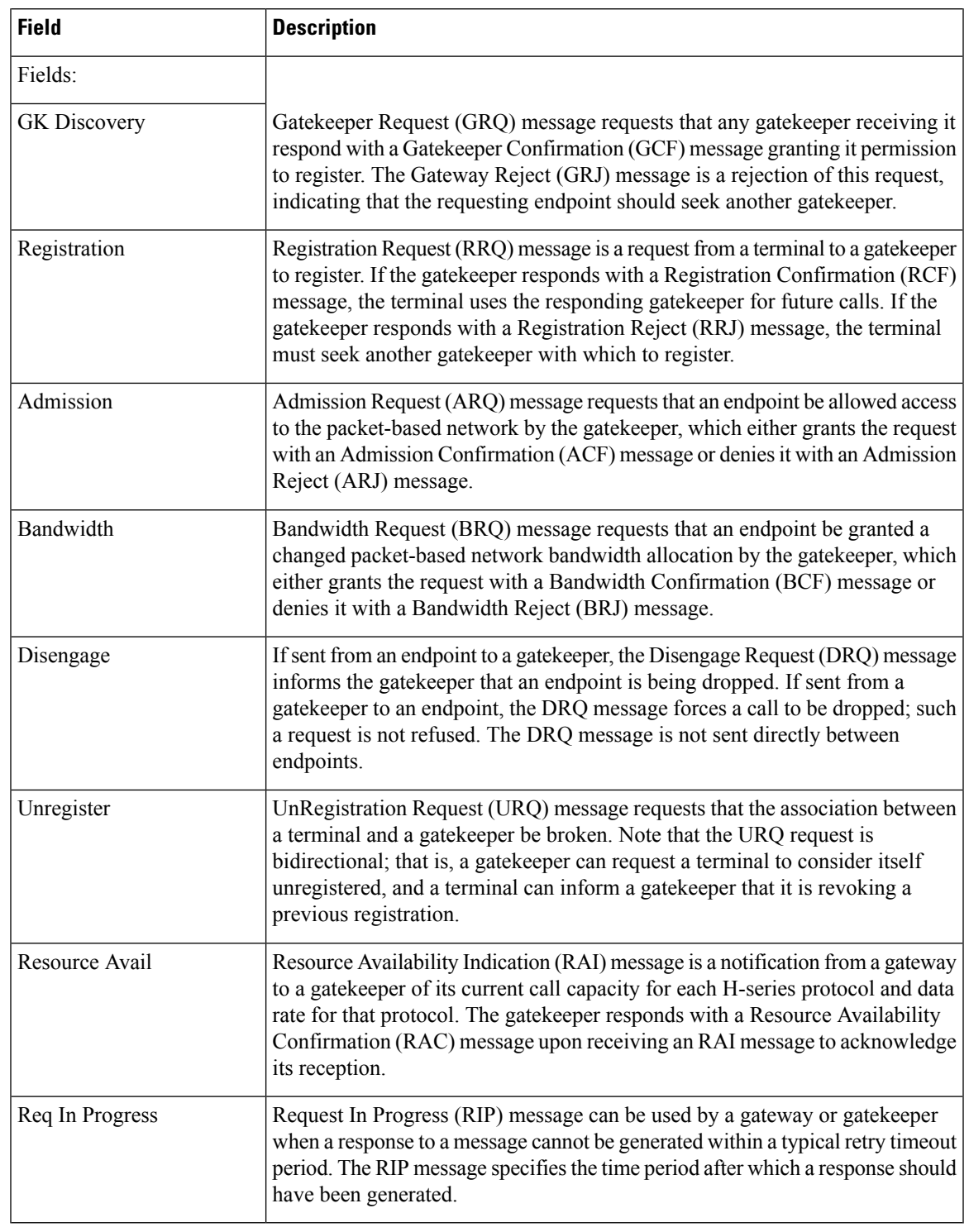

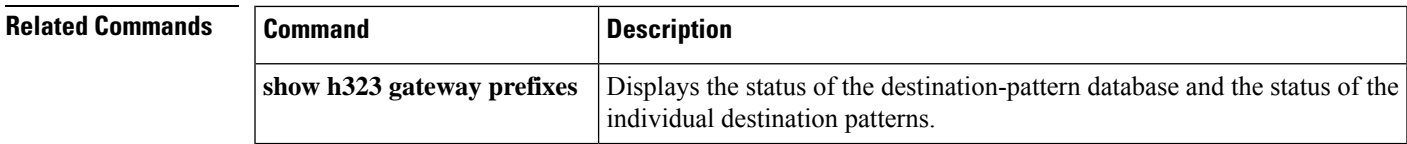

# <span id="page-11-0"></span>**show h323 gateway prefixes**

To display the status of the destination-pattern database and the status of the individual destination patterns, use the **show h323 gateway prefixes** command in privileged EXEC mode.

## **show h323 gateway prefixes**

**Syntax Description** This command has no arguments or keywords.

**Command Default** No default behavior or values

**Command Modes** Privileged EXEC (#)

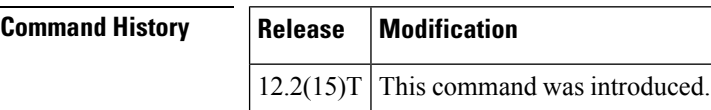

## **Usage Guidelines** Use the **show h323 gateway prefixes** command to display the destination patterns from the active plain old telephone service (POTS) dial peers, the current state of the destination pattern (whether they have been sent to or acknowledged by the gatekeeper), and whether advertisement of dynamic prefixes is enabled on the gateway.

**Examples** The following command displays the status of the gateway's destination-pattern database:

### Router# **show h323 gateway prefixes**

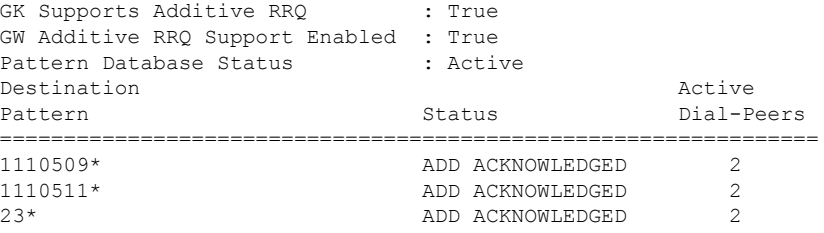

The table below describes the significant fields shown in the display.

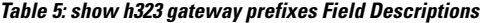

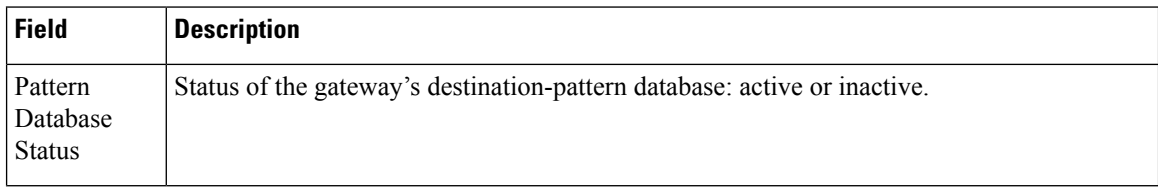

I

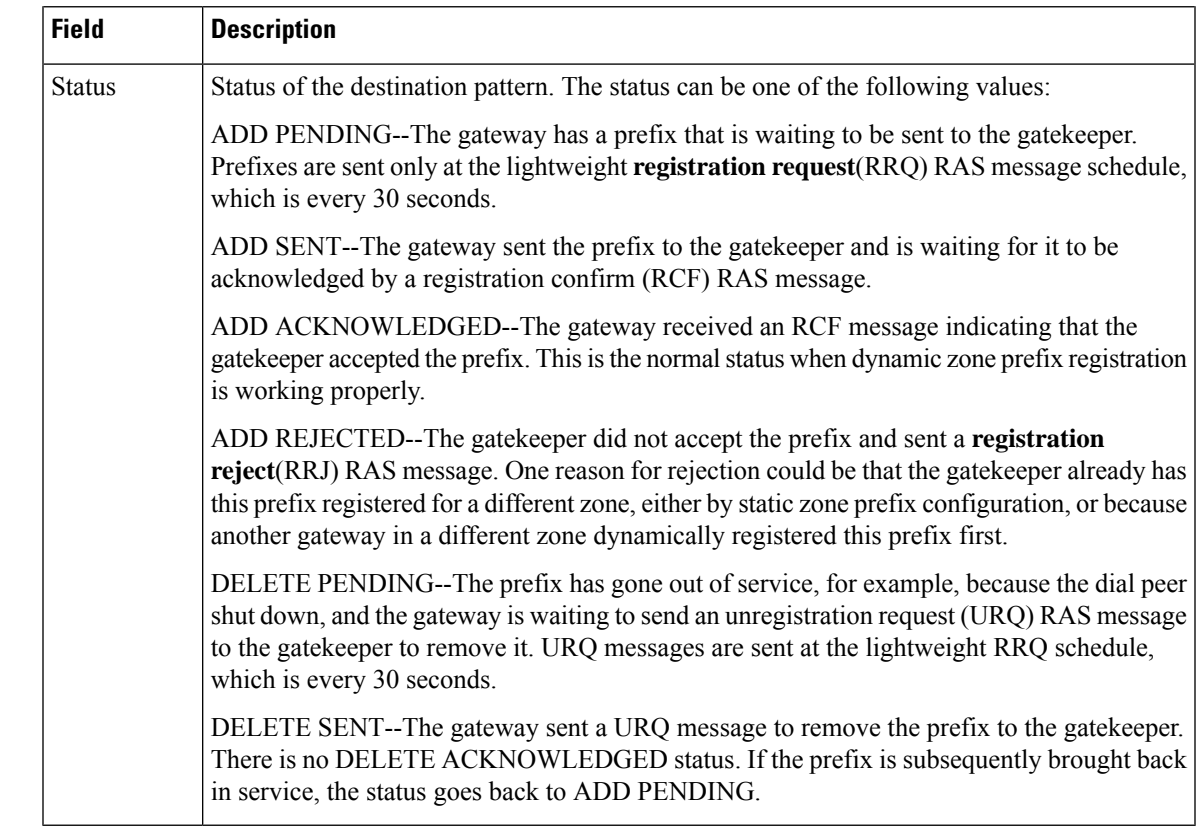

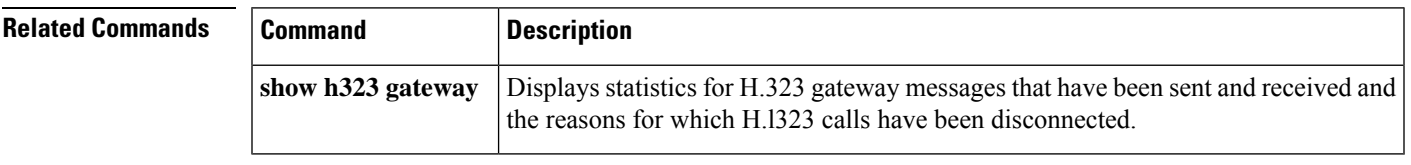

# <span id="page-13-0"></span>**show http client cache**

To display information about the entries contained in the HTTP client cache, use the **show http client cache** command in user EXEC or privileged EXEC mode.

**show http client cache** [**brief**]

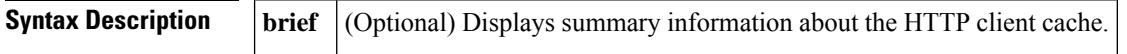

## **Command Modes**

User EXEC  $(>)$ Privileged EXEC (#)

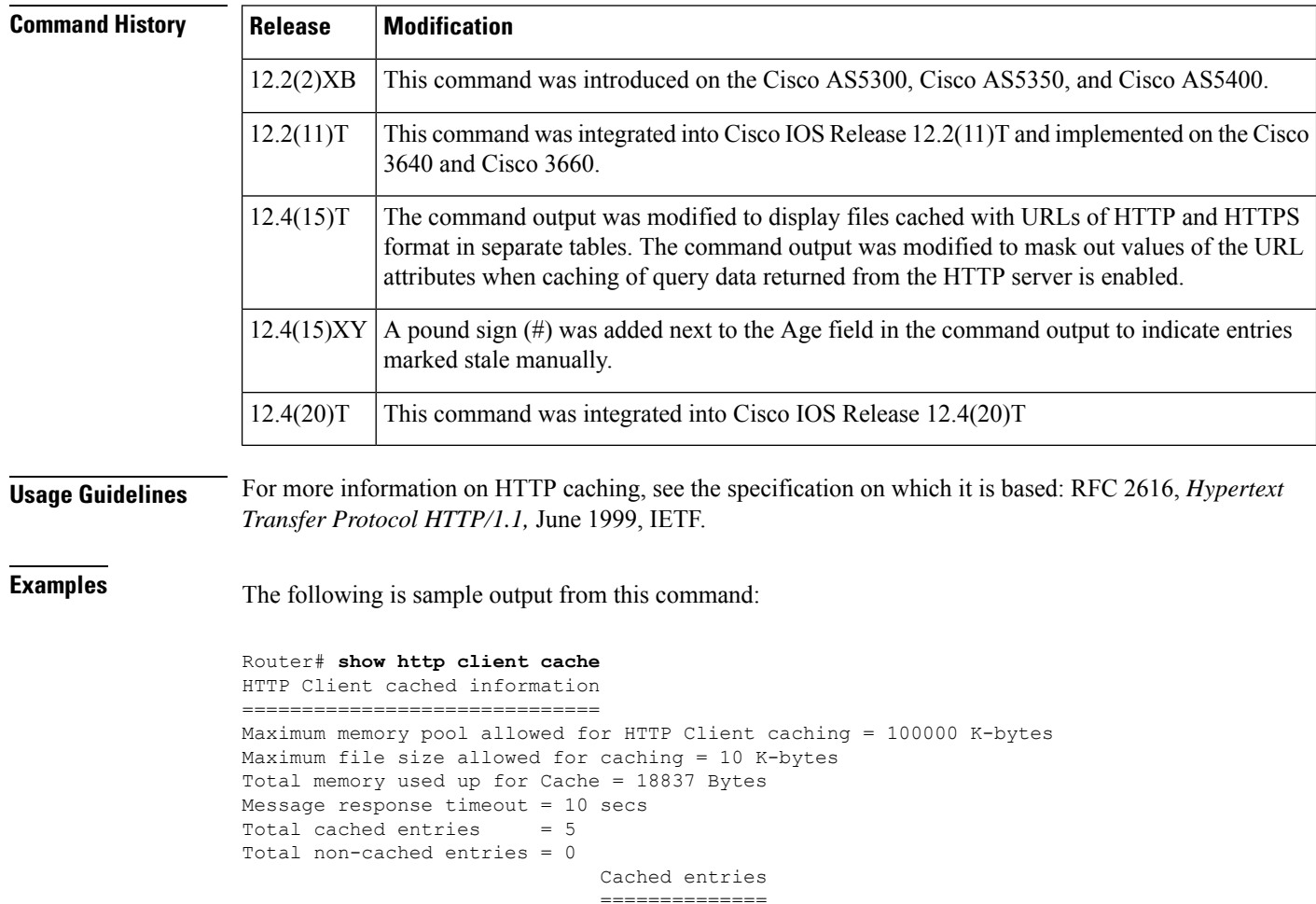

Request URL **Ref** FreshTime Age Size ----------- --- --------- --- ----

abc.com/vxml/opr.vxml 0 647424 646 2772

Request URL **Ref** FreshTime Age Size

Cached table entry 167, number of cached entries = 2

Cached table entry 171, number of cached entries = 1

abc.com/vxml/menu.vxml 0 20 703 319

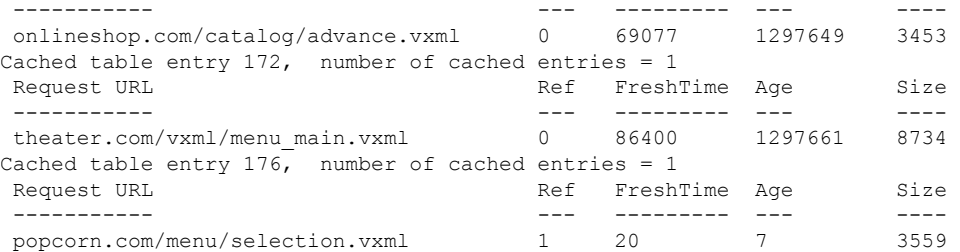

In the following example, the **set http client cache stale** command was used to set all the entries in the HTTP client cache to stale. Stale entries are indicated by a pound sign (#) next to the Age field.

```
Router# show http client cache
HTTP Client cached information
==============================
Maximum memory pool allowed for HTTP Client caching = 20000 K-bytes
Maximum file size allowed for caching = 1000 K-bytes
Total memory used up for Cache = 37758 Bytes
Message response timeout = 10 secs
Total cached entries = 7
Total non-cached entries = 0
        Cached entries
         ==============
entry 142, 1 entries
Ref FreshTime Age Size context<br>--- --------- --- ---- -------
--- --------- --- ---- -------
0 30 53233 # 486 63D8FCC4
url: http://goa/TEST1.vxml
entry 145, 1 entries
Ref FreshTime Age Size context<br>--- --------- --- ---- -------
    --- --------- --- ---- -------
1 4001998 53218 # 151 0
url: http://win2003/TEST2.vxml
entry 157, 1 entries
Ref FreshTime Age Size context<br>--- --------- --- ---- -------
--- --------- --- ---- -------
1 30 28 # 185 0
url: http://goa/TEST3.vxml
entry 164, 1 entries
Ref FreshTime Age Size context
--- --------- --- ---- -------
1 2231127 53233 # 1183 0
url: http://goa/audio/en welcome.au
entry 166, 2 entries
Ref FreshTime Age Size context
--- --------- --- ---- -------
1 2231127 53233 # 4916 0
url: http://goa/audio/en_one.au
1 2231127 53229 # 4500 0
url: http://goa/audio/en_three.au
entry 169, 1 entries
Ref FreshTime Age Size context
--- --------- --- ---- -------
1 2231127 53229 # 7224 0
url: http://goa/audio/en_two.au
```
The table below describes the fields shown in this output.

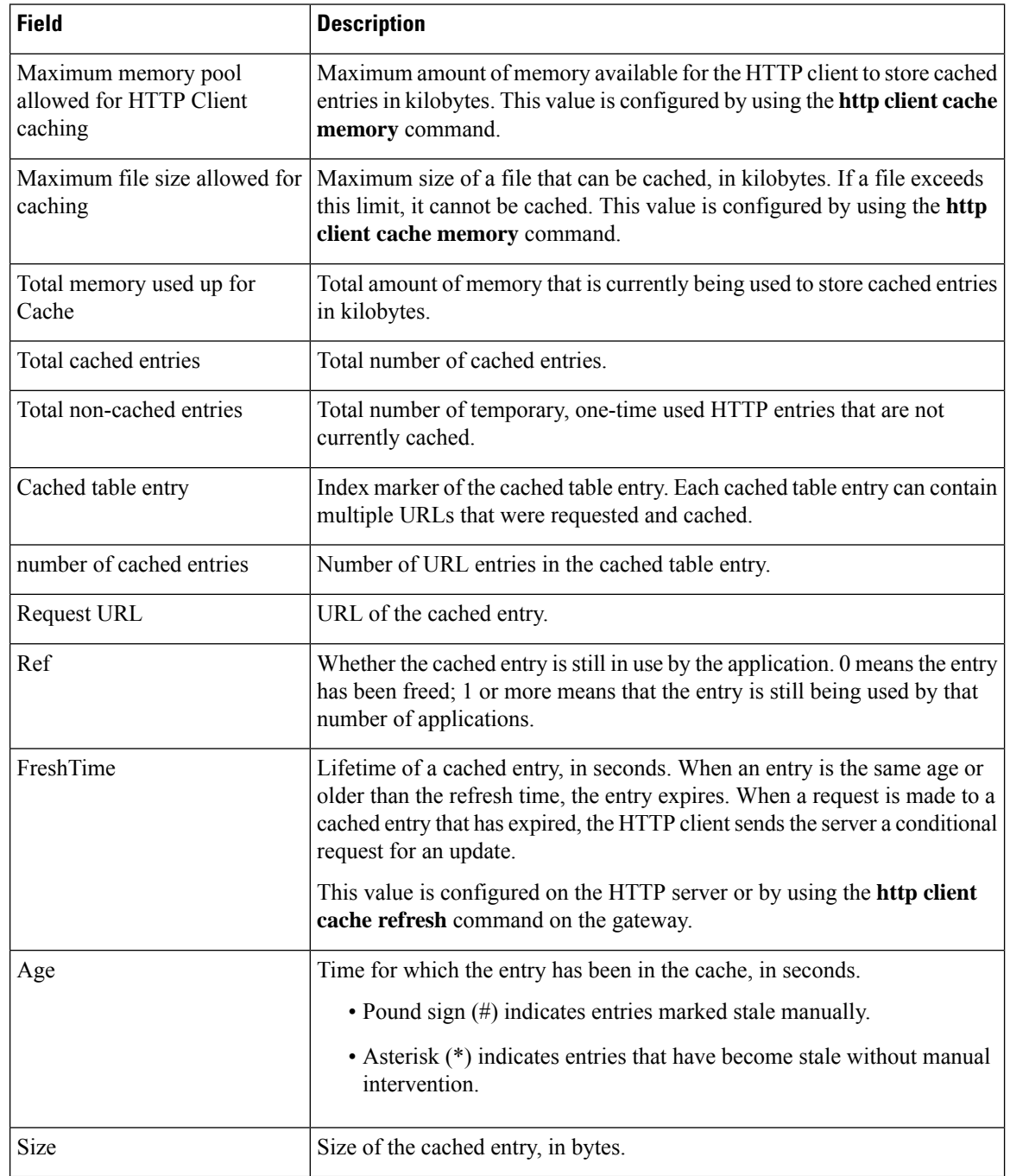

### **Table 6: show http client cache Field Descriptions**

## **Related Comm**

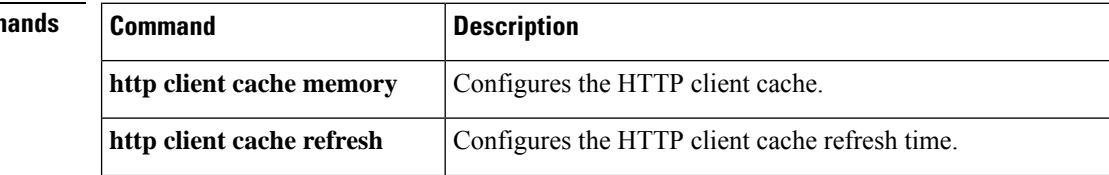

I

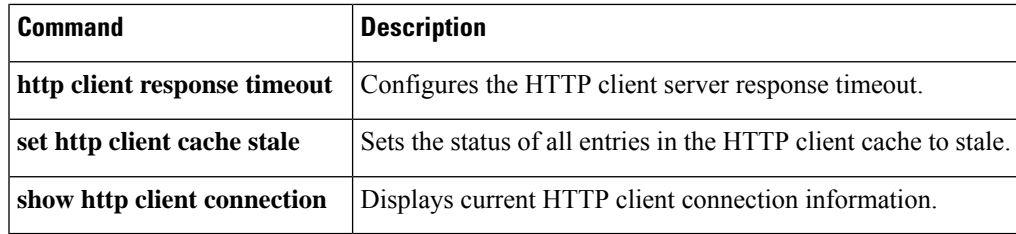

## <span id="page-17-0"></span>**show http client cache**

To display information about the entries contained in the HTTP client cache, use the **show http client cache** command in user EXEC or privileged EXEC mode.

**show http client cache** [**brief**]

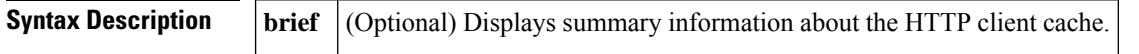

### **Command Modes**

User EXEC  $(>)$ Privileged EXEC (#)

## **Command History Release Modification**

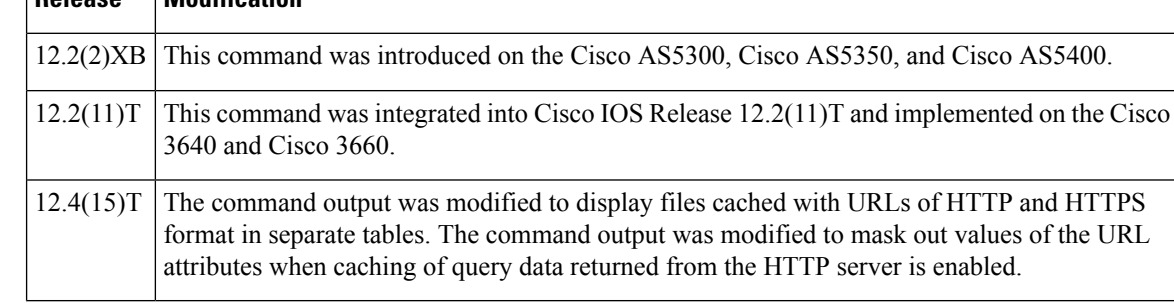

**Usage Guidelines** For more information on HTTP caching, see the specification on which it is based: RFC 2616, *Hypertext Transfer Protocol HTTP/1.1,* June 1999, IETF.

**Examples** The following is sample output from this command:

```
Router# show http client cache
HTTP Client cached information
=================================
Maximum memory pool allowed for HTTP Client caching = 10000 K-bytes (default)
Maximum file size allowed for caching = 50 K-bytes (default)
Total memory used up for Cache = 4271 Bytes
Message response timeout = 10 secs
Total cached entries = 2
Total non-cached entries = 0
Cached entries
          ==============
entry 135, 2 entries
Ref FreshTime Age Size context
--- --------- --- -- ---- - --------
0 121393 557 1419 0
url: http://10.1.200.21/vxml/menu main.vxml
1 121447 13 2119 0
url: https://10.1.200.21/catalog/advance.vxml
```
The following is sample output from this command when caching of query data returned from the HTTP server is enabled using the http client cache query command. Note that values of the URL attributes are masked out with asterisks (\*) to protect caller privacy.

```
Router# show http client cache
HTTP Client cached information
==============================
Maximum memory pool allowed for HTTP Client caching = 10000 K-bytes (default)
Maximum file size allowed for caching = 50 K-bytes (default)
Total memory used up for Cache = 5382 Bytes
Message response timeout = 10 secs
Total cached entries = 4
Total non-cached entries = 0
Cached entries
==============
entry 135, 2 entries
Ref FreshTime Age Size context
--- --------- --- ---- -------
0 121393 577 1419 0
url: http://10.1.200.21/vxml/menu_main.vxml
1 121447 13 2119 0
url: https://10.1.200.21/catalog/advance.vxml
entry 170, 2 entries
Ref FreshTime Age Size context
--- --------- --- ---- -------
0 86400 709 478 67117ABC
url: https://www.somebankurl.com/scripts/login.php?user=*******&password=***
0 86400 528 478 686324C4
url: https://www.somebankurl.com/scripts/login.php?user=********&password=*****
```
The table below describes the fields shown in this output.

**Table 7: show http client cache Field Descriptions**

| <b>Field</b>                                              | <b>Description</b>                                                                                                    |  |
|-----------------------------------------------------------|----------------------------------------------------------------------------------------------------|--|
| Maximum memory pool<br>allowed for HTTP Client<br>caching | Maximum amount of memory available for the HTTP client to store cached<br>entries in kilobytes. This value is configured by using the <b>http client cache</b><br>memorycommand.                                                 |  |
| Maximum file size allowed<br>for caching                  | Maximum size of a file that can be cached, in kilobytes. If a file exceeds this<br>limit, it cannot be cached. This value is configured by using the http client<br>cache memorycommand.                                         |  |
| Total memory used up for<br>Cache                         | Total amount of memory that is currently being used to store cached entries<br>in kilobytes.                                                                                                    |  |
|                                                           | <b>Note</b><br>In some cases, large files may be cached by two processes. This<br>number is the part of the files cached by the HTTP client process<br>only, so this number may be smaller than the actual size of the<br>files. |  |
| Total cached entries                                      | Total number of cached entries.                                                                                                    |  |
| Total non-cached entries                                  | Total number of temporary, one-time used HTTP entries that are not currently<br>cached.                                                                                                    |  |
| Cached table entry                                        | Index marker of the cached table entry. Each cached table entry can contain<br>multiple URLs that were requested and cached.                                                                                                    |  |
| number of cached entries                                  | Number of URL entries in the cached table entry.                                                                                                    |  |

L

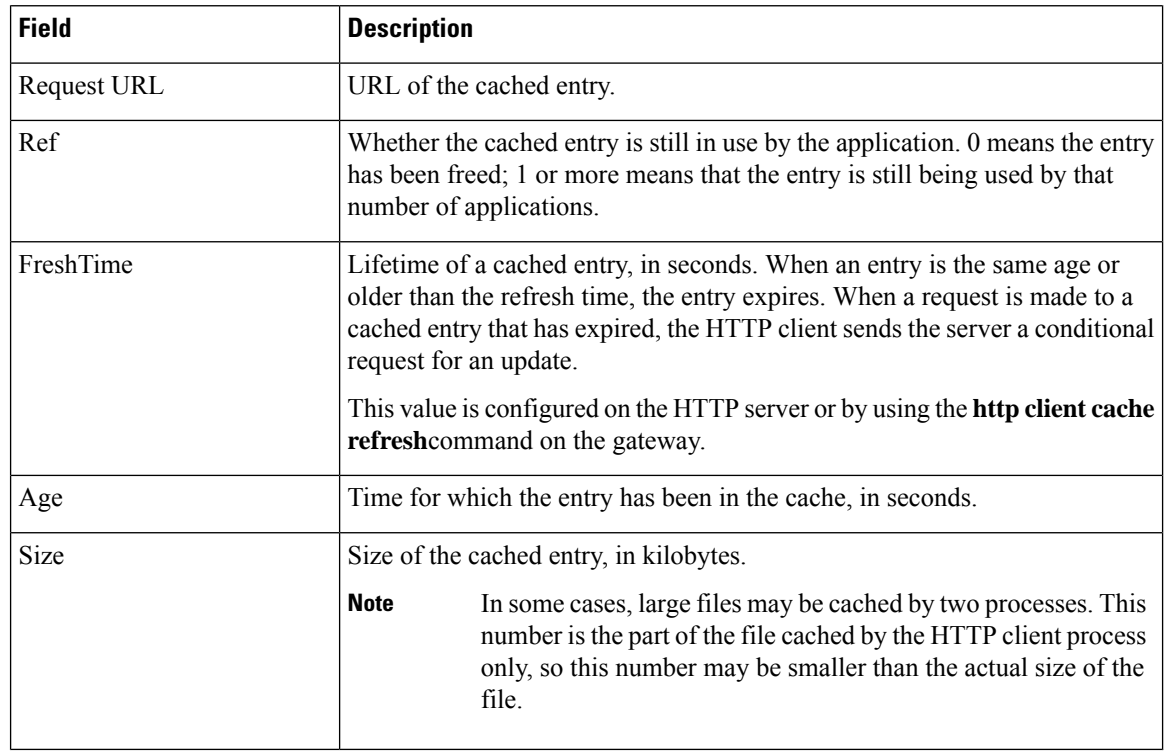

## **Related Commands**

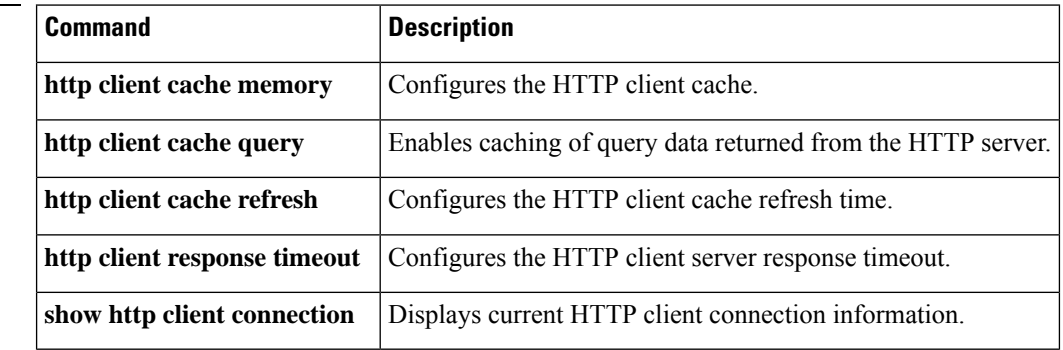

i.

# <span id="page-20-0"></span>**show http client cookie**

To display cookies that are stored by the HTTP client, use the **show http client cookie** command in privileged EXEC mode.

**show http client cookie** [**id** *call-id*]

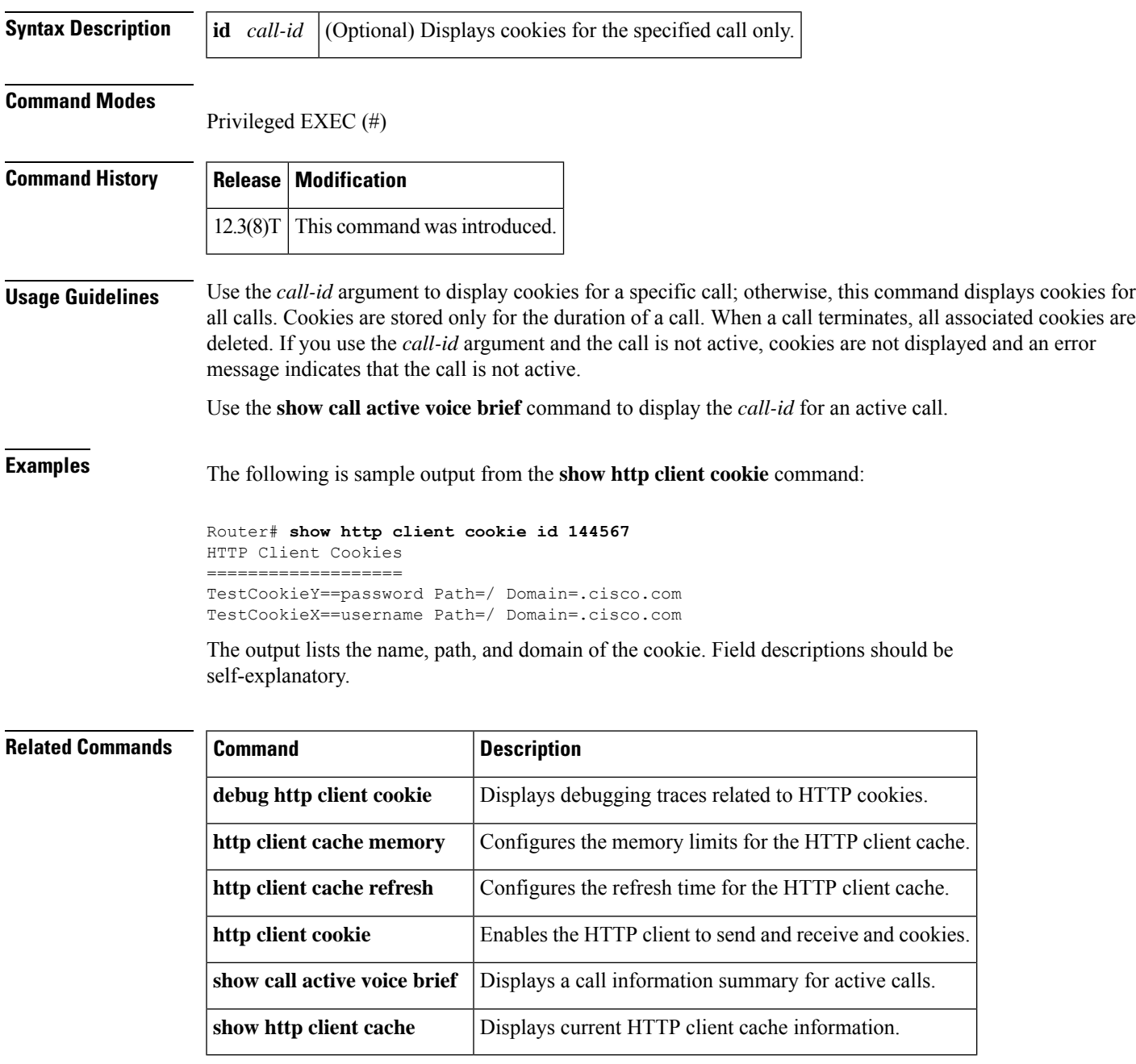

# <span id="page-21-0"></span>**show http client history**

To display a list of the last 20 requests made by the HTTP client to the server, use the **show http client history** command in user EXEC or privileged EXEC mode.

## **show http client history**

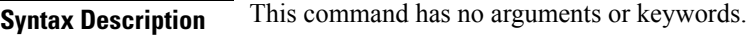

## **Command Modes**

User EXEC (>) Privileged EXEC (#)

## **Command History Release Modification**

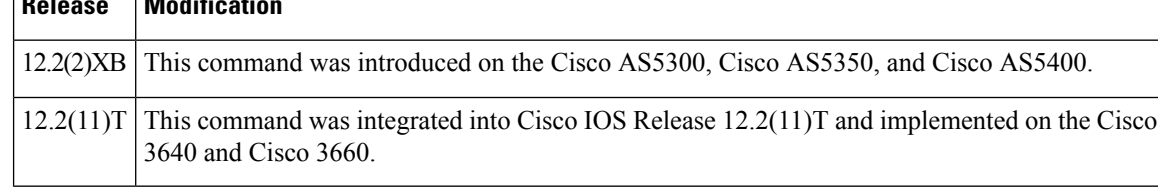

## **Usage Guidelines** For more information on HTTP caching, see the specification on which it is based: RFC 2616, *Hypertext Transfer Protocol HTTP/1.1,* June 1999, IETF.

**Examples** The following is sample output from this command, showing the most recent GET and POST requests from the HTTP client to the server:

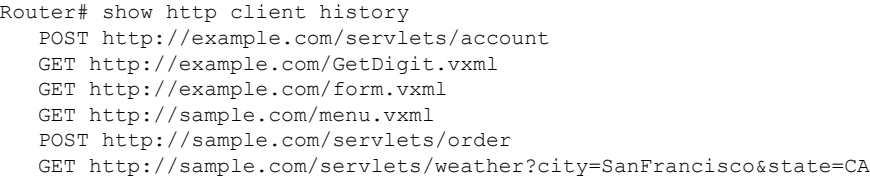

Output shows only requests. There are no field headings.

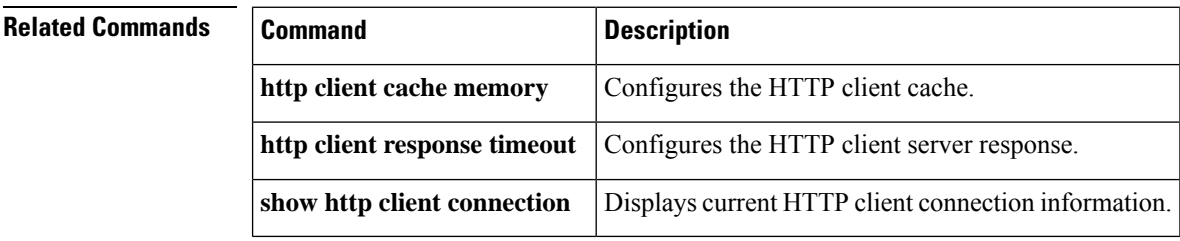

Ш

# <span id="page-22-0"></span>**show http client secure status**

To display the trustpoint and cipher suites that are configured in the HTTP client, use the **show http client secure status** command in user EXEC or privileged EXEC mode.

**show http client secure status**

**Syntax Description** This command has no arguments or keywords.

**Command Modes** User EXEC (>)

Privileged EXEC (#)

### **Command History Release Modification**

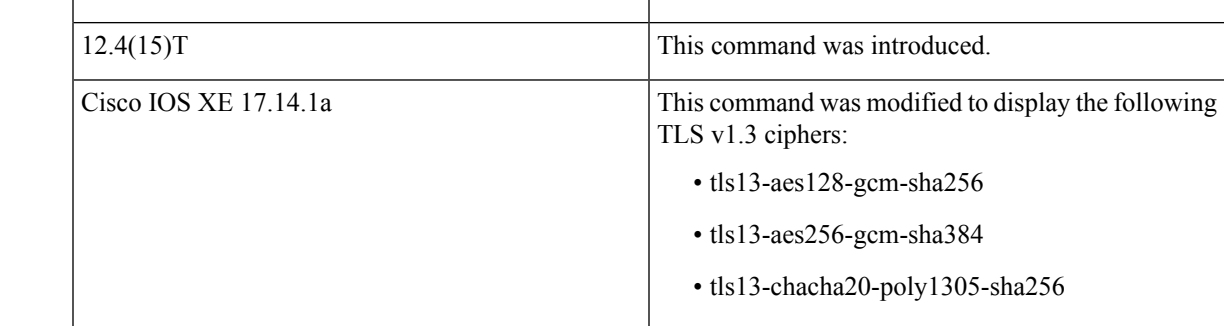

## **Usage Guidelines** This command displays the trustpoint and cipher suites configured in the HTTP client by the **http client secure-trustpoint** and **http client secure-ciphersuite** commands.

**Examples** The following sample output displays the configured five cipher suites:

Device# **show http client secure status**

HTTP Client Secure Ciphersuite: rc4-128-md5 rc4-128-sha 3des-cbc-sha des-cbc-sha null-md5 HTTP Client Secure Trustpoint: myca

The following sample output displays the configured TLS v1.3 cipher suites:

Device# **show http client secure status**

HTTP Client Secure Ciphersuite: tls13-aes128-gcm-sha256 tls13-aes256-gcm-sha384 tls13-chacha20-poly1305-sha256 HTTP Client Secure Trustpoint: test

The following sample output displays the configured default TLS cipher suites:

Device# **show http client secure status**

```
HTTP Client Secure Ciphersuite: aes-128-cbc-sha rsa-aes-cbc-sha2 dhe-rsa-aes-cbc-sha2
ecdhe-rsa-aes-gcm-sha2
ecdhe-rsa-aes-cbc-sha2 ecdhe-ecdsa-aes-gcm-sha2 tls13-aes128-gcm-sha256
tls13-aes256-gcm-sha384 tls13-chacha20-poly1305-sha256
HTTP Client Secure Trustpoint: ciscoctg-DC1-1A-CA-1
```
The table below describes the significant fields shown in the display.

### **Table 8: show http client secure status Field Descriptions**

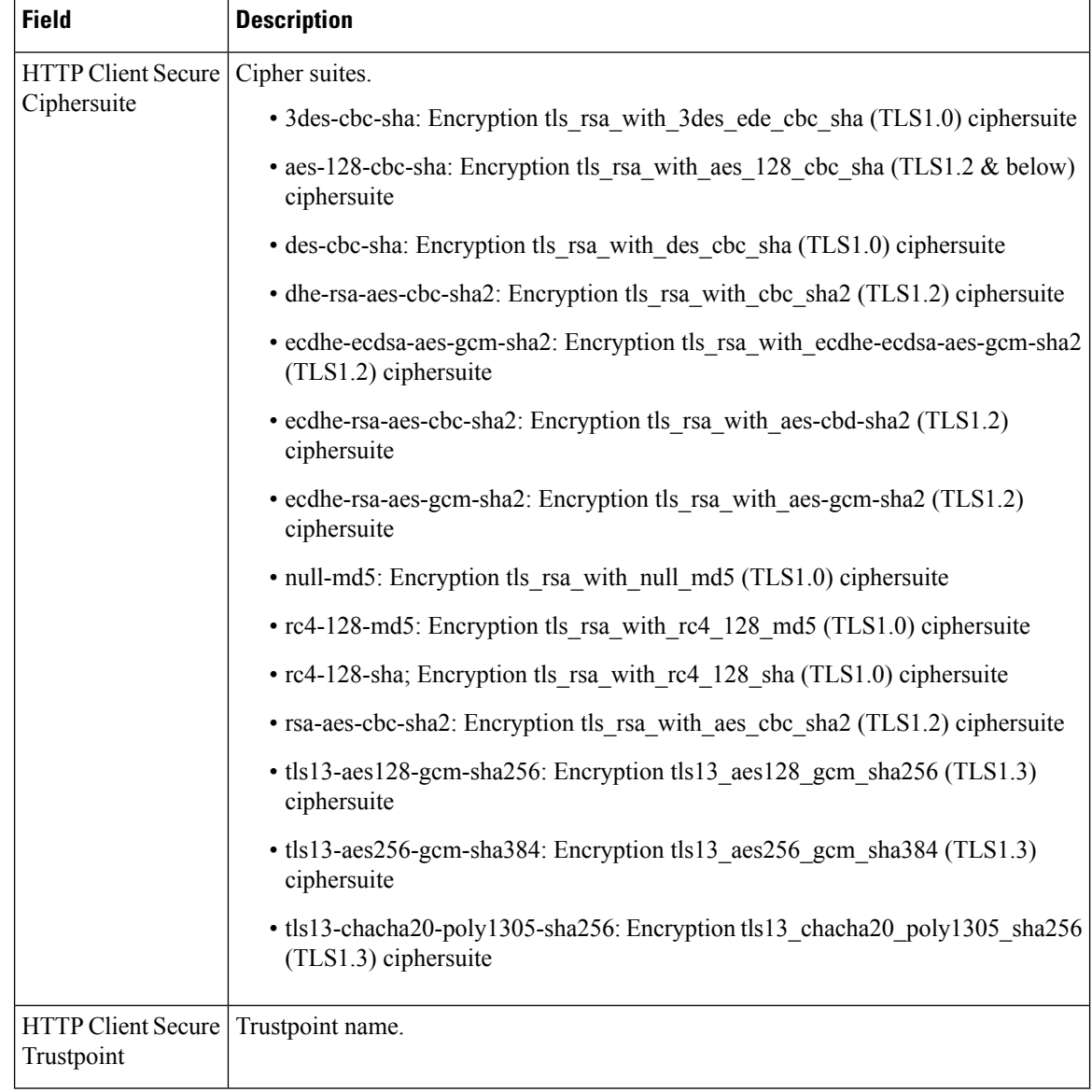

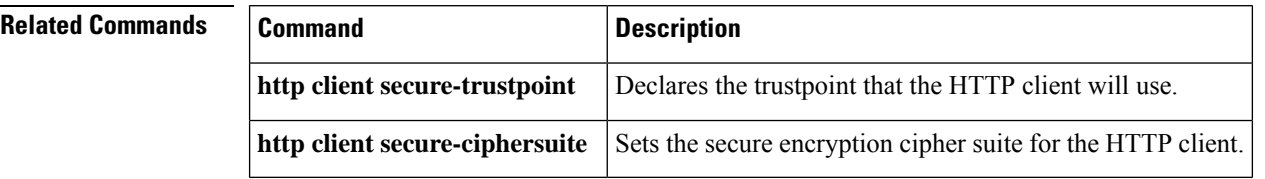

# <span id="page-24-0"></span>**show http client statistics**

To display information about the communication between the HTTP server and the client, use the **show http client statistics** command in user EXEC or privileged EXEC mode.

## **show http client statistics**

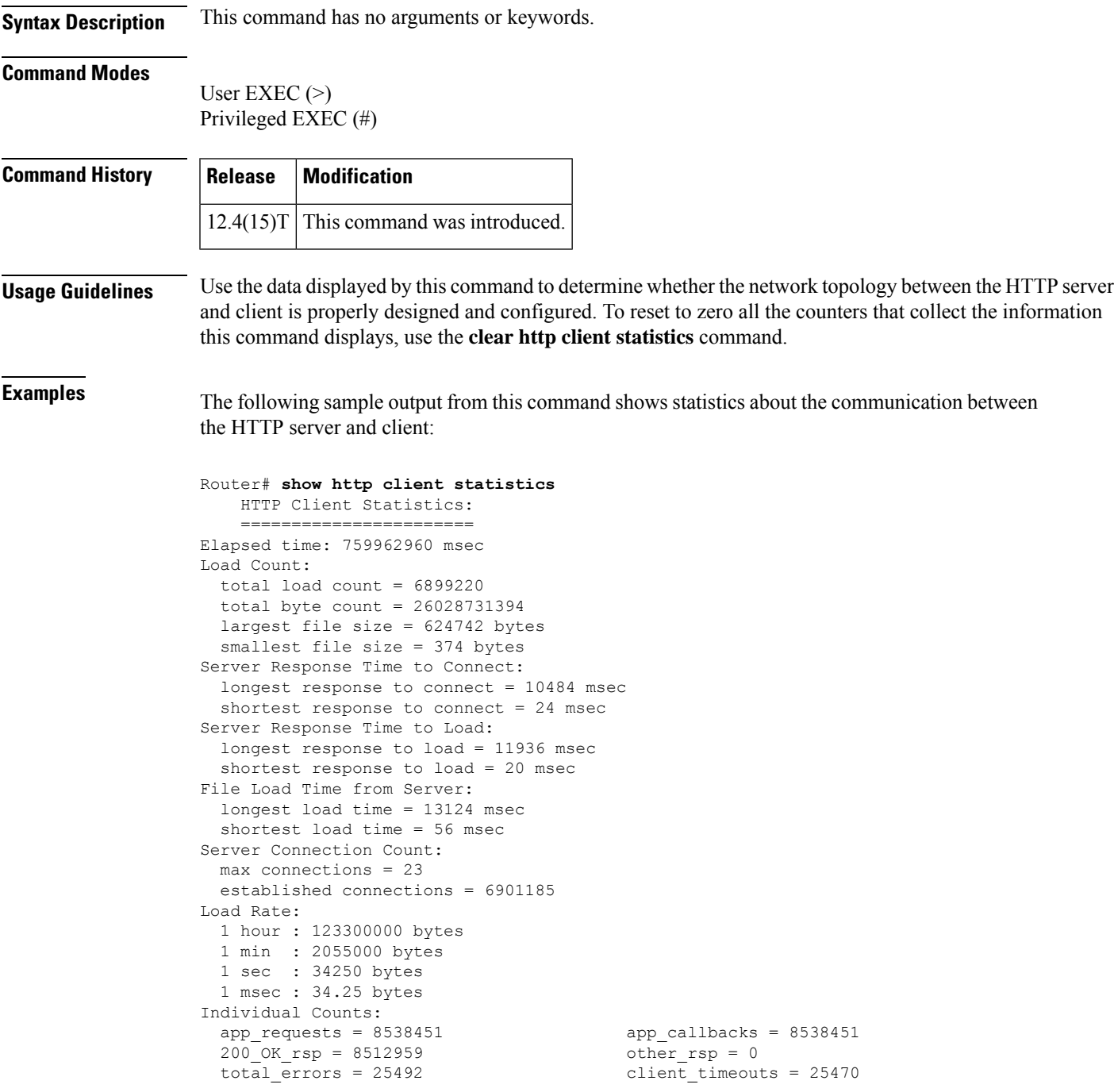

```
client_errs = 0 connect_errs/_timeouts = 7
msg_decode_errs = 0 msg_encode_errs = 0 msg_encode_errs = 0 msg_encode_errs = 0 msg_encode_errs = 0
msq xmit errs = 15
socket_rcv_errs = 0 supported_method_errs = 0<br>retries = 4645 <br>date_responses = 0
retries = 4645 <br>
out_of_memory = 0 <br>
\frac{1}{2}<br>
\frac{1}{2}<br>
\frac{1}{2}<br>
\frac{1}{2}<br>
\frac{1}{2}<br>
\frac{1}{2}<br>
\frac{1}{2}<br>
\frac{1}{2}<br>
\frac{1}{2}<br>
\frac{1}{2}<br>
\frac{1}{2}<br>
\frac{1}{2}<br>
\frac{1}{2}<br>
\frac{1}{2}<br>
\frac{1}{2}<br>
\frac{1}{2}<br>
\frac{1}{2}out_of_memory = 0 mem_reallocs = 1206<br>msg_malloced = 0 mem_reallocs = 1206<br>event malloced = 45
                                                                           event\_mallocated = 45cache_freed_by_ager = 1565
```
The table below describes the significant fields shown in the display.

**Table 9: show http client statistics Field Descriptions**

| <b>Field</b>                                                | <b>Description</b>                                                                                                 |
|-------------------------------------------------------------|----------------------------------------------------------------------------------------------------|
| Elapsed time                                                | Time elapsed since the first HTTP request, in milliseconds (ms).                                                   |
| total load count                                            | Number of API events.                                                                                              |
| total byte count                                            | Total bytes downloaded from the server by API requests.                                                            |
| largest file size smallest file size                        | Size of largest and smallest files downloaded from the server, in bytes.                                           |
| longest response to connect shortest<br>response to connect | Longest and shortest time taken by the server to establish a network<br>connection requested by the client, in ms. |
| longest response to load shortest<br>response to load       | Longest and shortest time taken by the server to fulfill a download<br>request from the client, in ms.             |
| longest load time shortest load time                        | Longest and shortest time taken by the server to complete downloading<br>the entire file, in ms.                   |
| max connections                                             | Maximum concurrent connections.                                                                                    |
| established connections                                     | Number of currently active and previously established connections.                                                 |
| <b>Load Rate</b>                                            | Downloading rate in bytes/hour, bytes/minute, bytes/second, and<br>bytes/ms.                                       |
| app_requests                                                | Number of GET and POST requests.                                                                                   |
| app callbacks                                               | Number of callbacks to the application.                                                                            |
| 200 OK rsp                                                  | Number of server messages with response code 200 OK or 304 Not<br>Modified.                                        |
| other_rsp                                                   | Number of server messages with a response code other than 200 and<br>304.                                          |
| total_errors                                                | Number of errors encountered by the client.                                                                        |
| client timeouts                                             | Number of timeouts the client has experienced, for example, response<br>timeouts.                                  |
| client errs                                                 | Number of client internal errors, for example, software errors.                                                    |
| connect errs/ timeouts                                      | Number of failed or broken connections.                                                                            |

I

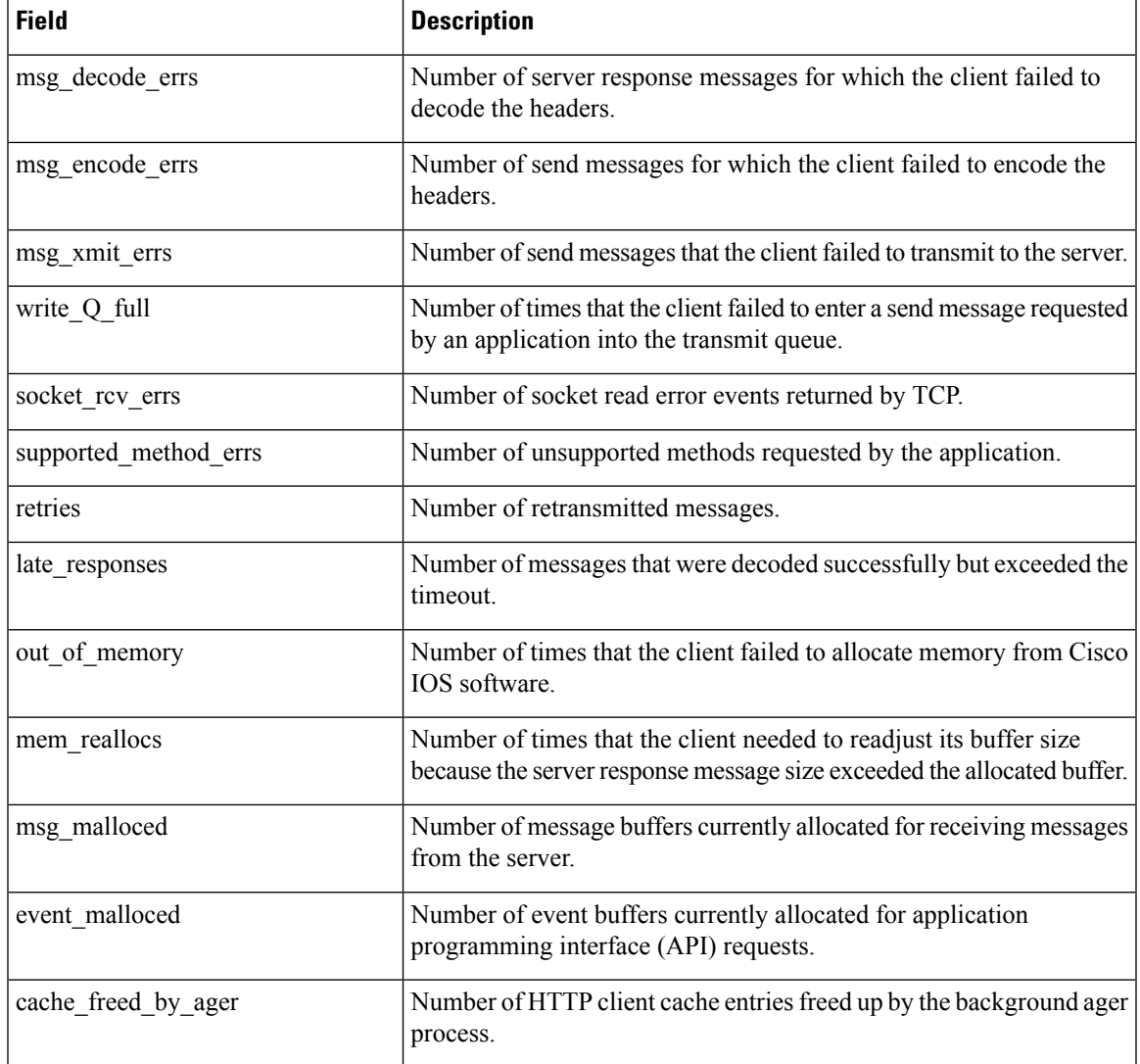

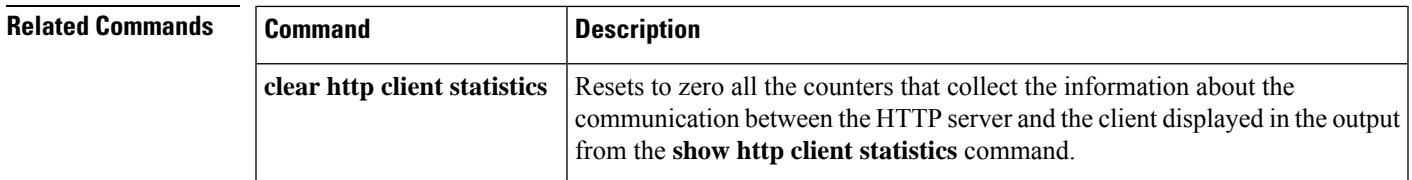

# <span id="page-27-0"></span>**show interface dspfarm**

To display digital-signal-processor (DSP) information on the two-port T1/E1 high-density port adapter for the Cisco 7200 series, use the **show interface dspfarm**command inprivilegedEXEC mode.

**show interface dspfarm** [{*slot***/***port*}] **dsp** [{*number*}] [{**long** | **short**}]

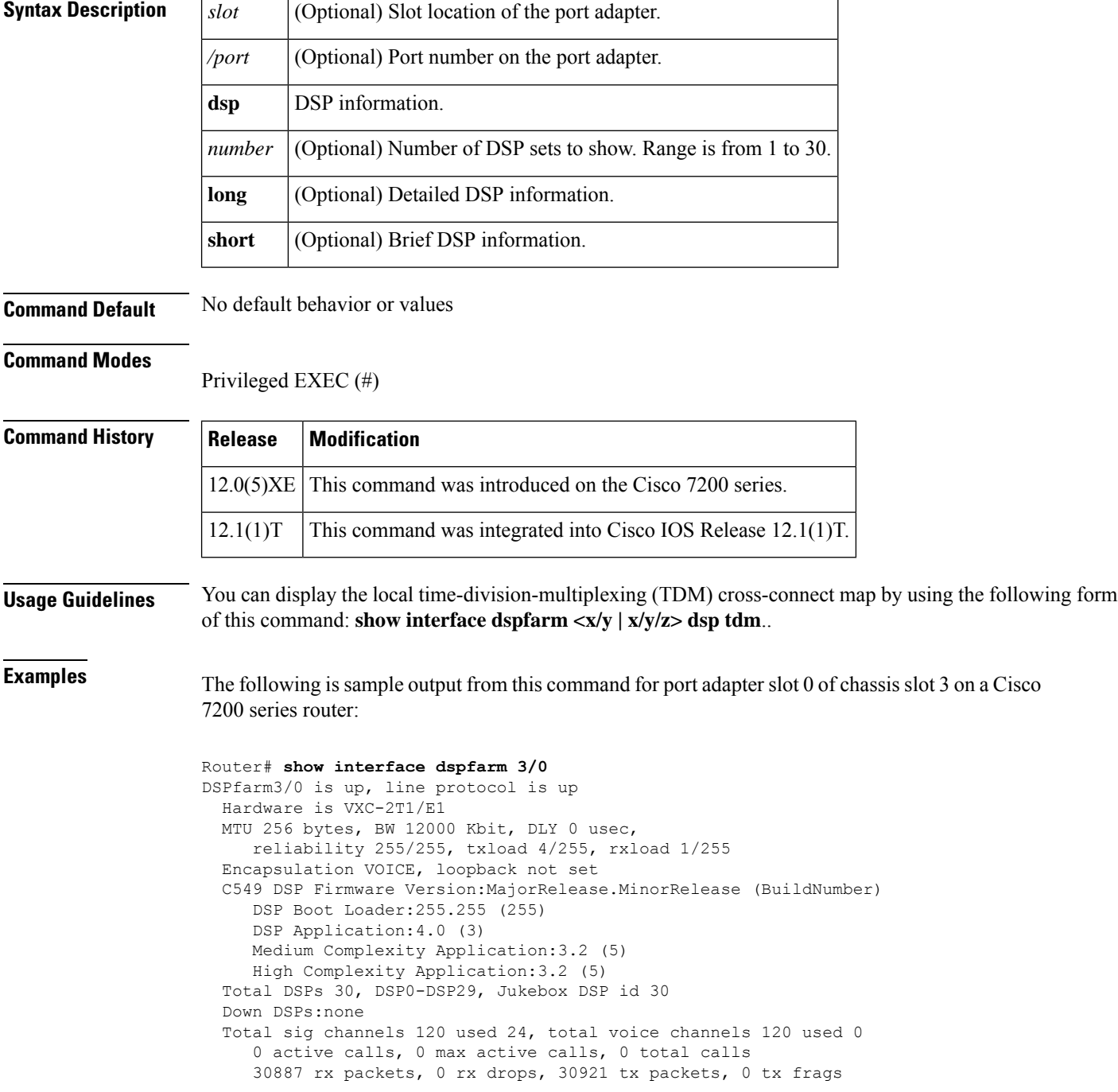

0 curr dsp tx queued, 29 max dsp tx queued Last input never, output never, output hang never Last clearing of "show interface" counters never Queueing strategy:fifo Output queue 0/0, 0 drops; input queue 0/75, 0 drops 5 minute input rate 13000 bits/sec, 94 packets/sec 5 minute output rate 193000 bits/sec, 94 packets/sec 30887 packets input, 616516 bytes, 0 no buffer Received 0 broadcasts, 0 runts, 0 giants, 0 throttles 0 input errors, 0 CRC, 0 frame, 0 overrun, 0 ignored, 0 abort 30921 packets output, 7868892 bytes, 0 underruns 0 output errors, 0 collisions, 0 interface resets 0 output buffer failures, 0 output buffers swapped out

The table below describes significant fields shown in this output.

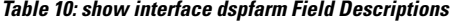

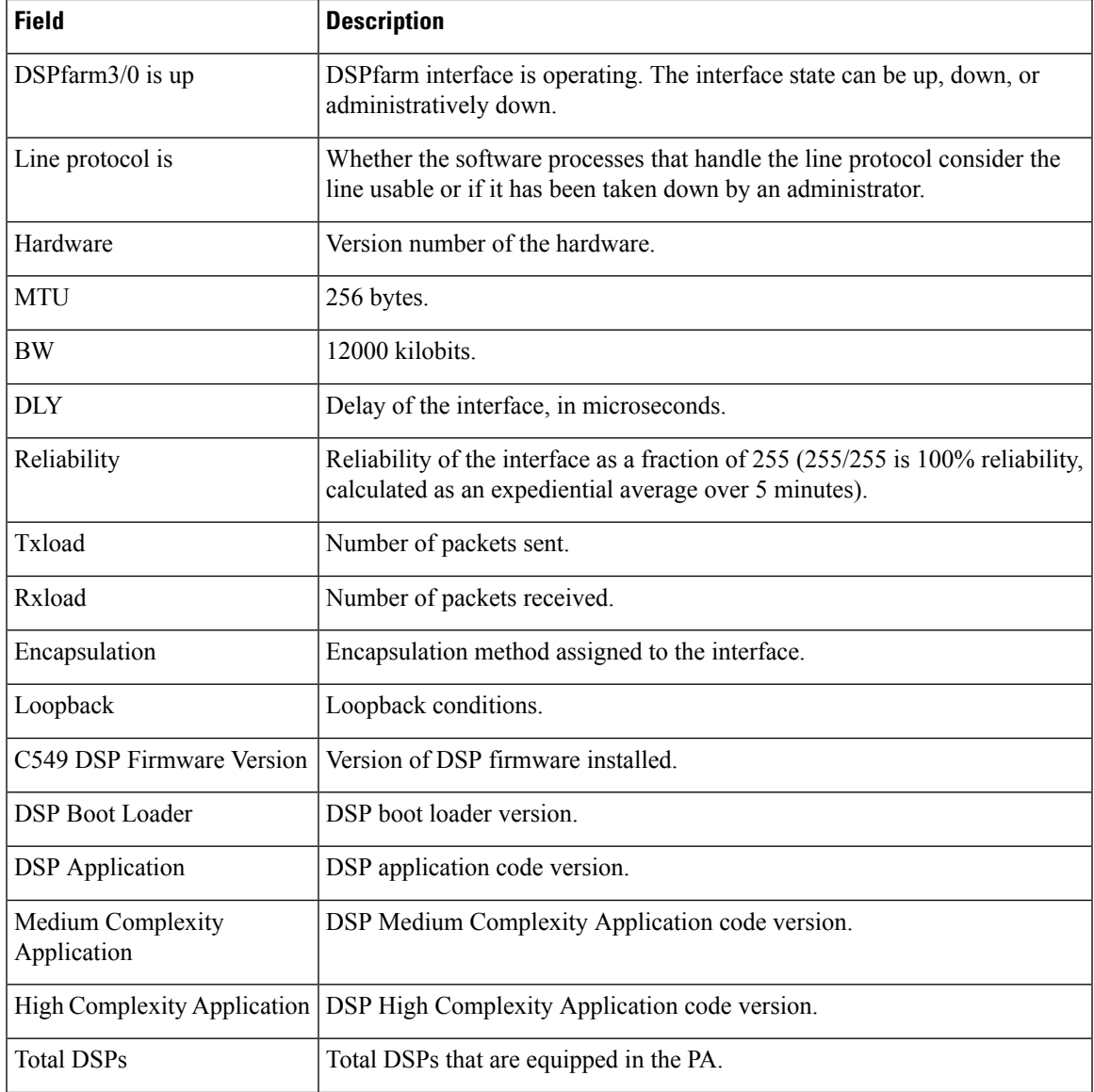

I

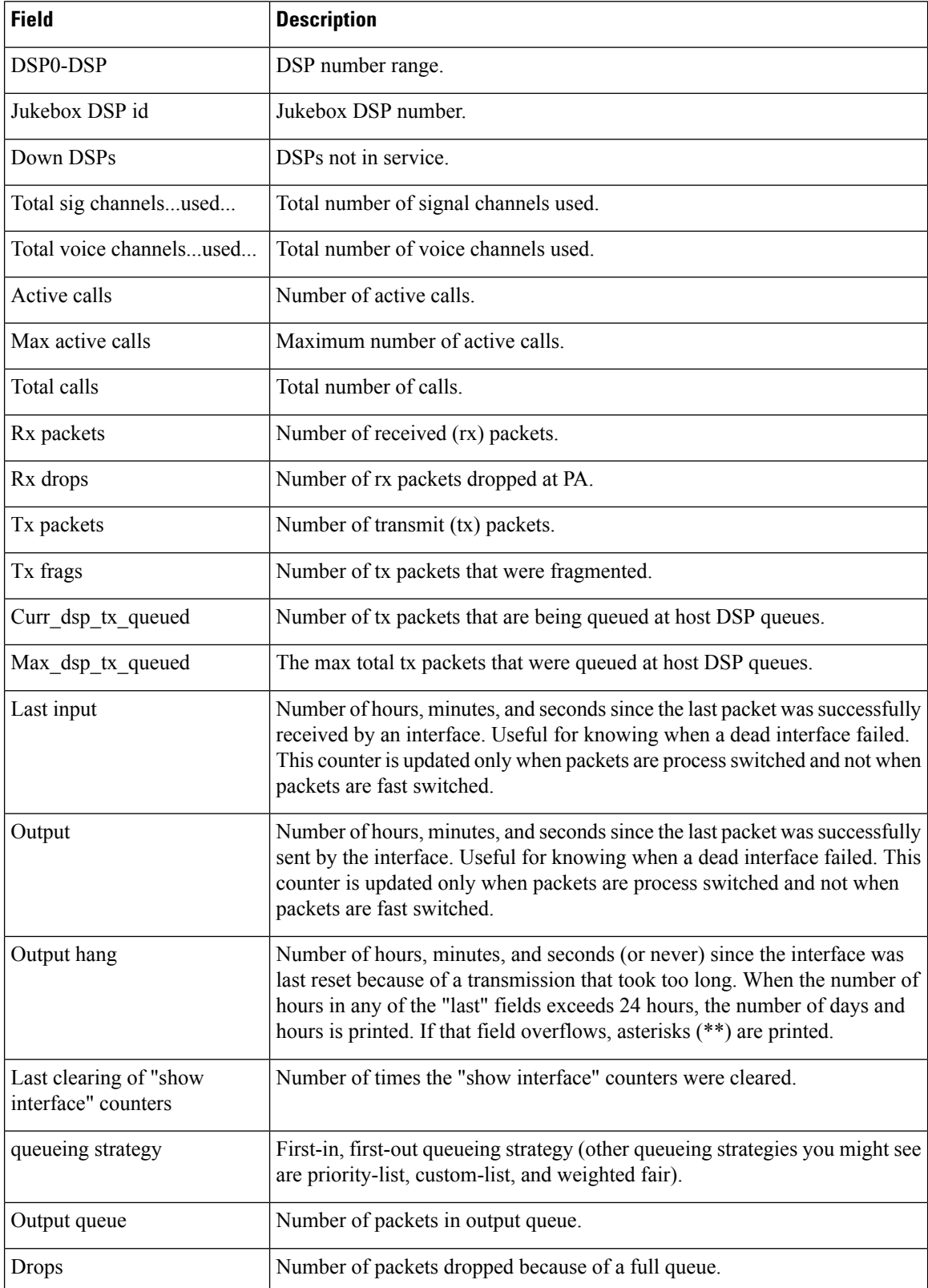

 $\mathbf l$ 

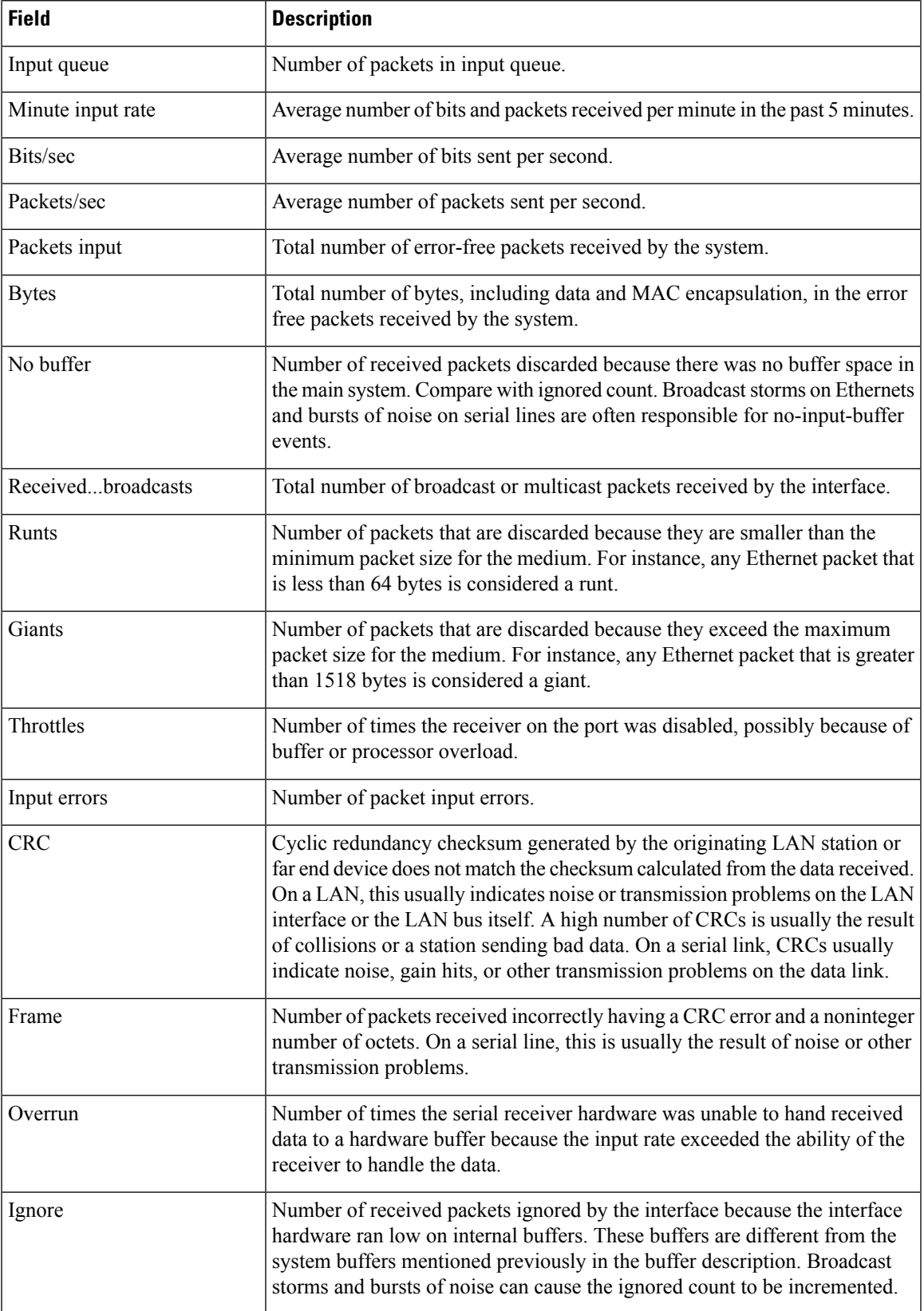

I

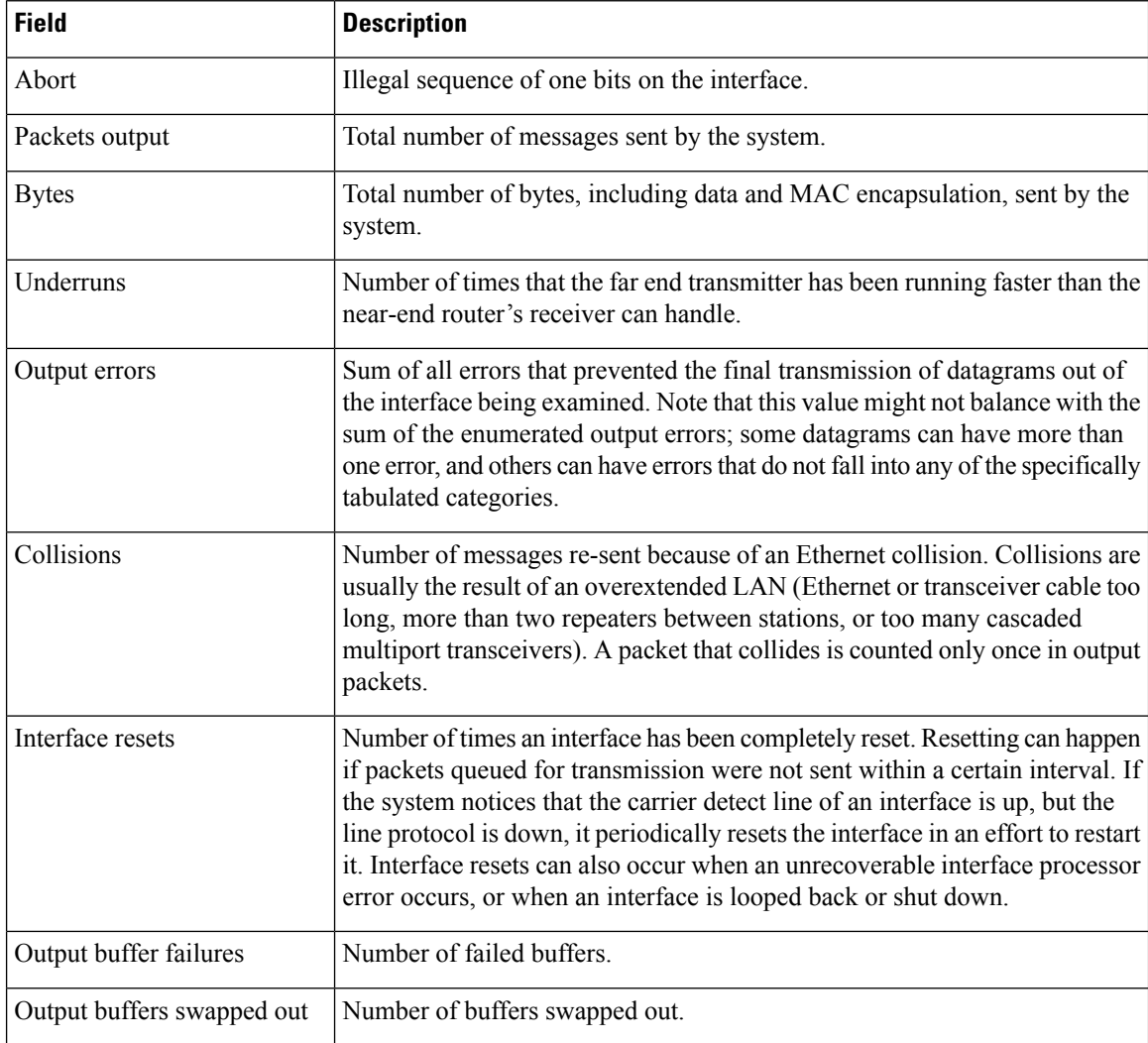

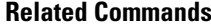

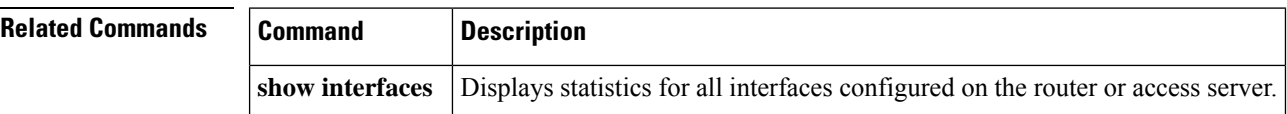

## <span id="page-32-0"></span>**show interfaces cable-modem**

To display statistics for all interfaces configured on the cable modem port and to define Hybrid Fiber-Coax (HFC) statistics on the modem, use the **show interfaces cable-modem** command in privileged EXEC mode.

**show interfaces cable-modem** *port* **Syntax Description** *port* The port number **Command Modes** Privileged EXEC (#) **Command History Release Modification**  $12.4(11)$ T | This command was introduced **Usage Guidelines** This command can be used to define the HFC state on the modem. **Examples** The following example shows the HFC state on the modem. The resulting output varies, depending on the network for which an interface has been configured. Router# **show interfaces cable-modem 0/1/0** cable-modem0/1/0 is up, line protocol is up HFC state is OPERATIONAL, HFC MAC address is 00d0.59e1.2073 Hardware is Cable modem, address is 0014.f26d.10b2 (bia 0014.f26d.10b2) Internet address is 00.0.0.01/1 MTU 1500 bytes, BW 1544 Kbit, DLY 6470 usec, reliability 255/255, txload 247/255, rxload 246/255 Encapsulation ARPA, loopback not set ARP type: ARPA, ARP Timeout 04:00:00 Last input 00:00:01, output 00:00:00, output hang never Last clearing of "show interface" counters 00:07:03 Input queue: 0/75/0/0 (size/max/drops/flushes); Total output drops: 83594 Queueing strategy: Class-based queueing Output queue: 61/1000/64/83594 (size/max total/threshold/drops) Conversations 2/5/256 (active/max active/max total) Reserved Conversations 0/0 (allocated/max allocated) Available Bandwidth 232 kilobits/sec 30 second input rate 2581000 bits/sec, 987 packets/sec 30 second output rate 1585000 bits/sec, 639 packets/sec HFC input: 0 errors, 0 discards, 0 unknown protocols 0 flow control discards HFC output: 0 errors, 0 discards 304582 packets input, 105339474 bytes, 0 no buffer Received 0 broadcasts, 0 runts, 0 giants, 1 throttles 0 input errors, 0 CRC, 0 frame, 0 overrun, 0 ignored 0 input packets with dribble condition detected 228195 packets output, 78392605 bytes, 0 underruns 0 output errors, 0 collisions, 1 interface resets 0 babbles, 0 late collision, 0 deferred 0 lost carrier, 0 no carrier 0 output buffer failures, 0 output buffers swapped out

The table below describes the significant fields shown in the display.

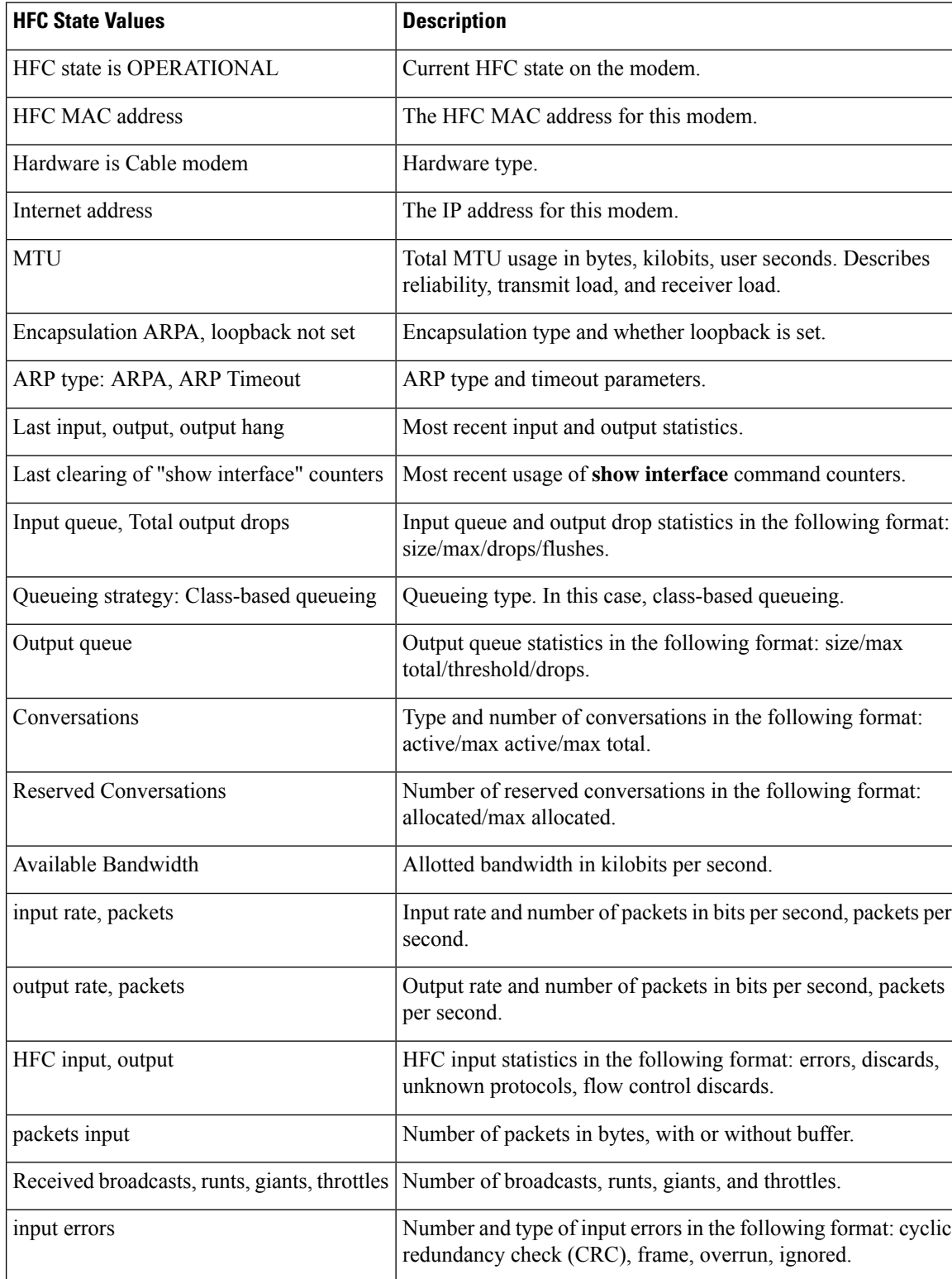

packets output Number of packets output in bytes and underruns.

### **Table 11: show interfaces cable-modem Field Descriptions**

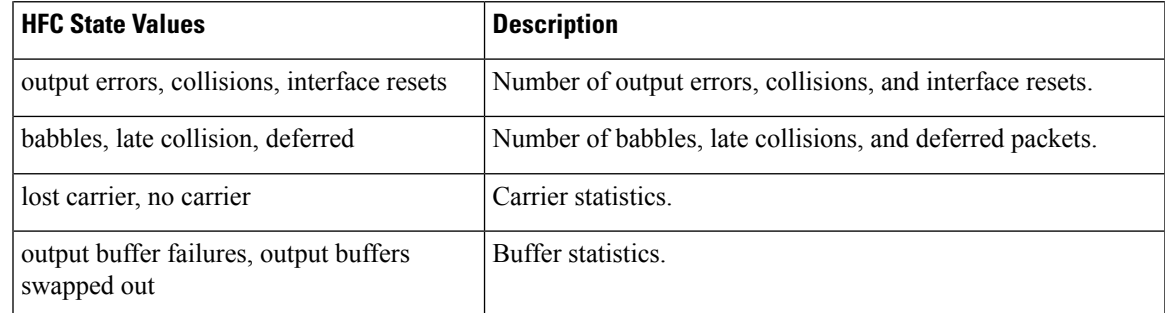

The HFC state is the Data Over Cable Service Interface Specification (DOCSIS) state for the cable modem connection to the cable modem termination system (CMTS). The table below describes HFC state values.

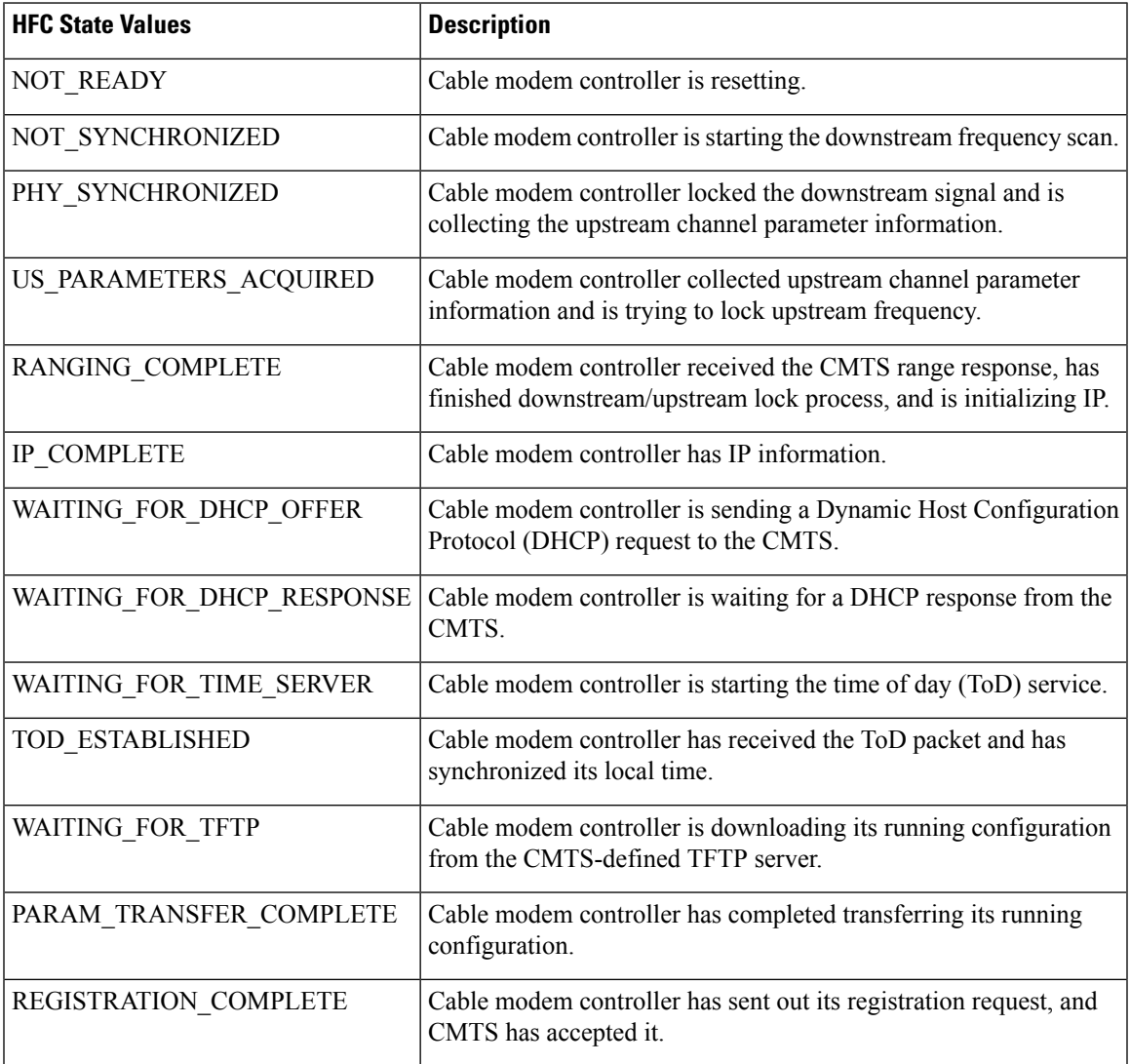

### **Table 12: HFC State Values**

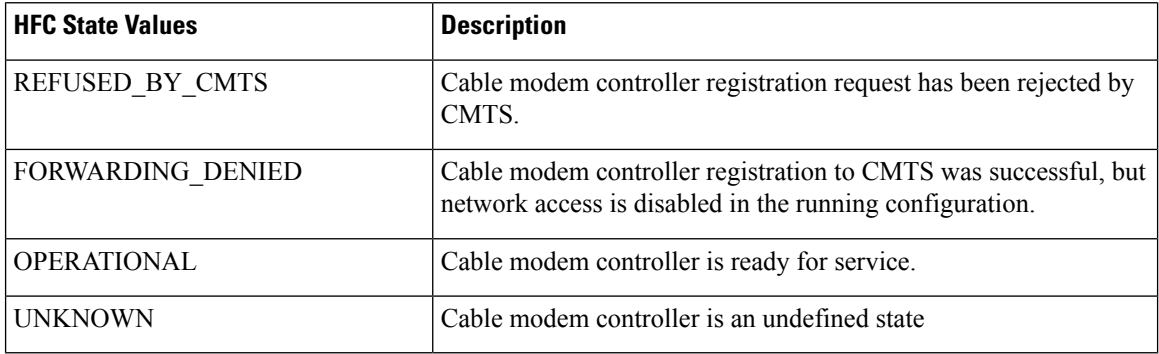

The table below lists input error descriptions.

## **Table 13: Input Error Description**

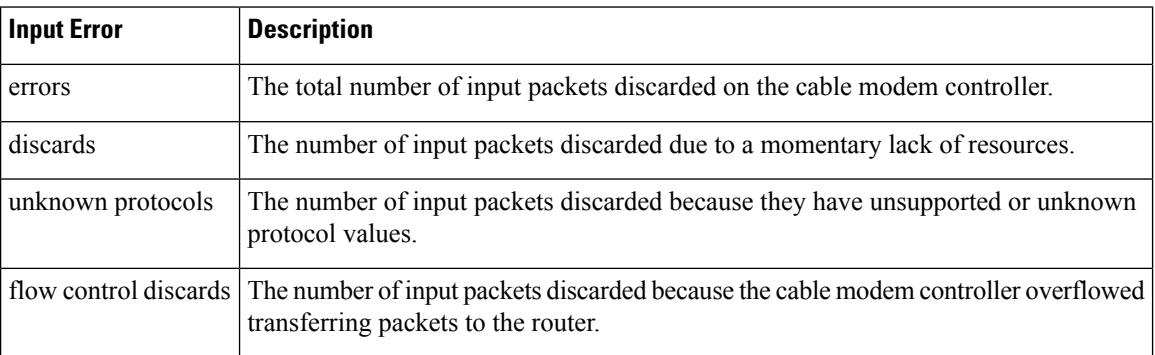

The table below lists output error descriptions.

## **Table 14: Output Error Description**

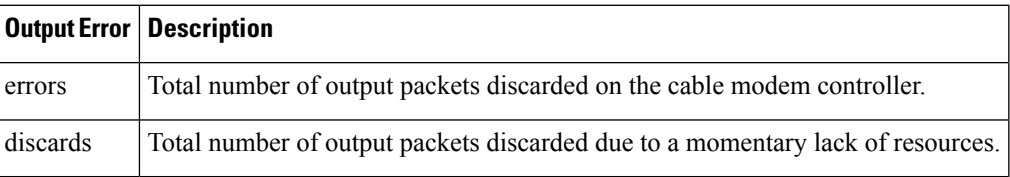

## **Related Commands**

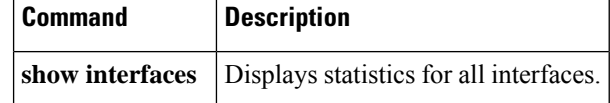
# **show ip address trusted check**

To check the trust of a call setup from a VoIP source, use the **show ip address trusted check** command in privileged EXEC mode.

**show ip address trusted check** {*IPv4 address IPv6 address*}

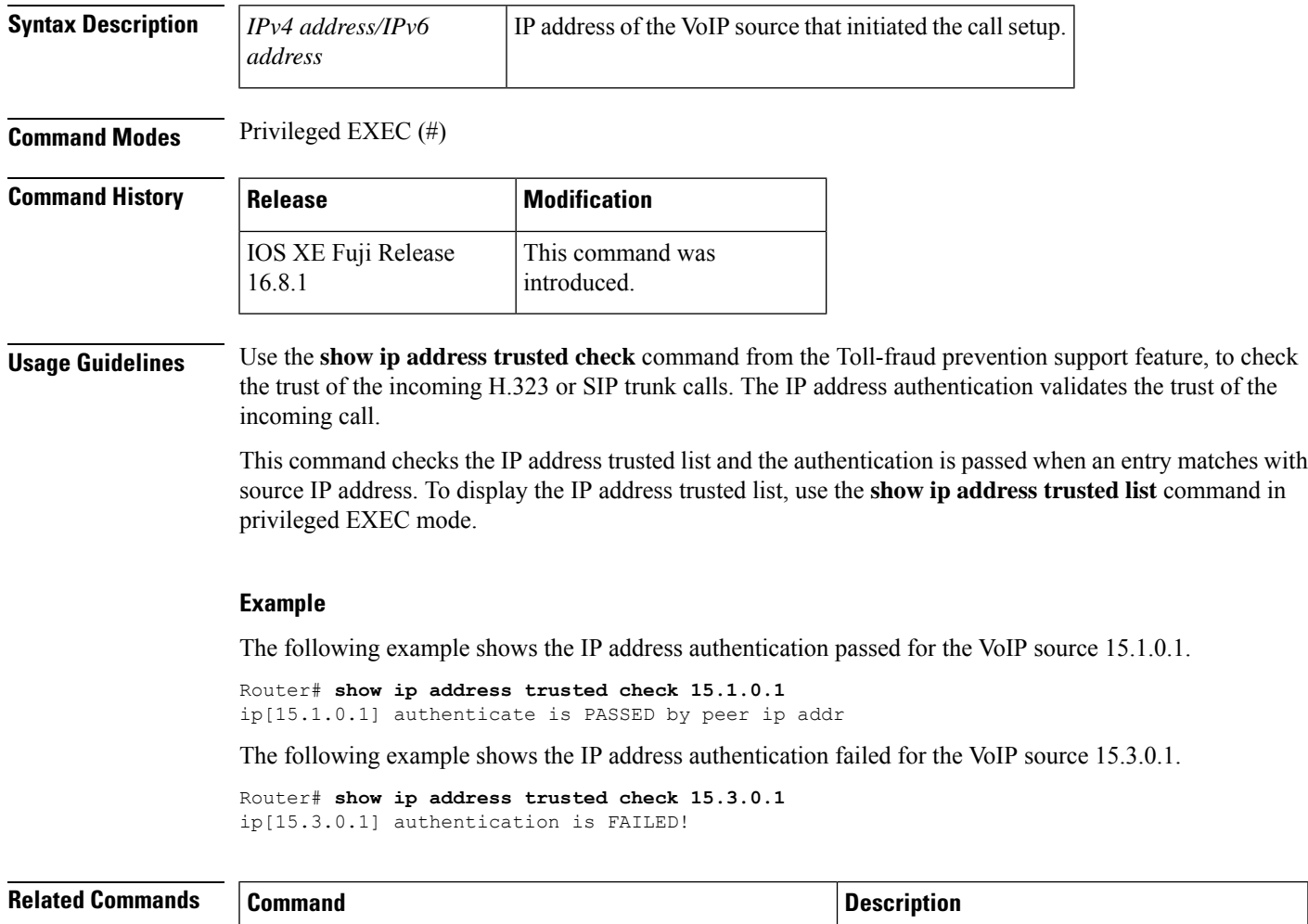

# **show ip address trusted list** Displays the IP address trusted list. Enables toll-fraud prevention support on a device. **ip address trusted**

# **show iua as**

To display information about the current condition of an application server (AS), use the **show iua as** command in privileged EXEC mode.

**show iua as** {**all** | **name** *as-name*}

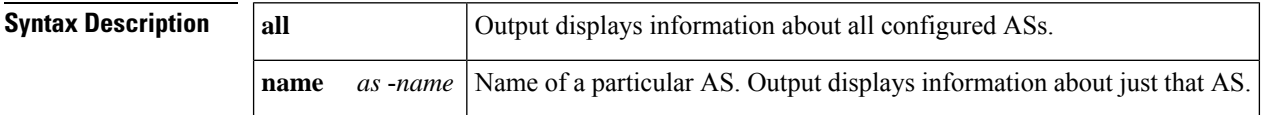

### **Command Modes**

Privileged EXEC (#)

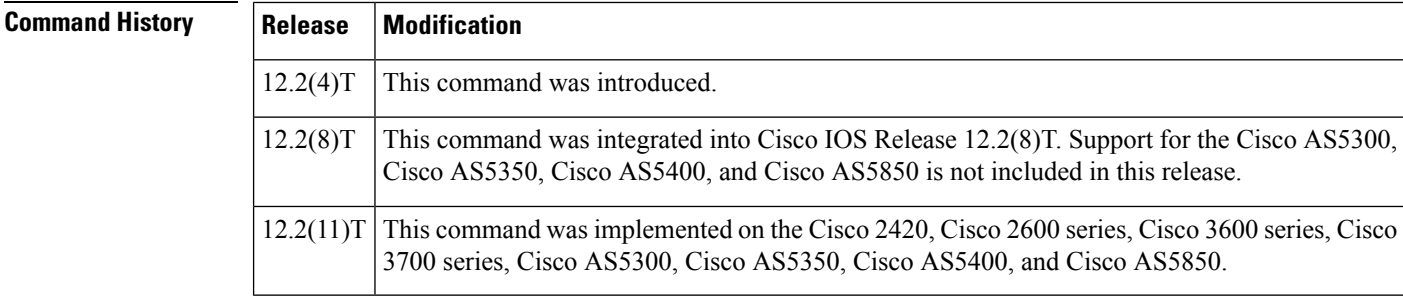

**Usage Guidelines** Use the **show iua as all** command to find the failover timer value. You need to know the current failover timer value before you changeit to fit your application.

**Examples** The following sample output from this command shows that the current state of the AS (as1) is active and that there are four PRI interfaces configured to use this AS:

```
Router# show iua as all
Name of AS :as1
       Total num of ASPs configured :2
               asp1
                asp2
        Current state : ACTIVE
       Active ASP :asp1
        Number of ASPs up :1
        Fail-Over time : 4000 milliseconds
        Local address list : 10.1.2.345 10.2.3.456
        Local port:2139
        Interface IDs registered with this AS
                 Interface ID
                 0 (Dchannel0)
                 3 (Dchannel3)
                 2 (Dchannel2)
                 1 (Dchannel1)
```
The table below describes significant fields shown in the output.

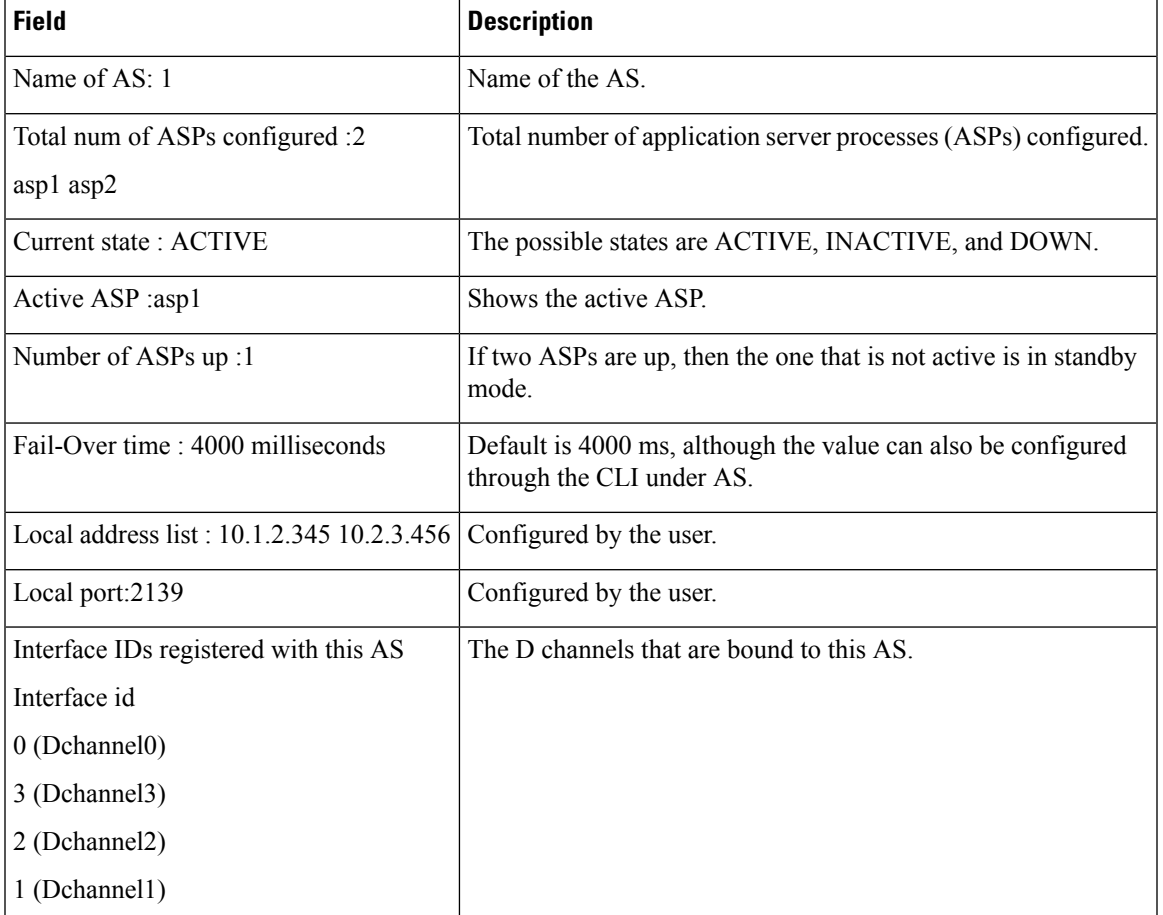

# **Table 15: show iua as all Field Descriptions**

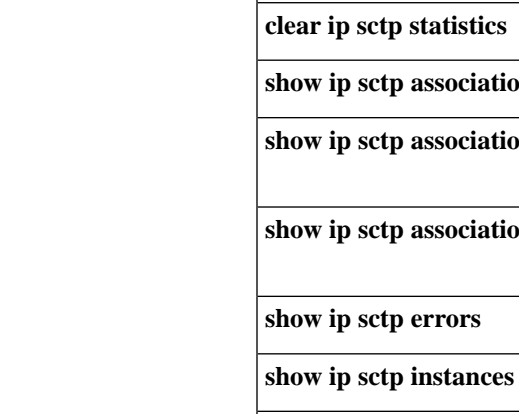

**Related Commands** 

I

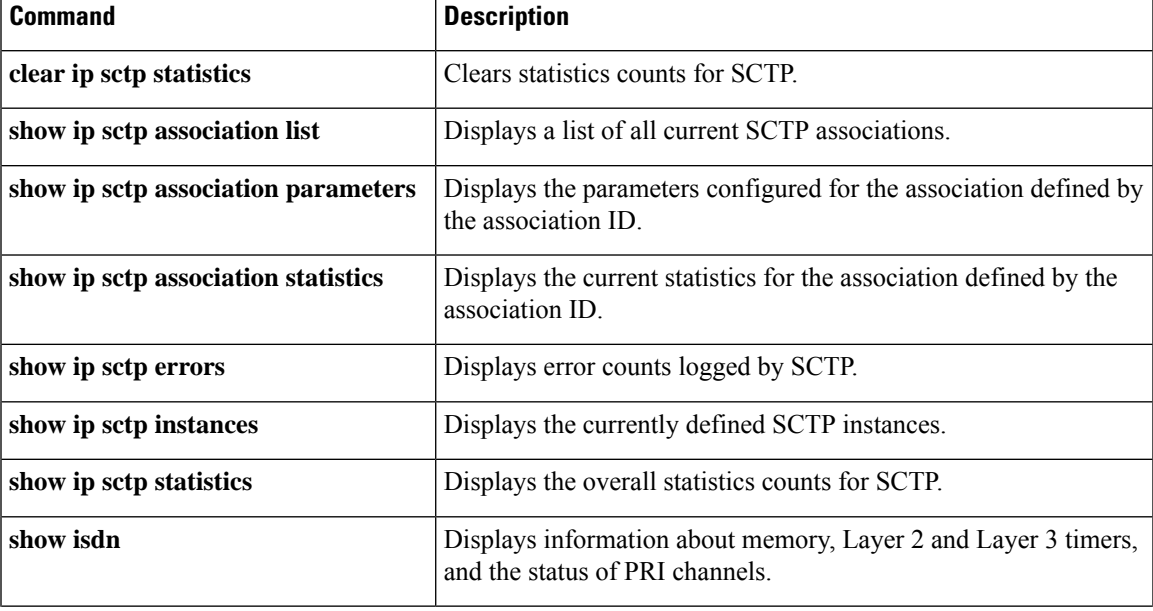

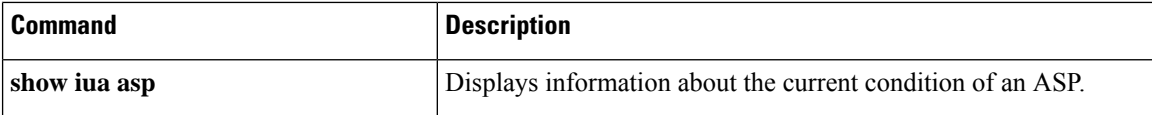

# **show iua asp**

Ш

To display information about the current condition of an application server process (ASP), use the **show iua asp** command in privileged EXEC mode.

**show iua asp** {**all** | **name** *asp-name*}

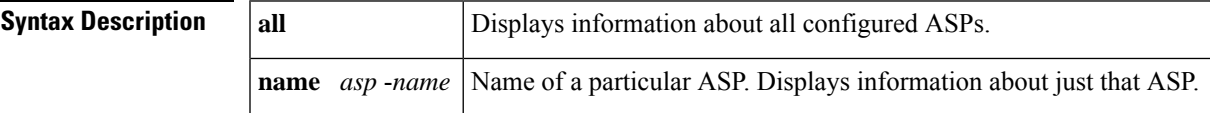

## **Command Modes**

Privileged EXEC (#)

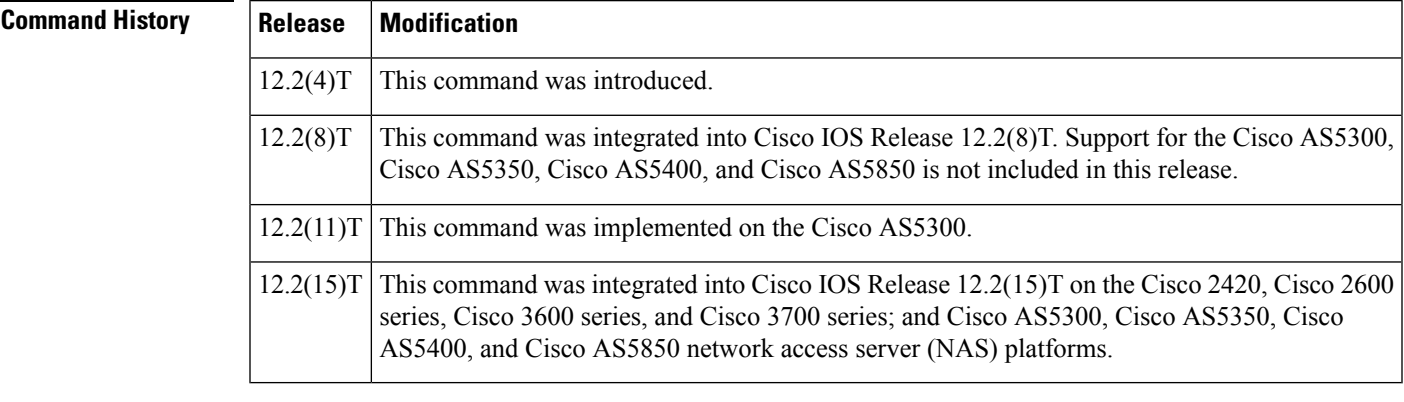

## **Usage Guidelines** This command establishes Stream Control Transmission Protocol (SCTP) associations. There can only be a maximum of two ASPs configured per application server (AS).

**Examples** The following typical output for the **show iua asp all** command shows that the current state of the ASP (asp1) is active. This command also gives information about the SCTP association being used by this ASP.

```
Router# show iua asp all
Name of ASP :asp1
Current State of ASP:ASP-Active
Current state of underlying SCTP Association IUA_ASSOC_ESTAB , assoc id 0
SCTP Association information :
        Local Receive window :9000
        Remote Receive window :9000
        Primary Dest address requested by IUA 10.11.2.33
        Effective Primary Dest address 10.11.2.33
Remote address list :10.22.3.44
Remote Port :9900
Statistics :
        Invalid SCTP signals Total :0 Since last 0
        SCTP Send failures :0
```
The table below describes significant fields shown in this output.

r

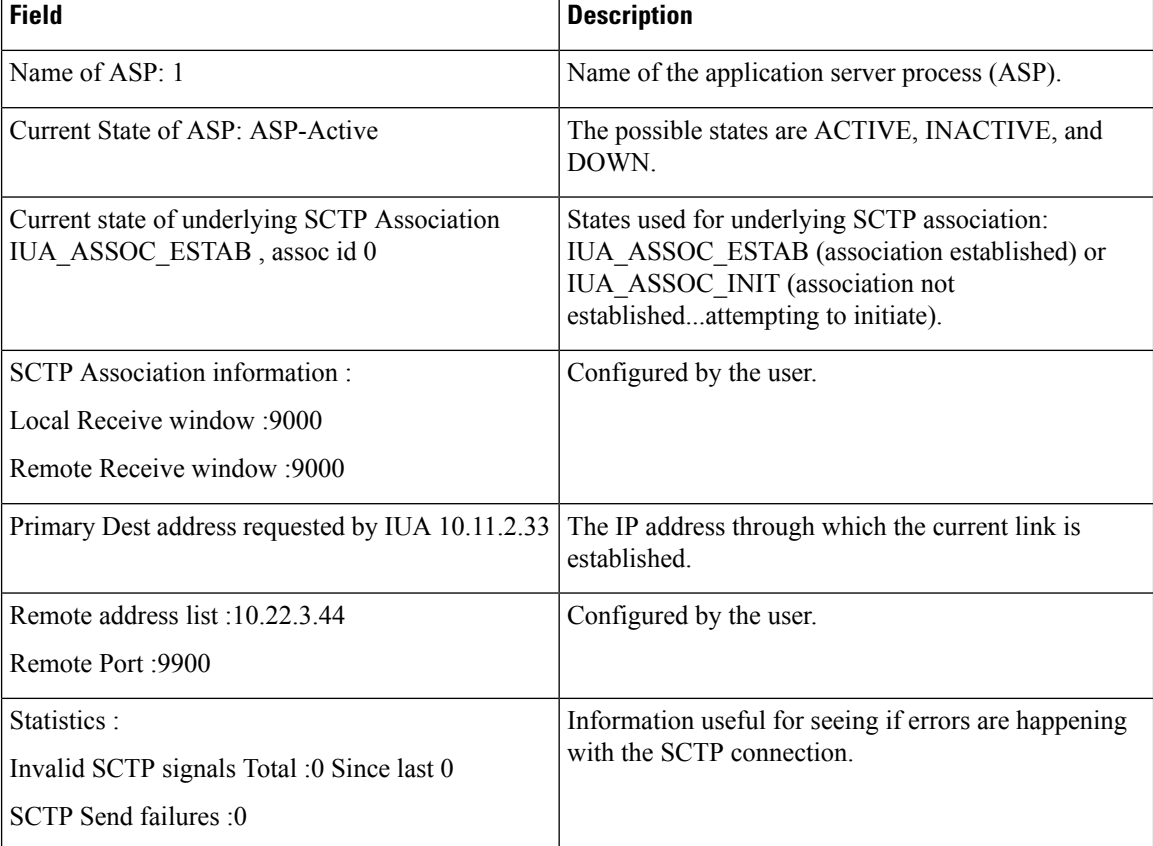

## **Table 16: show iua asp all Field Descriptions**

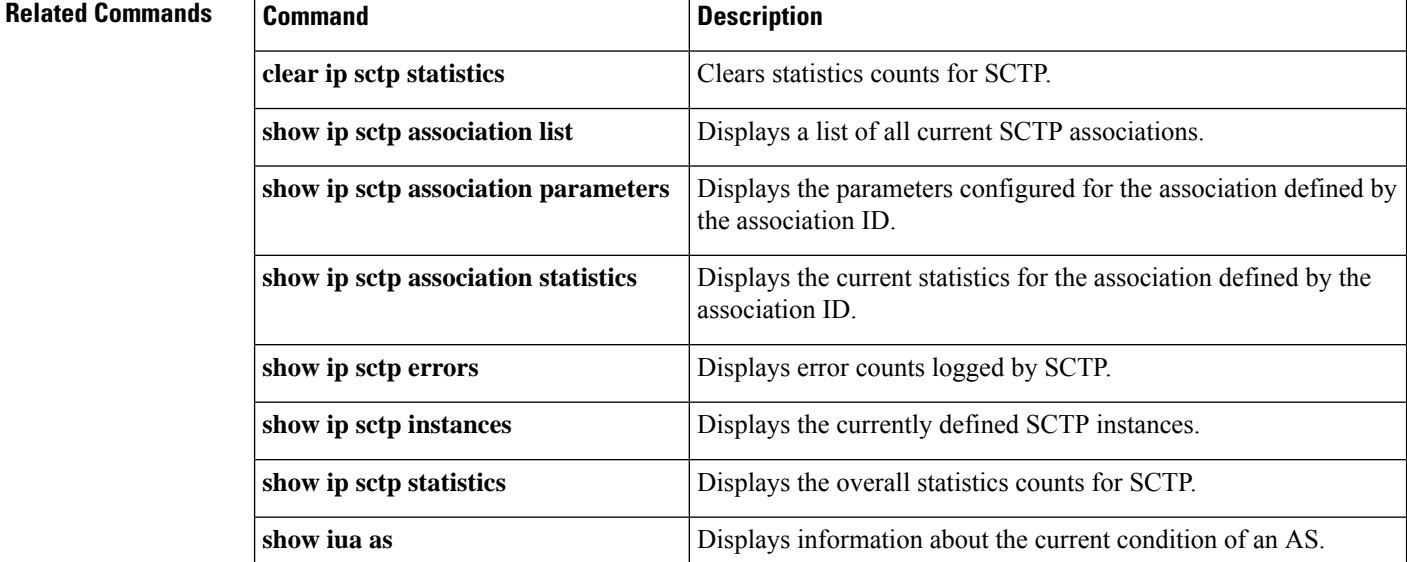

# **show media-proxy sessions**

To display the details of an active or completed SIP recording sessions on the CUBE Media Proxy, use the **show media-proxy sessions** command in privileged EXEC mode.

**show media-proxy sessions** [ **summary**[ **history** ] | **call-id** *call-id* | **session-id** *WORD*|**metadata-session-id** *x-session-id*]

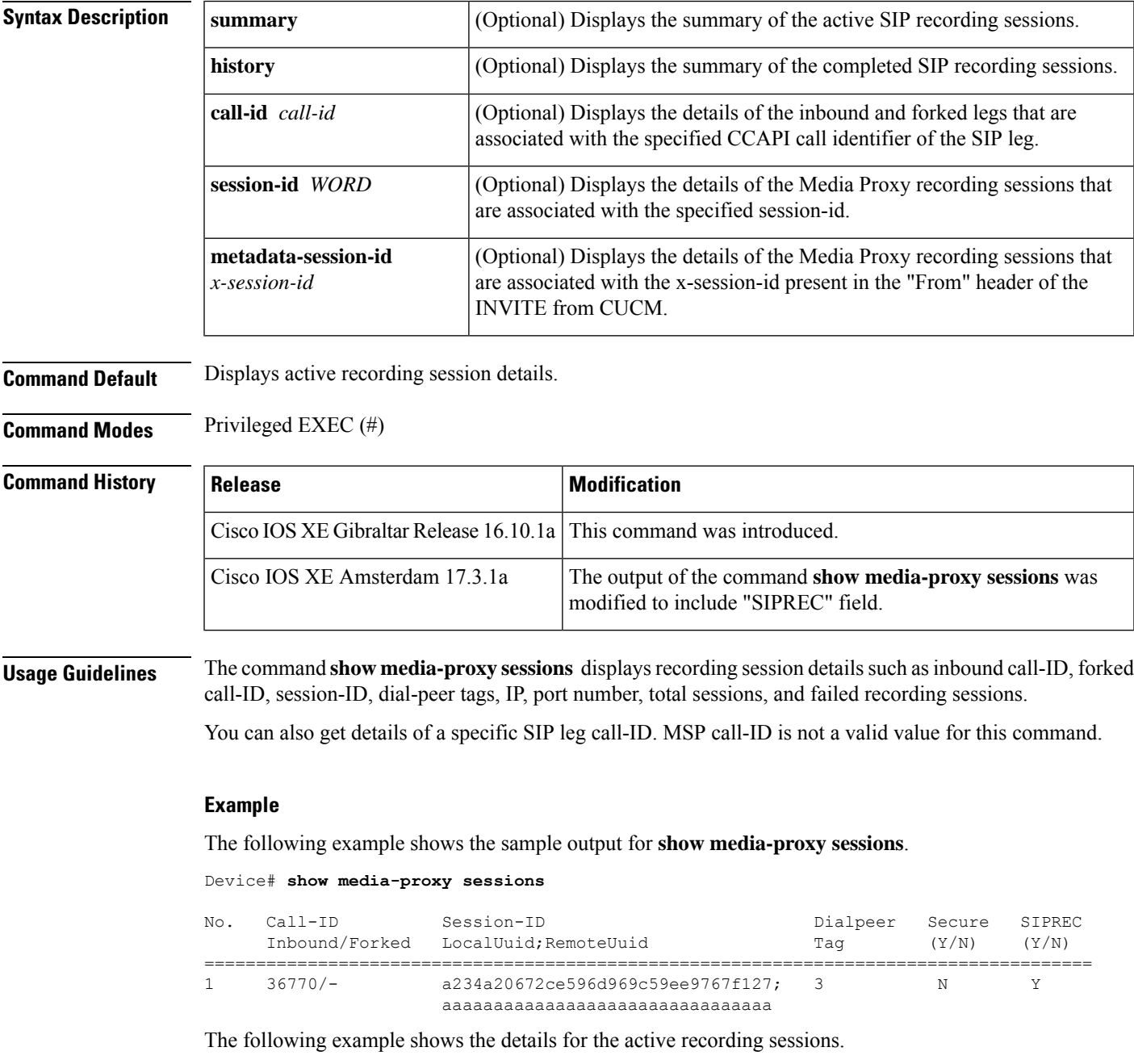

### Device# **show media-proxy sessions summary**

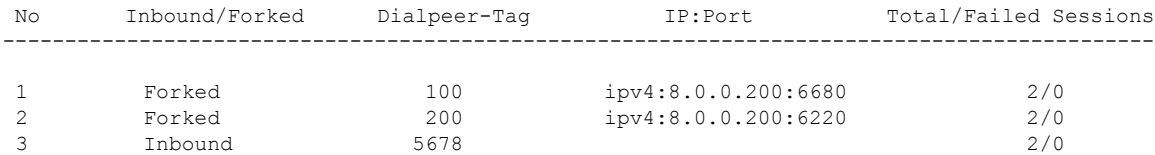

The following example shows the details for the completed recording sessions.

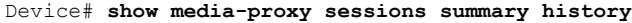

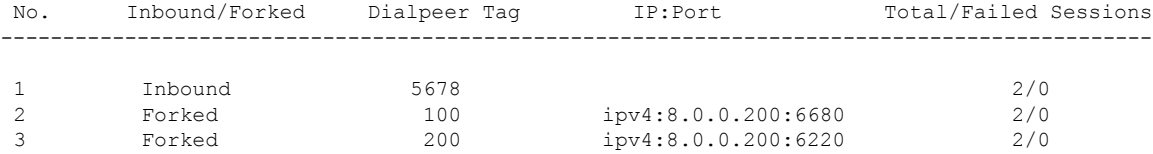

The following example shows the details of a specified SIP leg call-ID.

Device# **show media-proxy sessions call-id 2**

```
CC Call-ID: 1 Inbound-leg
Dur: 00:00:15 tx: 0/0 rx: 1484/296800 lost: 0/0/0 delay: 0/0/0ms
Remote-Addr: 8.41.17.71:6009 Local-Addr: 8.43.33.203:8000 rtt:0ms pl:0/0ms
Dialpeer-Tag: 100 Negotiated-Codec: g711ulaw
SRTP-Status: off SRTP-Cipher: NA
LocalUUID: 6bde661e9767590b930f3427ad6e94e9 RemoteUUID: aaaaaaaaaaaaaaaaaaaaaaaaaaaaaaaa
CC Call-ID: 2 Forked-leg (Primary)
Dur: 00:00:15 tx: 1484/296800 rx: 0/0 lost: 0/0/0 delay: 0/0/0ms
Remote-Addr: 8.41.17.71:6000 Local-Addr: 8.43.33.203:8002 rtt:0ms pl:0/0ms
Dialpeer-Tag: 200 Negotiated-Codec: g711ulaw
SRTP-Status: off SRTP-Cipher: NA
LocalUUID: bbbbbbbbbbbbbbbbbbbbbbbbbbbbbbbb RemoteUUID: 6bde661e9767590b930f3427ad6e94e9
CC Call-ID: 7 Forked-leg
Dur: 00:00:15 tx: 1480/296000 rx: 0/0 lost: 0/0/0 delay: 0/0/0ms
Remote-Addr: 8.41.17.71:6001 Local-Addr: 8.43.33.203:8004 rtt:0ms pl:0/0ms
Dialpeer-Tag: 300 Negotiated-Codec: g711ulaw
SRTP-Status: off SRTP-Cipher: NA
LocalUUID: cccccccccccccccccccccccccccccccc RemoteUUID: 6bde661e9767590b930f3427ad6e94e9
CC Call-ID: 9 Forked-leg
Dur: 00:00:15 tx: 1479/295800 rx: 0/0 lost: 0/0/0 delay: 0/0/0ms
Remote-Addr: 8.41.17.71:6004 Local-Addr: 8.43.33.203:8006 rtt:0ms pl:0/0ms
Dialpeer-Tag: 400 Negotiated-Codec: g711ulaw
SRTP-Status: off SRTP-Cipher: NA
LocalUUID: cccccccccccccccccccccccccccccccc RemoteUUID: 6bde661e9767590b930f3427ad6e94e9
CC Call-ID: 11 Forked-leg
Dur: 00:00:15 tx: 1479/295800 rx: 0/0 lost: 0/0/0 delay: 0/0/0ms
Remote-Addr: 8.41.17.71:6005 Local-Addr: 8.43.33.203:8008 rtt:0ms pl:0/0ms
Dialpeer-Tag: 500 Negotiated-Codec: g711ulaw
SRTP-Status: off SRTP-Cipher: NA
LocalUUID: cccccccccccccccccccccccccccccccc RemoteUUID: 6bde661e9767590b930f3427ad6e94e9
CC Call-ID: 13 Forked-leg
```
Dur: 00:00:15 tx: 1479/295800 rx: 0/0 lost: 0/0/0 delay: 0/0/0ms

Remote-Addr: 8.41.17.71:6008 Local-Addr: 8.43.33.203:8010 rtt:0ms pl:0/0ms Dialpeer-Tag: 600 Negotiated-Codec: g711ulaw SRTP-Status: off SRTP-Cipher: NA LocalUUID: cccccccccccccccccccccccccccccccc RemoteUUID: 6bde661e9767590b930f3427ad6e94e9

### The following example shows the details of a specified session-id.

Device# **show media-proxy sessions session-id 6bde661e9767590b930f3427ad6e94e9** CC Call-ID: 1 Inbound-leg Dur: 00:00:15 tx: 0/0 rx: 1484/296800 lost: 0/0/0 delay: 0/0/0ms Remote-Addr: 8.41.17.71:6009 Local-Addr: 8.43.33.203:8000 rtt: 0ms pl: 0/0ms Dialpeer-Tag: 100 Negotiated-Codec: g711ulaw SRTP-Status: off SRTP-Cipher: NA LocalUUID: 6bde661e9767590b930f3427ad6e94e9 RemoteUUID: aaaaaaaaaaaaaaaaaaaaaaaaaaaaaaaa CC Call-ID: 2 Forked-leg (Primary) Dur: 00:00:15 tx: 1484/296800 rx: 0/0 lost: 0/0/0 delay: 0/0/0ms Remote-Addr: 8.41.17.71:6000 Local-Addr: 8.43.33.203:8002 rtt: 0ms pl: 0/0ms Dialpeer-Tag: 200 Negotiated-Codec: g711ulaw SRTP-Status: off SRTP-Cipher: NA LocalUUID: bbbbbbbbbbbbbbbbbbbbbbbbbbbbbbbb RemoteUUID: 6bde661e9767590b930f3427ad6e94e9 CC Call-ID: 7 Forked-leg Dur: 00:00:15 tx: 1480/296000 rx: 0/0 lost: 0/0/0 delay: 0/0/0ms Remote-Addr: 8.41.17.71:6001 Local-Addr: 8.43.33.203:8004 rtt: 0ms pl: 0/0ms Dialpeer-Tag: 300 Negotiated-Codec: g711ulaw SRTP-Status: off SRTP-Cipher: NA LocalUUID: cccccccccccccccccccccccccccccccc RemoteUUID: 6bde661e9767590b930f3427ad6e94e9 CC Call-ID: 9 Forked-leg Dur: 00:00:15 tx: 1479/295800 rx: 0/0 lost: 0/0/0 delay: 0/0/0ms Remote-Addr: 8.41.17.71:6004 Local-Addr: 8.43.33.203:8006 rtt: 0ms pl: 0/0ms Dialpeer-Tag: 400 Negotiated-Codec: g711ulaw SRTP-Status: off SRTP-Cipher: NA LocalUUID: cccccccccccccccccccccccccccccccc RemoteUUID: 6bde661e9767590b930f3427ad6e94e9 CC Call-ID: 11 Forked-leg Dur: 00:00:15 tx: 1479/295800 rx: 0/0 lost: 0/0/0 delay: 0/0/0ms Remote-Addr: 8.41.17.71:6005 Local-Addr: 8.43.33.203:8008 rtt: 0ms pl: 0/0ms Dialpeer-Tag: 500 Negotiated-Codec: g711ulaw SRTP-Status: off SRTP-Cipher: NA LocalUUID: cccccccccccccccccccccccccccccccc RemoteUUID: 6bde661e9767590b930f3427ad6e94e9 CC Call-ID: 13 Forked-leg Dur: 00:00:15 tx: 1479/295800 rx: 0/0 lost: 0/0/0 delay: 0/0/0ms Remote-Addr: 8.41.17.71:6008 Local-Addr: 8.43.33.203:8010 rtt: 0ms pl: 0/0ms Dialpeer-Tag: 600 Negotiated-Codec: g711ulaw SRTP-Status: off SRTP-Cipher: NA LocalUUID: cccccccccccccccccccccccccccccccc RemoteUUID: 6bde661e9767590b930f3427ad6e94e9 The following example shows the details of Media Proxy recording sessions based on the x-session-id that is present in the "From" header of the INVITE from CUCM.

```
Device# show media-proxy sessions metadata-session-id 696dd5d3f7755c6abdc438e93d01febf
CC Call-ID: 77 Inbound-leg
Dur: 00:00:46 tx: 0/0 rx: 3105/578880 lost: 0/0/0 delay: 0/0/0ms
Remote-Addr: 8.0.0.200:8010 Local-Addr: 8.43.33.203:8048 rtt: 0ms pl: 0/0ms
Dialpeer-Tag: 1 Negotiated-Codec: g711ulaw
SRTP-Status: off SRTP-Cipher: NA
LocalUUID: 528b282b804c5fd098eaba3696c00de2 RemoteUUID: aaaaaaaaaaaaaaaaaaaaaaaaaaaaaaaa
CC Call-ID: 78 Forked-leg (Primary)
```
Dur: 00:00:46 tx: 3105/578880 rx: 0/0 lost: 0/0/0 delay: 0/0/0ms

Remote-Addr: 8.0.0.200:8014 Local-Addr: 8.43.33.203:8050 rtt: 0ms pl: 0/0ms Dialpeer-Tag: 2 Negotiated-Codec: g711ulaw SRTP-Status: off SRTP-Cipher: NA LocalUUID: bbbbbbbbbbbbbbbbbbbbbbbbbbbbbbbb RemoteUUID: 528b282b804c5fd098eaba3696c00de2 CC Call-ID: 84 Forked-leg Dur: 00:00:46 tx: 3100/577880 rx: 0/0 lost: 0/0/0 delay: 0/0/0ms Remote-Addr: 8.0.0.200:8018 Local-Addr: 8.43.33.203:8052 rtt: 0ms pl: 0/0ms Dialpeer-Tag: 3 Negotiated-Codec: g711ulaw SRTP-Status: off SRTP-Cipher: NA LocalUUID: bbbbbbbbbbbbbbbbbbbbbbbbbbbbbbbb RemoteUUID: 528b282b804c5fd098eaba3696c00de2 CC Call-ID: 86 Forked-leg Dur: 00:00:46 tx: 3101/578080 rx: 0/0 lost: 0/0/0 delay: 0/0/0ms Remote-Addr: 8.0.0.200:8022 Local-Addr: 8.43.33.203:8054 rtt: 0ms pl: 0/0ms Dialpeer-Tag: 4 Negotiated-Codec: g711ulaw SRTP-Status: off SRTP-Cipher: NA LocalUUID: bbbbbbbbbbbbbbbbbbbbbbbbbbbbbbbb RemoteUUID: 528b282b804c5fd098eaba3696c00de2 CC Call-ID: 88 Forked-leg Dur: 00:00:46 tx: 3101/578080 rx: 0/0 lost: 0/0/0 delay: 0/0/0ms Remote-Addr: 8.0.0.200:8026 Local-Addr: 8.43.33.203:8056 rtt: 0ms pl: 0/0ms Dialpeer-Tag: 5 Negotiated-Codec: g711ulaw SRTP-Status: off SRTP-Cipher: NA LocalUUID: bbbbbbbbbbbbbbbbbbbbbbbbbbbbbbbb RemoteUUID: 528b282b804c5fd098eaba3696c00de2 CC Call-ID: 91 Forked-leg Dur: 00:00:46 tx: 3101/578080 rx: 0/0 lost: 0/0/0 delay: 0/0/0ms

Remote-Addr: 8.0.0.200:8030 Local-Addr: 8.43.33.203:8058 rtt: 0ms pl: 0/0ms Dialpeer-Tag: 6 Negotiated-Codec: g711ulaw SRTP-Status: off SRTP-Cipher: NA LocalUUID: bbbbbbbbbbbbbbbbbbbbbbbbbbbbbbbb RemoteUUID: 528b282b804c5fd098eaba3696c00de2

# **show media resource status**

To display the current media resource status, use the **show media resource status** command in privileged EXEC mode.

# **show media resource status**

**Syntax Description** This command has no arguments or keywords.

# **Command Modes**

Privileged EXEC (#)

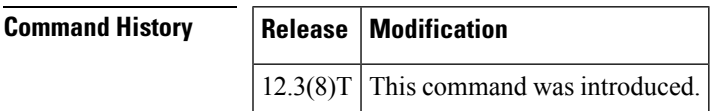

**Examples** The following example displays the current media resource status:

```
Router# show media resource status
Resource Providers:
Resource Provider ID :: FLEX_DSPRM Status :: REGISTERED
Service Profiles
MTP ::
TRANSCODING :: 6 11
CONFERENCING :: 10
Applications :
Application ID : SCCP, Status : REGISTERED
```
The table below describes significant fields shown in this output.

### **Table 17: show media resource status Field Descriptions**

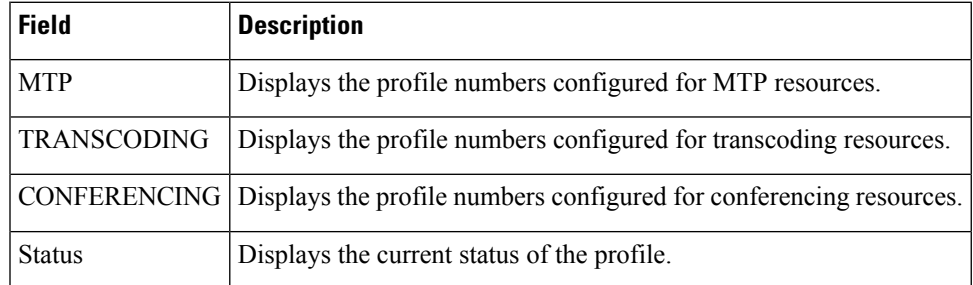

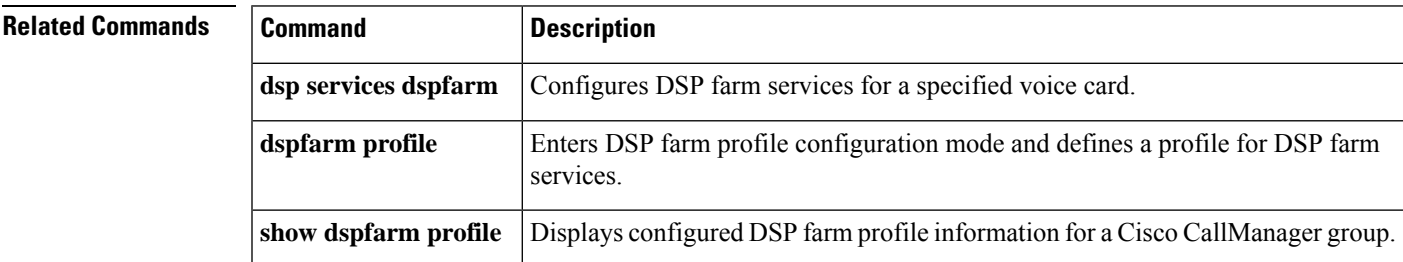

# **show mediacard**

To display configuration information about media card conferencing, transcoding, Media Termination Points (MTPs) and Digital Signal Processors (DSPs), use the **show mediacard** command in privileged EXEC mode.

**show mediacard slot** [{**conference** | **connections** | **dsp** *number*}]

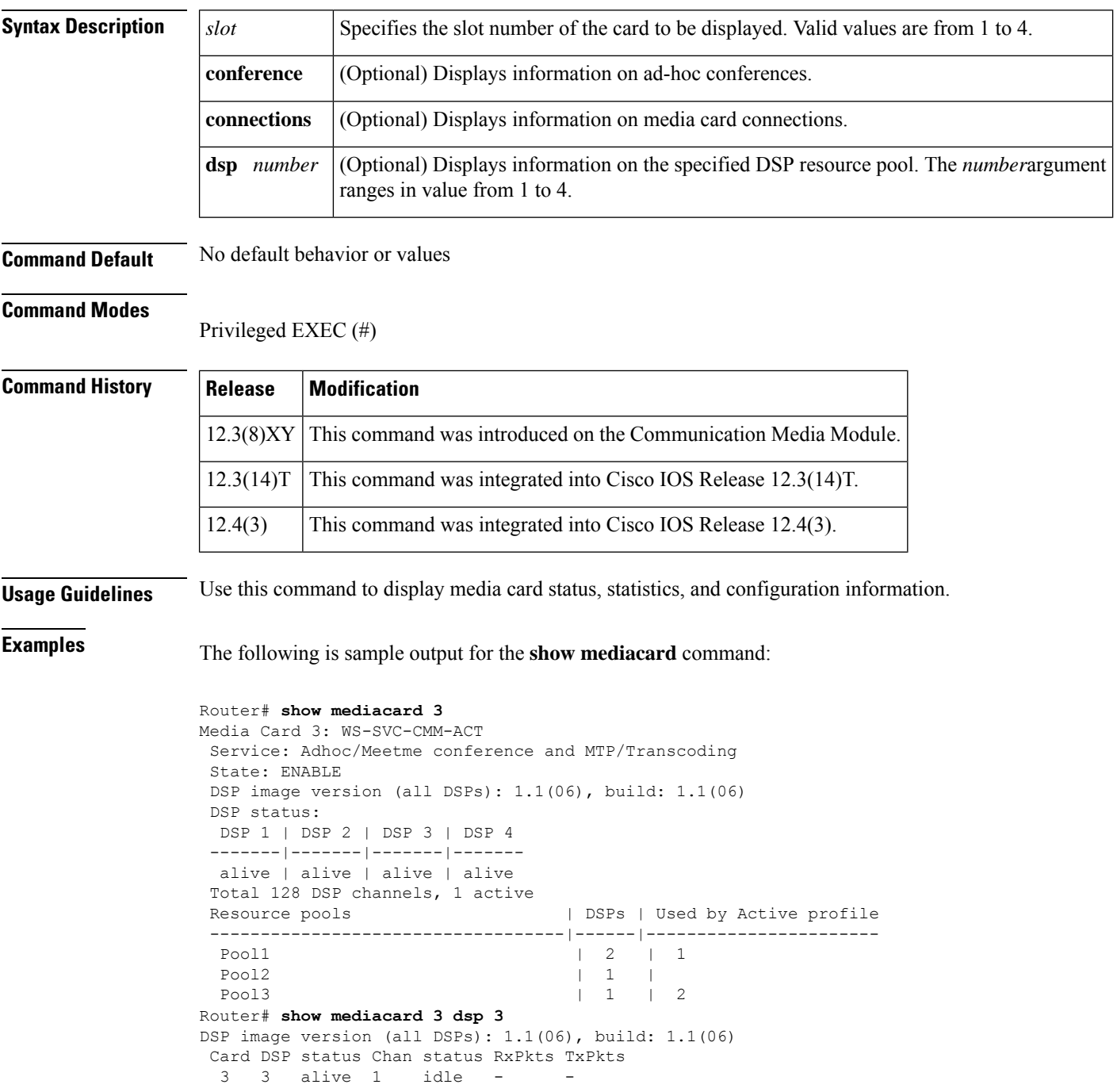

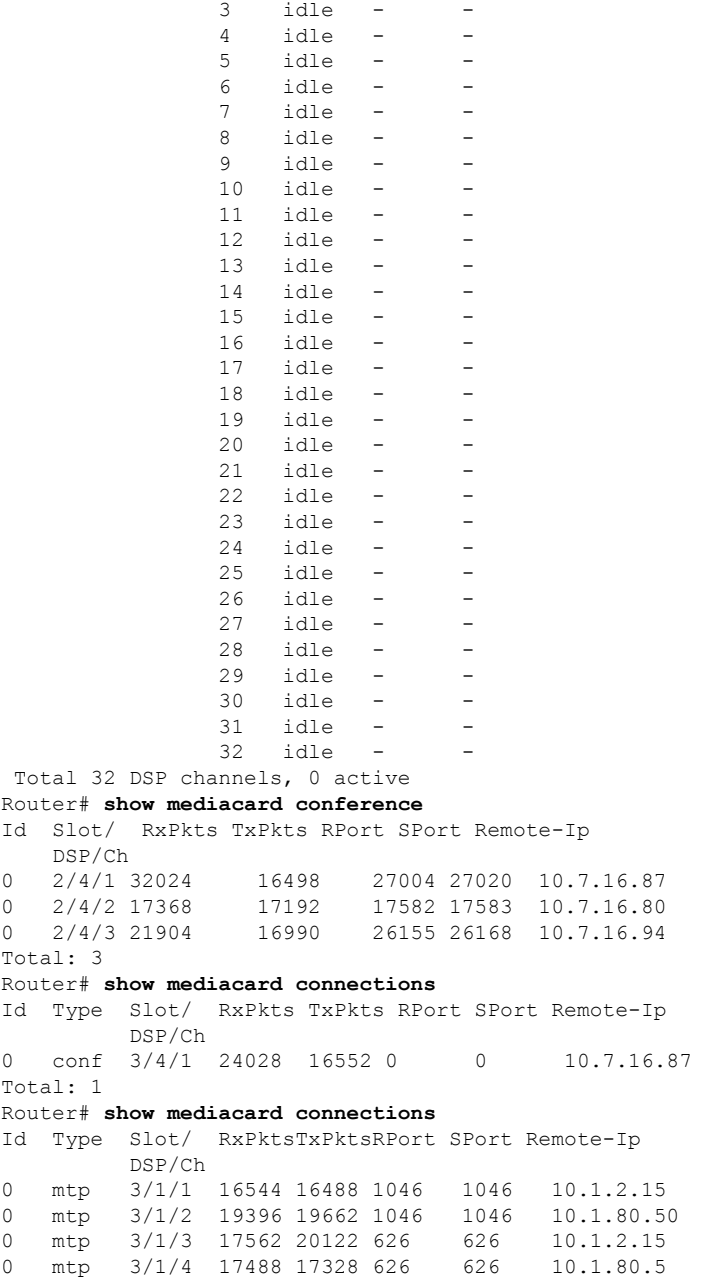

idle - -

The table below describes the significant fields shown in the display.

# **Table 18: show mediacard Field Descriptions**

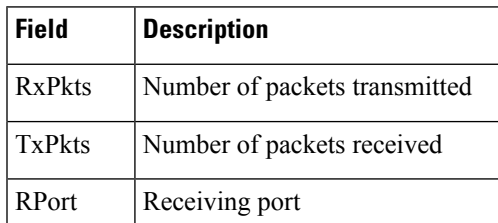

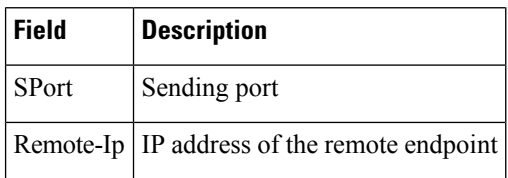

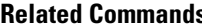

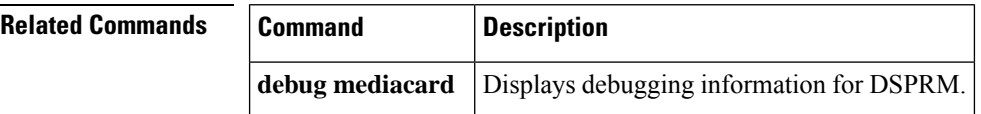

# **show mgcp**

To display values for Media Gateway Control Protocol (MGCP) parameters, use the **show mgcp** command in user EXEC or privileged EXEC mode.

**show mgcp** [{**connection** | **endpoint** | **nas** {**dump** *slot port chan-number* | **info**} | **notify-entity** | **profile** [*name*] | **statistics**}]

| <b>Syntax Description</b> | connection         | (Optional) Displays the active MGCP-controlled connections.                              |
|---------------------------|--------------------|------------------------------------------------------------------------------------------|
|                           | endpoint           | (Optional) Displays the MGCP-controlled endpoints.                                       |
|                           | nas                | (Optional) Displays Network Access Server (NAS) information.                             |
|                           | dump               | (Optional) Display MGCP data channel data.                                               |
|                           | slot               | (Optional) Slot number.                                                                  |
|                           | port               | (Optional) Port number.                                                                  |
|                           | chan-number        | (Optional) Channel number.                                                               |
|                           | info               | (Optional) Displays MGCP data channel information.                                       |
|                           | notify-entity      | (Optional) Displays MGCP notify entity information.                                      |
|                           | $profile$ $[name]$ | (Optional) Displays information about all the configured MGCP profiles.                  |
|                           |                    | • name --Displays information about the specified MGCP profile.                          |
|                           | statistics         | (Optional) Displays MGCP statistics regarding received and transmitted network messages. |

# **Command Modes**

User EXEC (>) Privileged EXEC (#)

# **Command History**

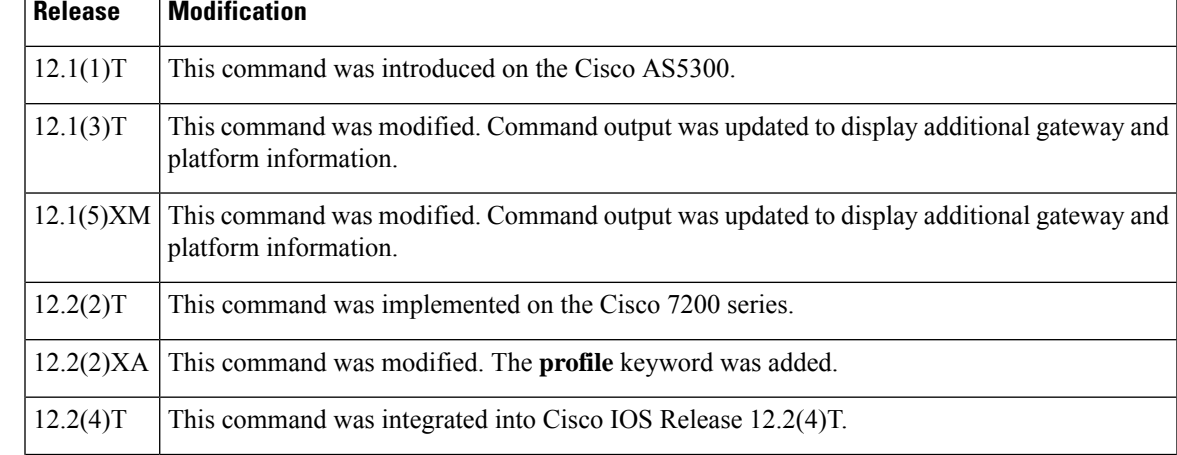

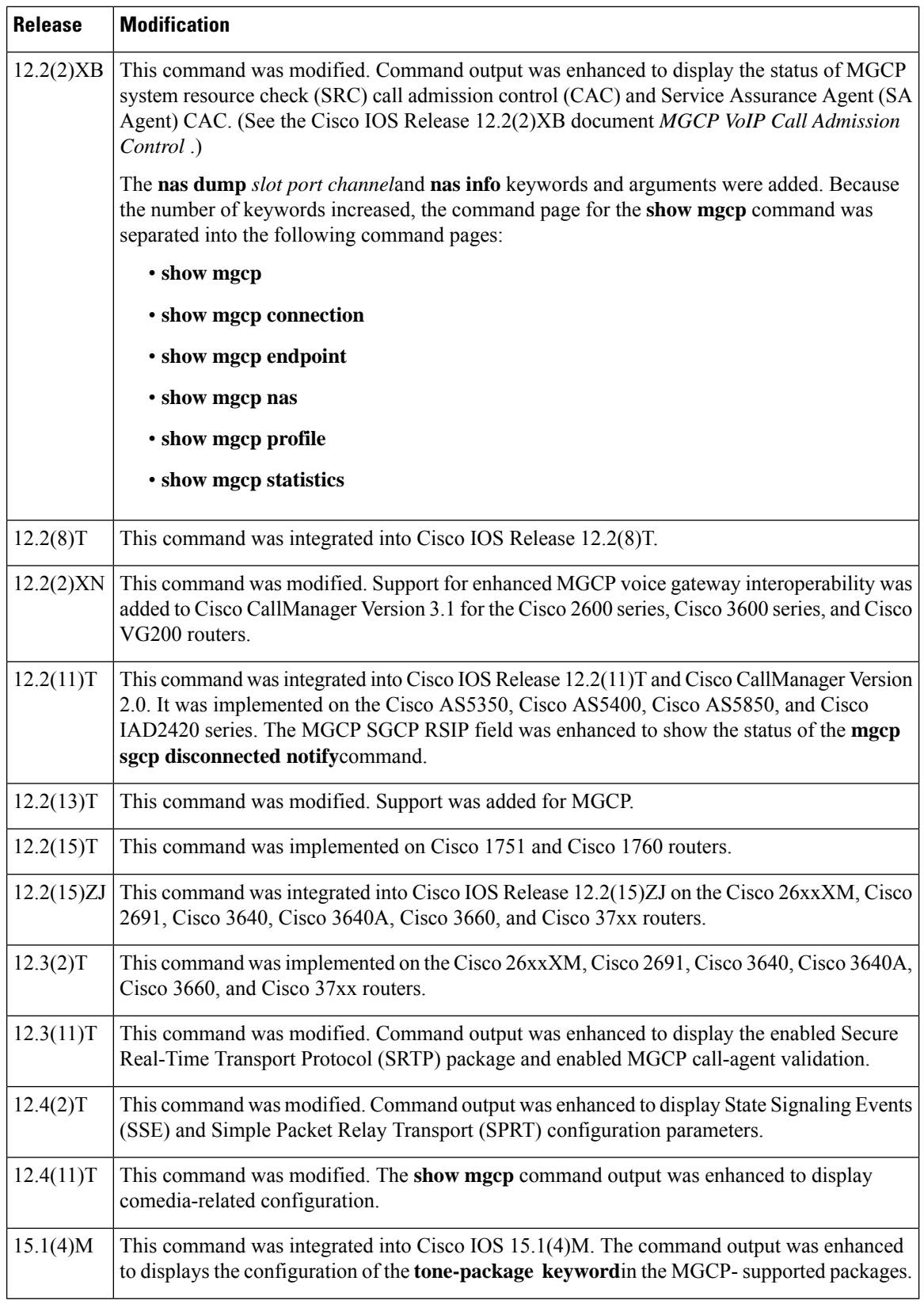

# **Usage Guidelines** This command provides high-level administrative information about the values configured for MGCP parameters on the router. For more specific information, use one of the optional keywords. Use the **show mgcp** command to display SSE and SPRT parameters that have been configured to enable modem relay between IP secure telephone equipment (STE) and STE. The parameters are displayed only when the modem relay STE (mdste) package has been enabled using the **mgcp package-capability mdste-package**command. Use the **show mgcp endpoint** command to display a list of MGCP endpoint responses when the configuring Media Gateway Control Protocol Basic Rate Interface Backhaul Signaling with Cisco CallManager feature. The BRI endpoints are displayed in a similar manner to the way analog (Plain Old Telephone service) endpoints are displayed. The existing functions used for the analog endpoints are invoked. This display is independent of the platforms; hence the changes are required in the common code only. This command checks for all the allocated "htsp\_info\_t" structures. These structures store information corresponding to all the endpoints. These structures are allocated only during system startup time. The structures are allocated for all the interfaces present, but the "vtsp\_sdb\_t" structure is allocated only for the first channel of the BRI port. Since the endpoints that use the Media Gateway Control Protocol Application (MGCPAPP) as the application layer have to be displayed, the endpoints are displayed even if MGCPAPP is the only application being used by the endpoint. Because the MGCPAPP is shared across both the BRI channels and is port specific, both ports are displayed. **Examples** The following is partial sample output from the **show mgcp** command when the mdste modem relay package has been enabled: Router# **show mgcp** MGCP Admin State ACTIVE, Oper State ACTIVE - Cause Code NONE MGCP call-agent: 10.7.0.200 3460 Initial protocol service is MGCP 0.1 MGCP validate call-agent source-ipaddr DISABLED MGCP block-newcalls DISABLED MGCP send SGCP RSIP: forced/restart/graceful/disconnected DISABLED MGCP quarantine mode discard/step MGCP quarantine of persistent events is ENABLED MGCP dtmf-relay for VoIP disabled for all codec types MGCP dtmf-relay for VoAAL2 disabled for all codec types MGCP voip modem passthrough mode: NSE, codec: g711ulaw, redundancy: DISABLED, MGCP voaal2 modem passthrough disabled MGCP voip nse modem relay: Disabled MGCP voip mdste modem relay: Enabled SPRT rx v14 hold time: 50 (ms), SPRT tx v14 hold count: 16, SPRT tx v14 hold time: 20 (ms), SPRT Retries: 12 SSE redundancy interval: 20 (ms), SSE redundancy packet: 3, SSE t1 timer: 1000 (ms), SSE retries: 3 MGCP TSE payload: 100 MGCP T.38 Named Signalling Event (NSE) response timer: 200 MGCP Network (IP/AAL2) Continuity Test timer: 200 MGCP 'RTP stream loss' timer: 5 MGCP request timeout 500 MGCP maximum exponential request timeout 4000 MGCP gateway port: 2427, MGCP maximum waiting delay 20000 MGCP restart delay 0, MGCP vad DISABLED MGCP rtrcac DISABLED MGCP system resource check DISABLED MGCP xpc-codec: DISABLED, MGCP persistent hookflash: DISABLED MGCP persistent offhook: ENABLED, MGCP persistent onhook: DISABLED

MGCP piggyback msg ENABLED, MGCP endpoint offset DISABLED

```
MGCP simple-sdp ENABLED
MGCP undotted-notation DISABLED
MGCP codec type g711ulaw, MGCP packetization period 20
MGCP JB threshold lwm 30, MGCP JB threshold hwm 150
MGCP LAT threshold lwm 150, MGCP LAT threshold hwm 300
MGCP PL threshold lwm 1000, MGCP PL threshold hwm 10000
MGCP CL threshold lwm 1000, MGCP CL threshold hwm 10000
MGCP playout mode is adaptive 60, 4, 200 in msec
MGCP Fax Playout Buffer is 300 in msec
MGCP media (RTP) dscp: ef, MGCP signaling dscp: af31
MGCP default package: line-package
MGCP supported packages: gm-package dtmf-package mf-package trunk-package
                         line-package hs-package rtp-package script-package ms-package
                         dt-package mo-package mt-package sst-package mdr-package
                         fxr-package pre-package mdste-package srtp-package tone-package
MGCP Digit Map matching order: shortest match
SGCP Digit Map matching order: always left-to-right
MGCP VoAAL2 ignore-lco-codec DISABLED
MGCP T.38 Max Fax Rate is DEFAULT
MGCP T.38 Fax is ENABLED
MGCP T.38 Fax ECM is ENABLED
MGCP T.38 Fax NSF Override is DISABLED
MGCP T.38 Fax Low Speed Redundancy: 0
MGCP T.38 Fax High Speed Redundancy: 0
MGCP control bind :DISABLED
MGCP media bind :DISABLED
MGCP Upspeed payload type for G711ulaw: 0, G711alaw: 8
MGCP Dynamic payload type for G.726-16K codec
MGCP Dynamic payload type for G.726-24K codec
MGCP Dynamic payload type for G.Clear codec
```
The following sample output displays the status of media source checking and the gateway role:

```
Router# show mgcp
MGCP Admin State ACTIVE, Oper State ACTIVE - Cause Code NONE
MGCP call-agent: 10.7.0.201 2497 Initial protocol service is MGCP 1.0
.
.
.
MGCP Dynamic payload type for NTE is 99
MGCP rsip-range is enabled for TGCP only.
MGCP Comedia role is PASSIVE
MGCP Comedia check media source is ENABLED
MGCP Comedia sdp force is DISABLED
MGCP Guaranteed scheduler time is DISABLED
MGCP DNS stale threshold is 30 seconds
.
.
.
```
The following is partial sample output from the **show mgcp** command when the mdste package has been disabled:

```
Router(config)# no mgcp package-capability mdste-package
Router(config)# exit
Router# show mgcp
MGCP voip mdste modem relay: Disabled
```
The table below describes the significant fields shown in the displays.

# **Table 19: show mgcp Field Descriptions**

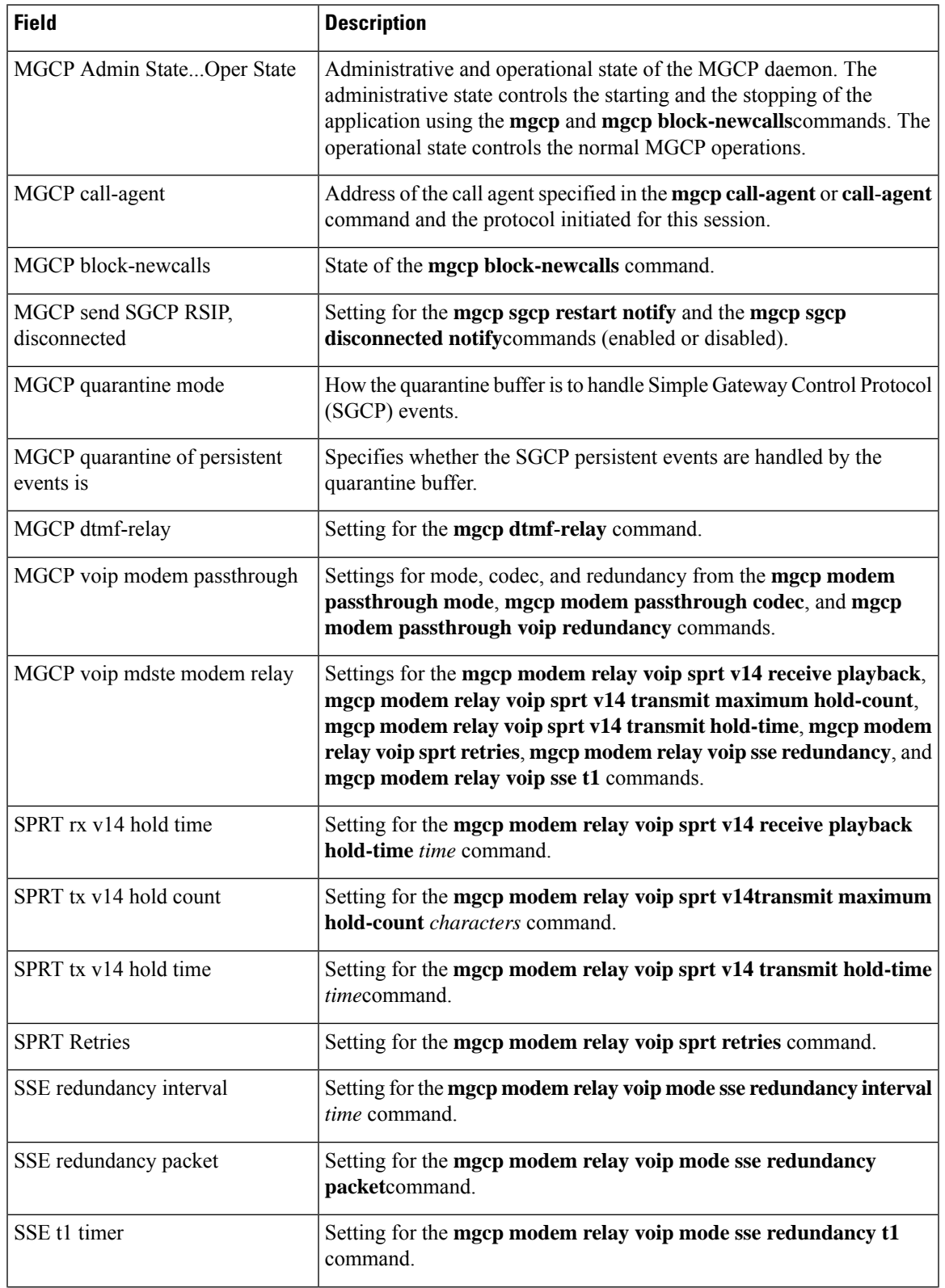

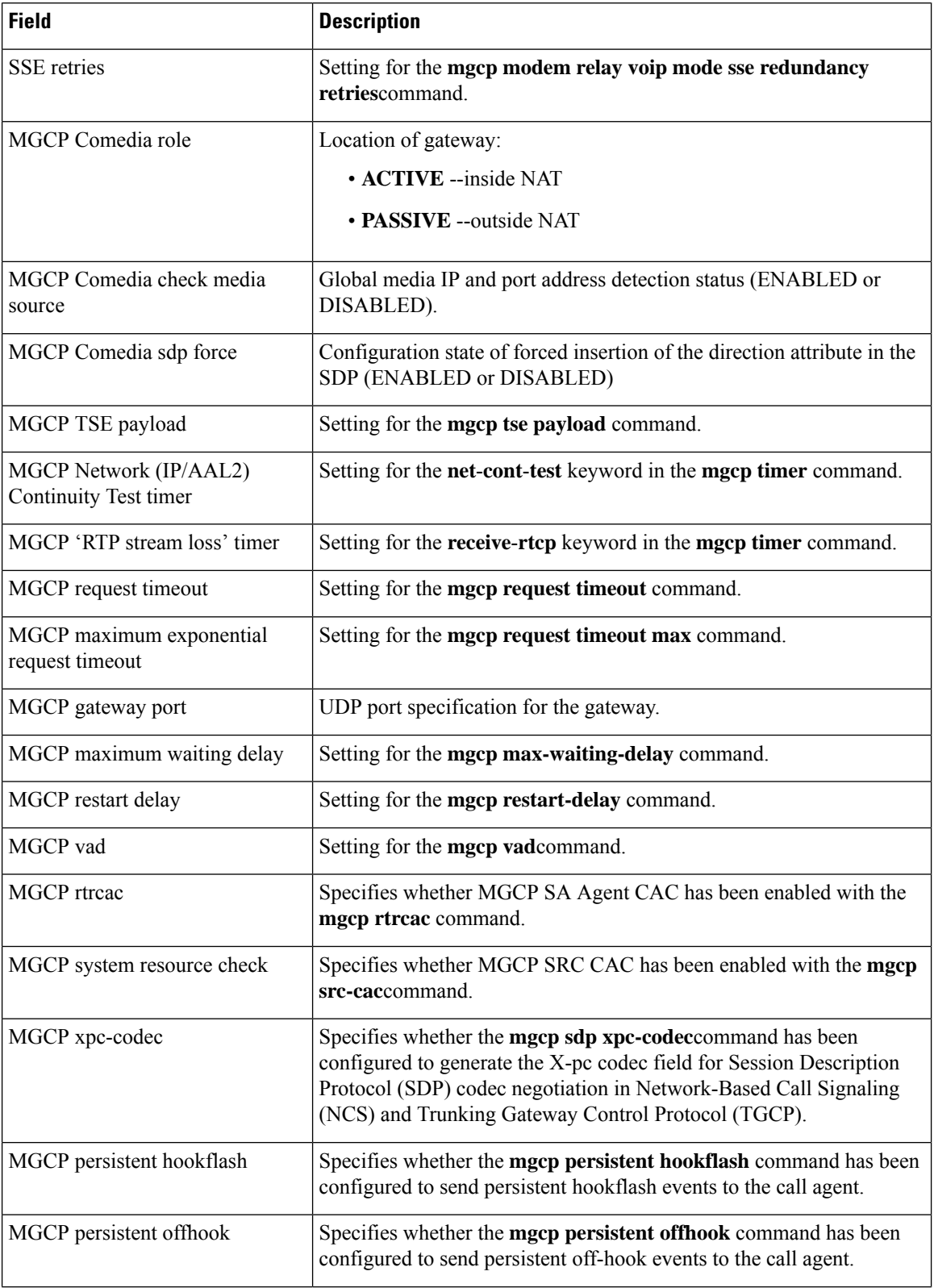

 $\mathbf I$ 

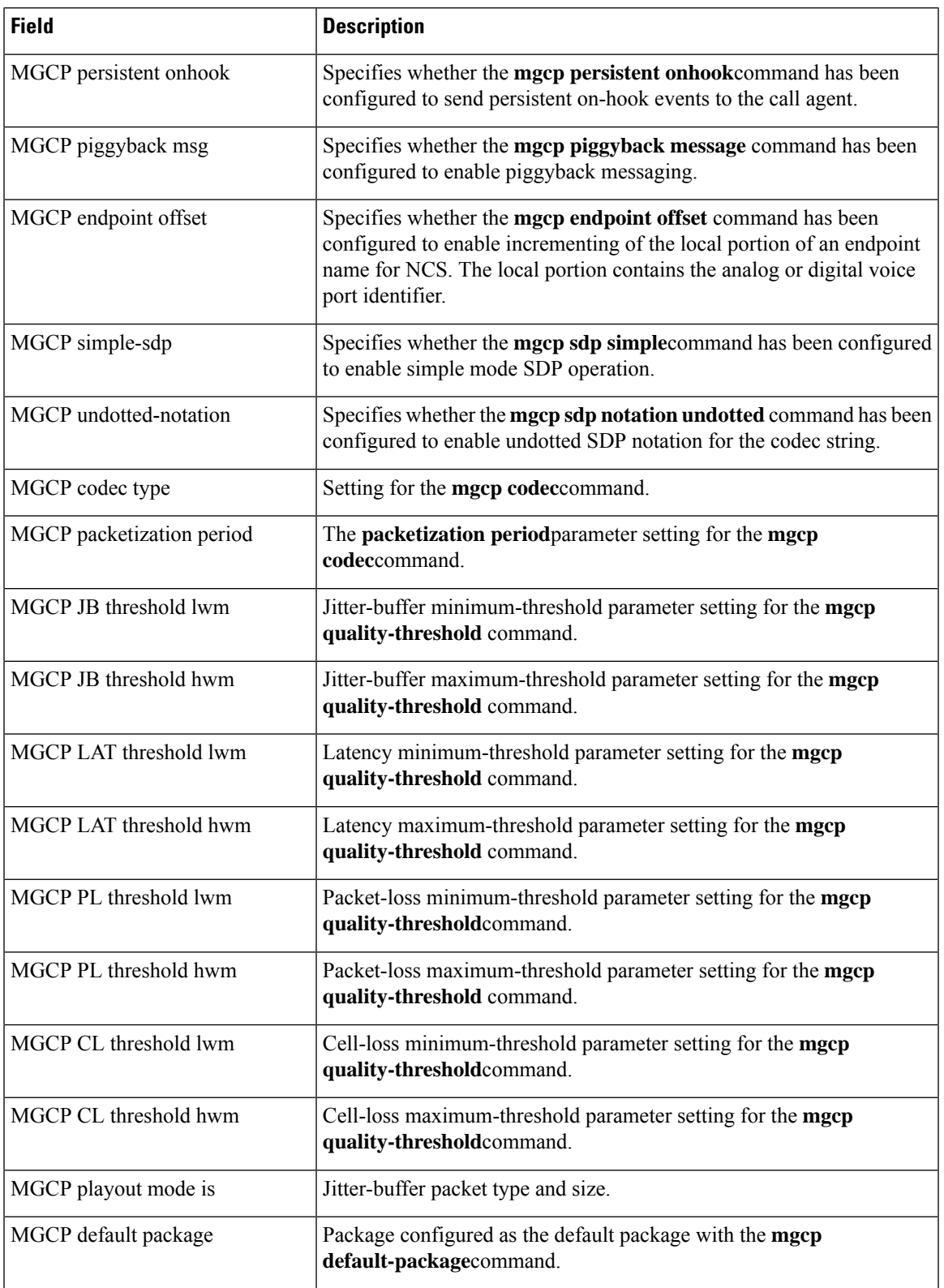

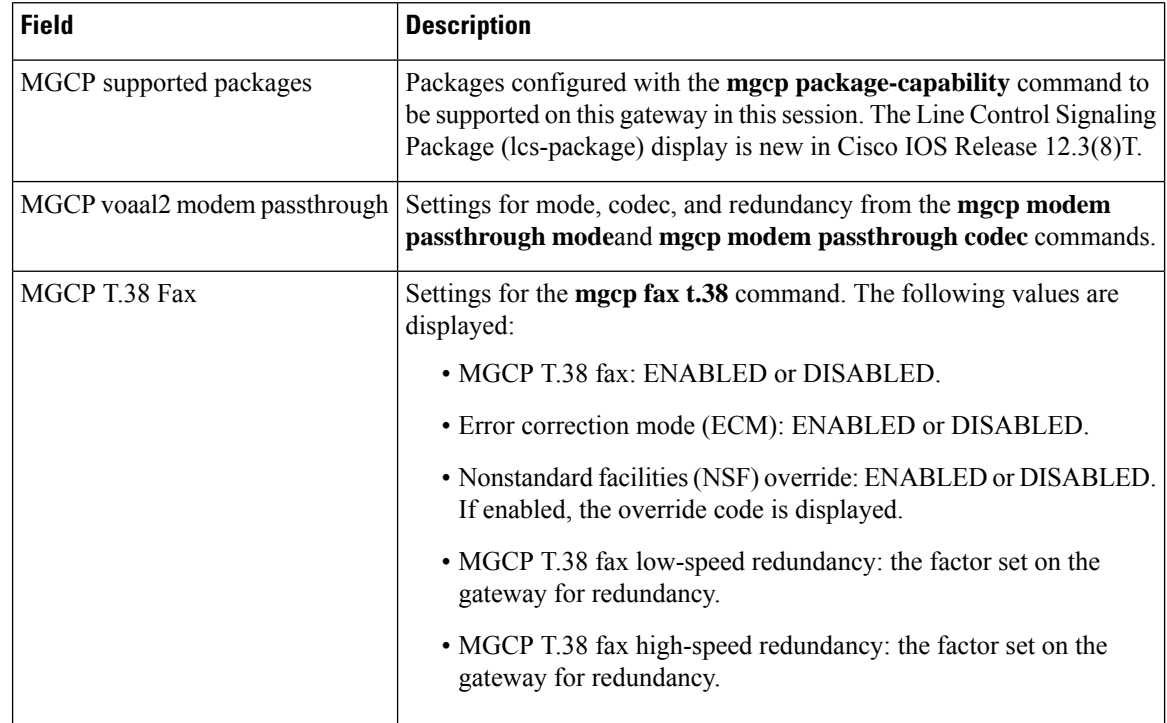

# **Related Commands**

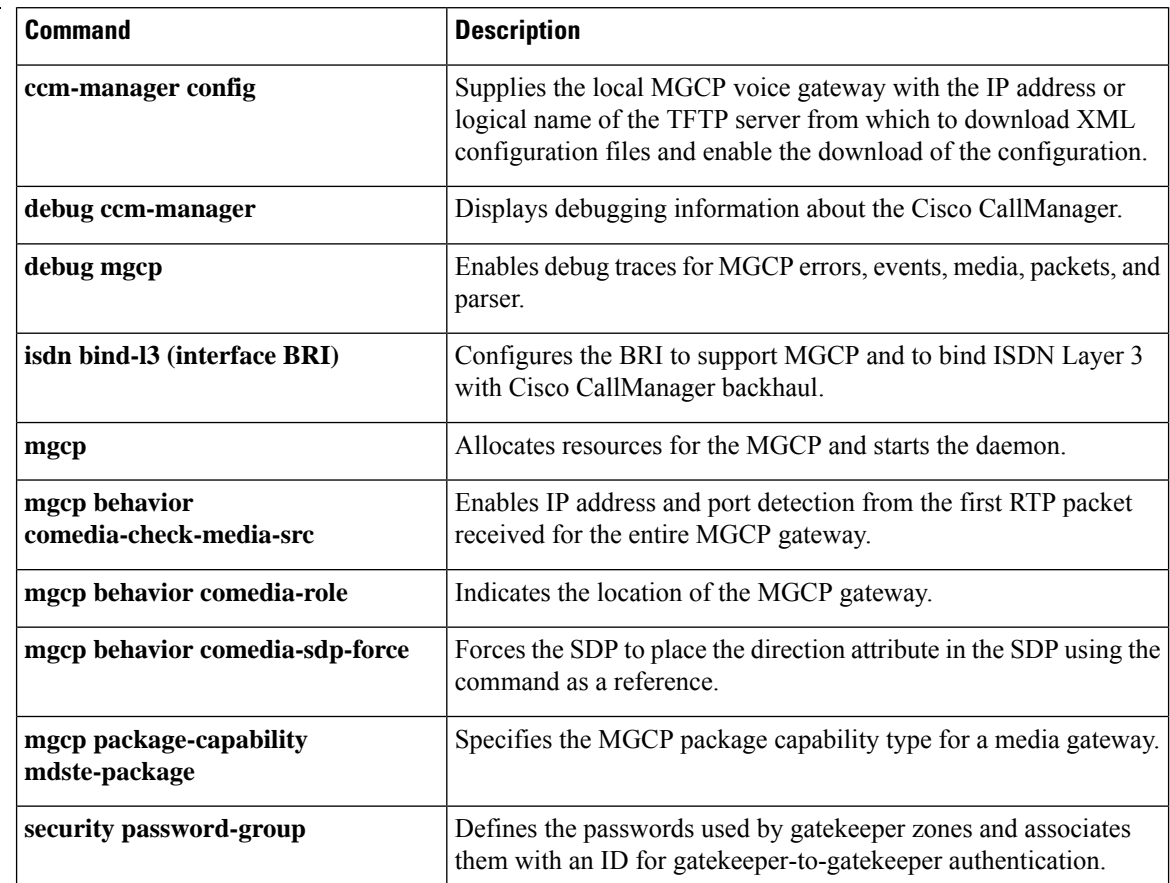

ı

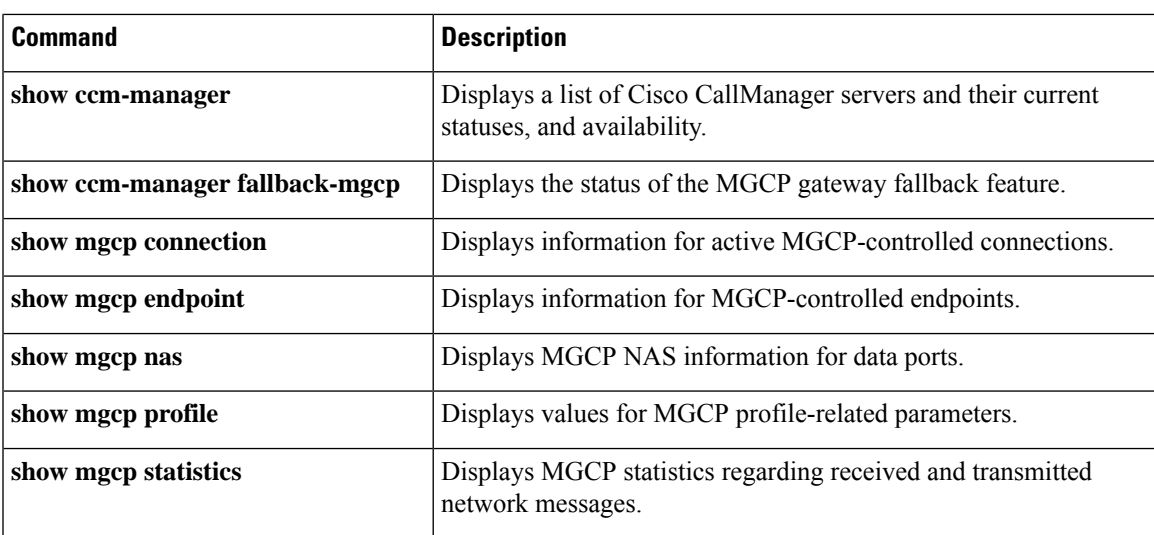

# **show mgcp connection**

To display information for active connections that are controlled by the Media Gateway Control Protocol (MGCP), use the **show mgcp connection** command inprivileged EXEC mode.

## **show mgcp connection**

**Syntax Description** This command has no arguments or keywords.

## **Command Modes**

Privileged EXEC (#)

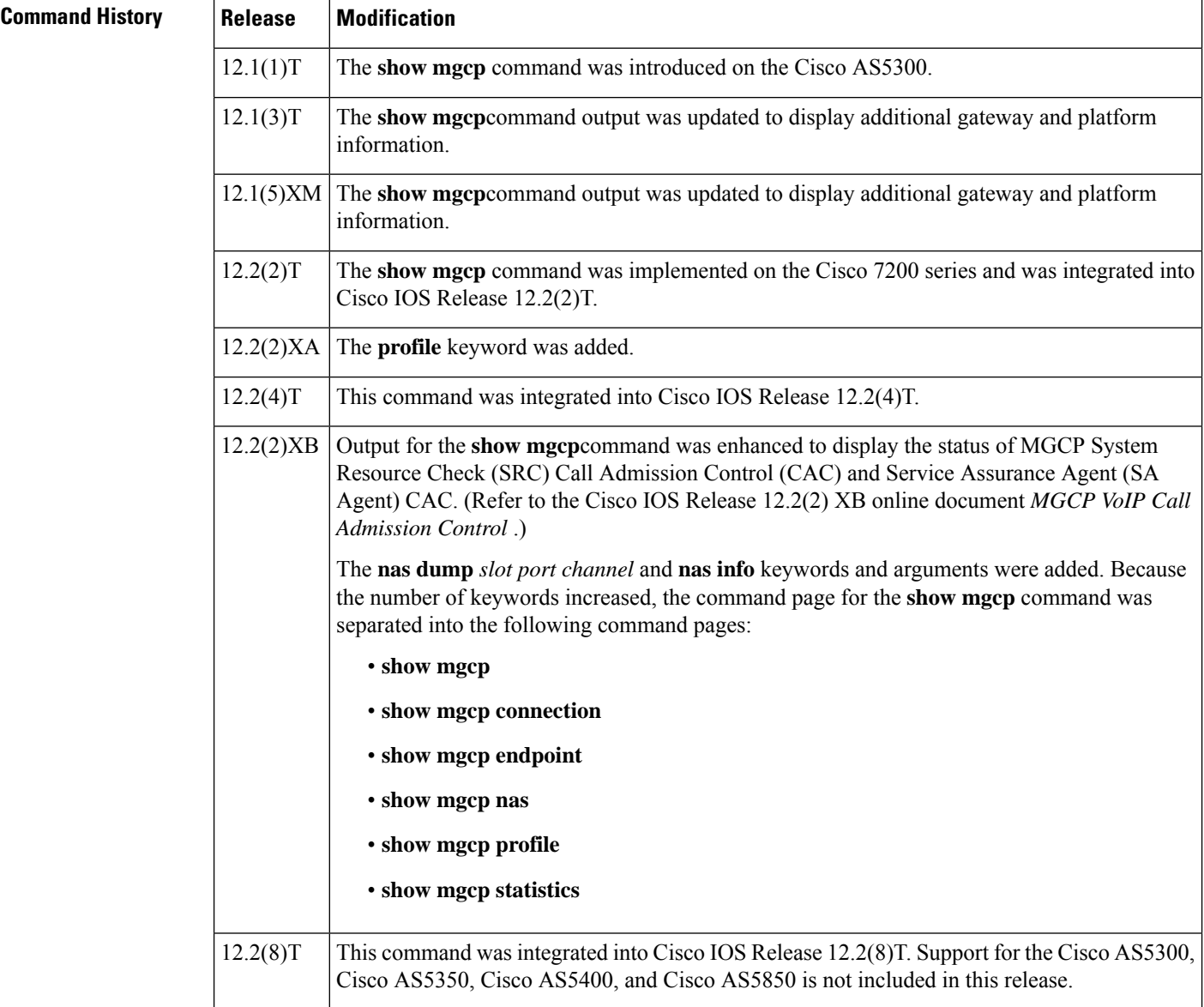

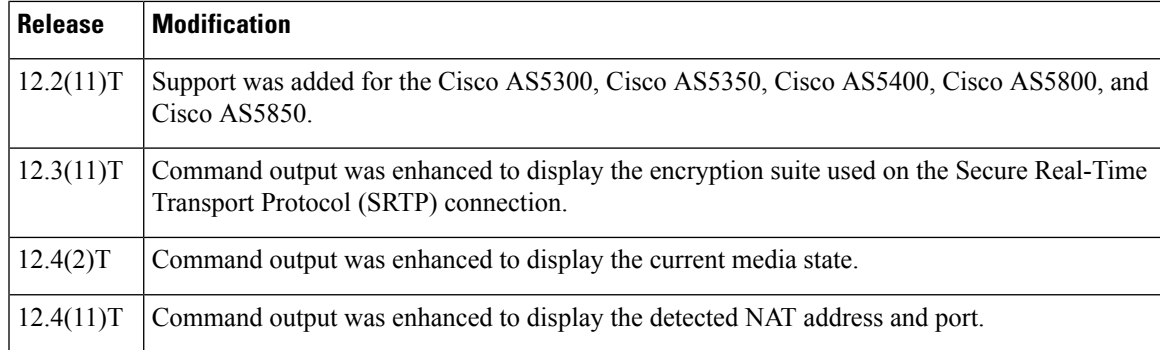

**Examples** The following is sample output from the **show mgcp connection**command displaying a secure call for which the media state is modem relay mode:

### Router# **show mgcp connection**

```
Endpoint Call ID(C) Conn ID(I) (P)ort (M)ode (S)tate (CO)dec (E)vent[SIFL] (R)esult[EA]
(ME)dia
1. S2/DS1-2/1 C=A000000001000010000000F5,4,3 I=0x2 P=17098,2662 M=3 S=4,4 CO=1 E=3,0,0,3
 R=0, 0 ME=2
```
The following is sample output from this command showing the detected NAT address and port. The (P)ort output shows the local and advertised ports prior to detection. The (COM)Addr/Port output shows the detected media address and port (10.7.1.21:1500):

```
Router# show mgcp connection
Endpoint Call_ID(C) Conn_ID (I) (P)ort (M)ode(S)tate(CO)dec (E)vent[SIFL] (R)esult[EA]
(COM)Addr/Port
S7/DS1-4/1 C=201597,768784,768785 I=0x5DD85 P=18258,19062 M=3 S=4,4 CO=2 E=2,0,0,2
R=0,0,0,2 COM=10.7.1.21:15000
```
The following is sample output from this command for encrypted connections:

Router# **show mgcp connection** Endpoint Call ID(C) Conn ID(I) (P)ort (M)ode (S)tate (CO)dec (E)vent[SIFL] (R)esult[EA] Encryption(K) 1. S1/DS1-0/1 C=2,1,2 I=0x2 P=18204,0 M=2 S=4,4 CO=1 E=0,0,0,0 R=0,0 K=1

The following is sample output from this command for VoIP connections:

### Router# **show mgcp connection**

```
Endpoint Call ID(C) Conn ID(I) (P)ort (M)ode (S)tate (C)odec (E)vent[SIFL] (R)esult[EA]
1. S0/DS1-0/1 C=103,23,24 I=0x8 P=16586,16634 M=3 S=4,4 C=5 E=2,0,0,2 R=0,0
2. S0/DS1-0/2 C=103,25,26 I=0x9 P=16634,16586 M=3 S=4,4 C=5 E=0,0,0,0 R=0,0
3. S0/DS1-0/3 C=101,15,16 I=0x4 P=16506,16544 M=3 S=4,4 C=5 E=2,0,0,2 R=0,0
4. S0/DS1-0/4 C=101,17,18 I=0x5 P=16544,16506 M=3 S=4,4 C=5 E=0,0,0,0 R=0,0
5. S0/DS1-0/5 C=102,19,20 I=0,6 P=16572,16600 M=3 S=4,4 C=5 E=2,0,0,2 R=0,0
6. S0/DS1-0/6 C=102,21,22 I=0x7 P=16600,16572 M=3 S=4,4 C=5 E=0,0,0,0 R=0,0
Total number of active calls 6
```
The following is sample output from this command for Voice over ATM Adaptation Layer 2 (VoAAL2) connections:

### Router# **show mgcp connection**

```
Endpoint Call_ID(C) Conn_ID(I)(V)cci/cid (M)ode (S)tate (C)odec (E)vent[SIFL] (R)esult[EA]
1.aaln/S1/1 C=1,11,12 I=0x2 V=2/10 M=3 S=4,4 C=1 E=3,0,0,3 R=0,0
Total number of active calls 1
```
The table below describes the significant fields shown in the displays.

## **Table 20: show mgcpconnection Field Descriptions**

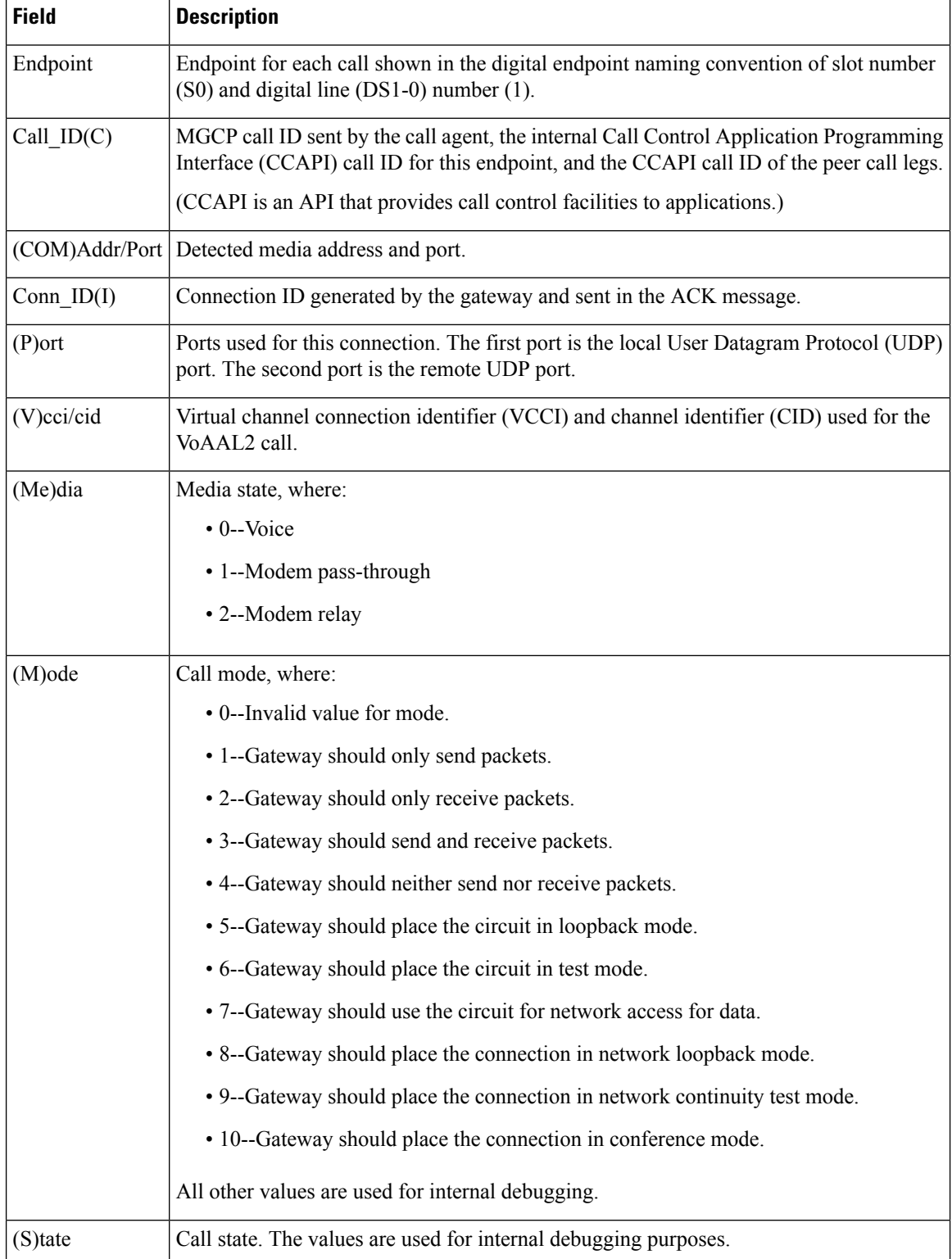

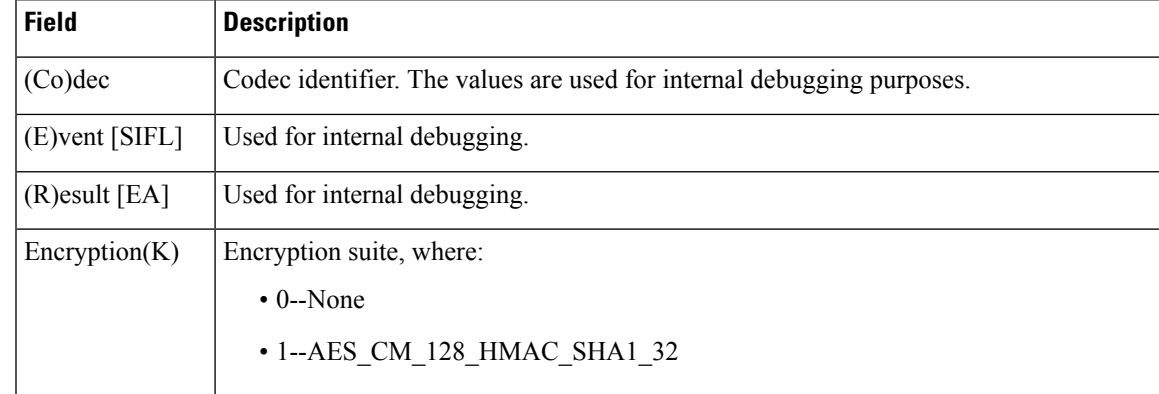

# **Related Commands**

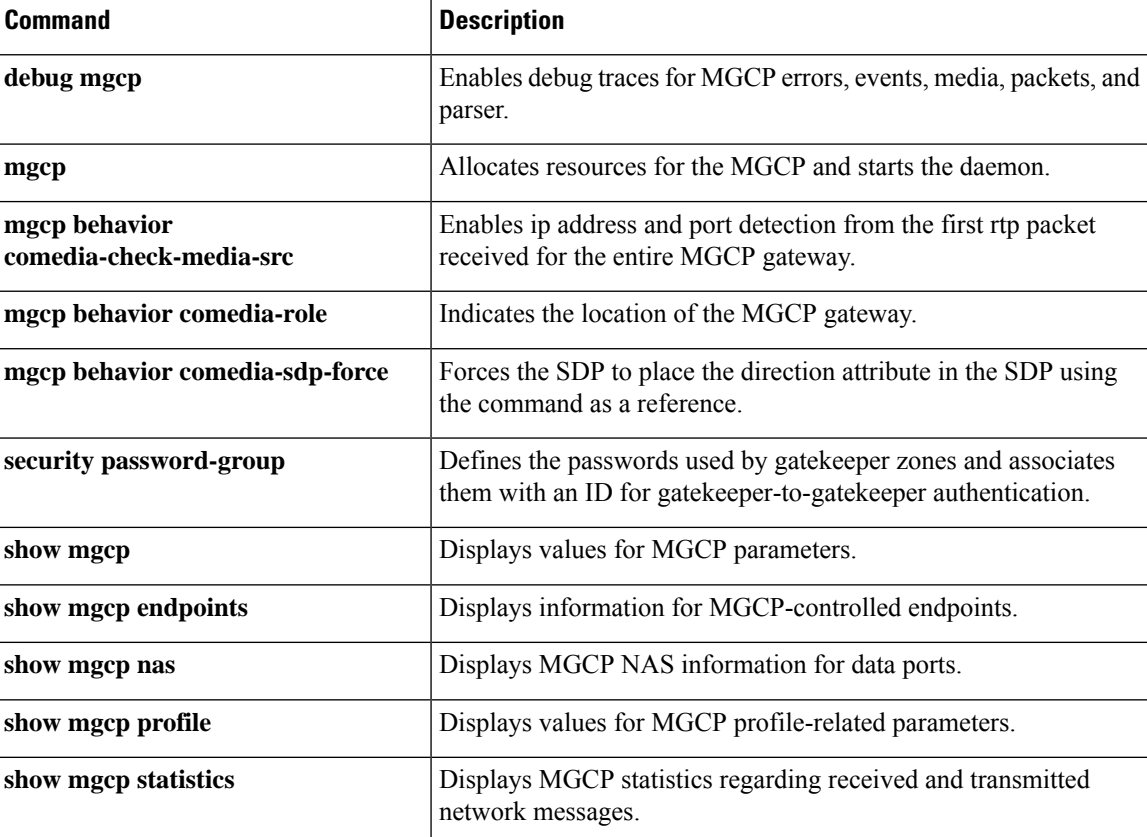

# **show mgcp endpoint**

To display information for endpoints controlled by Media Gateway Control Protocol (MGCP), use the **show mgcp endpoint** command inprivileged EXEC mode.

## **show mgcp endpoint**

**Syntax Description** This command has no arguments or keywords.

## **Command Modes**

Privileged EXEC (#)

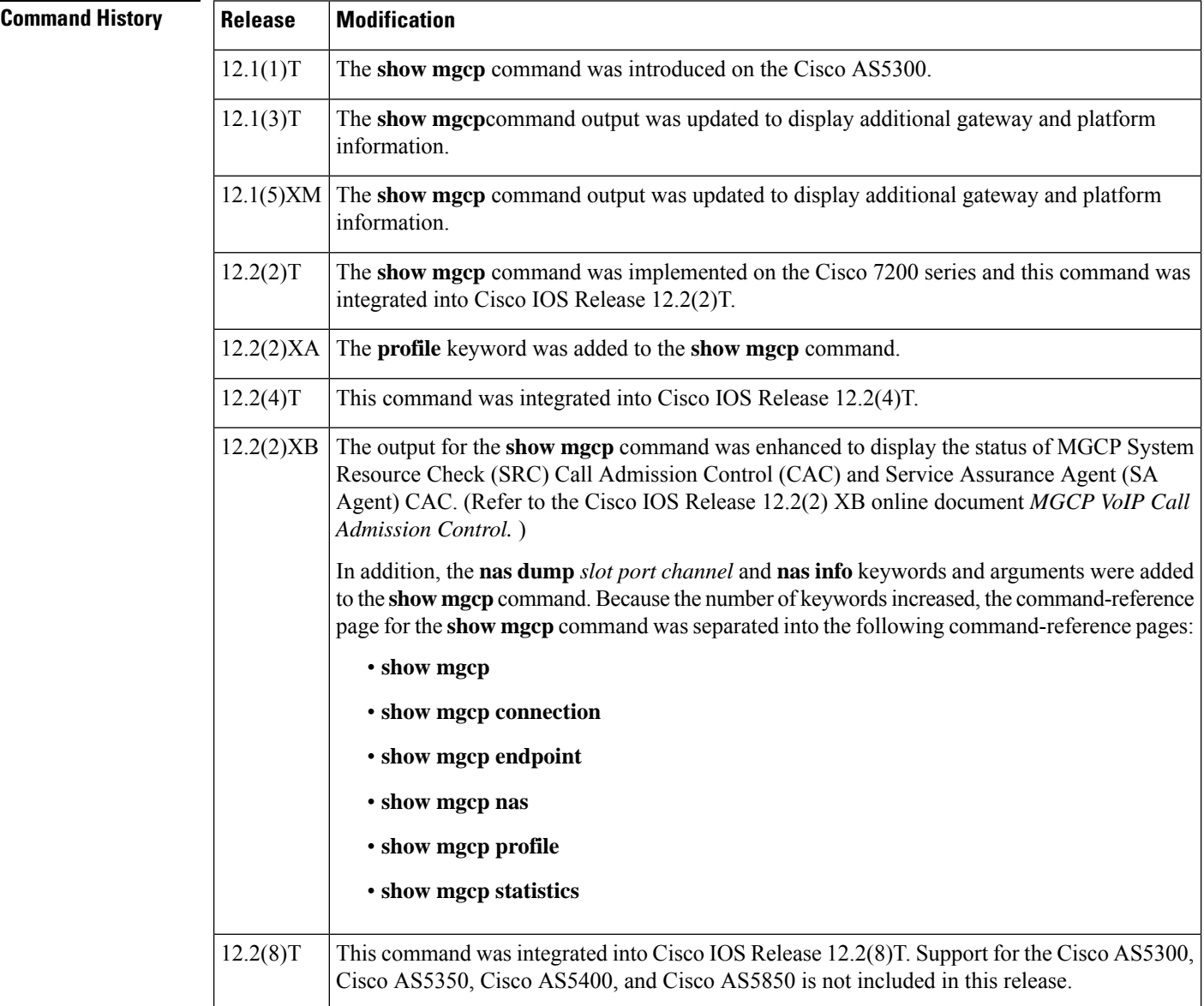

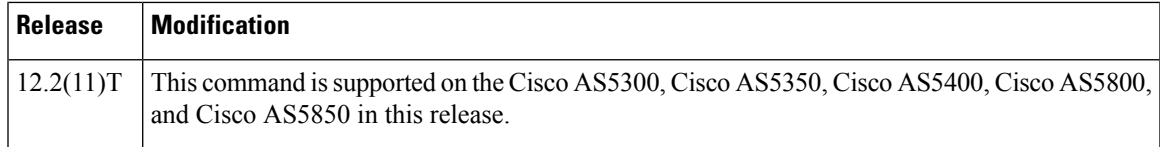

 $\overline{\phantom{a}}$ 

**Examples** The following is sample output from this command:

### Router# **show mgcp endpoint**

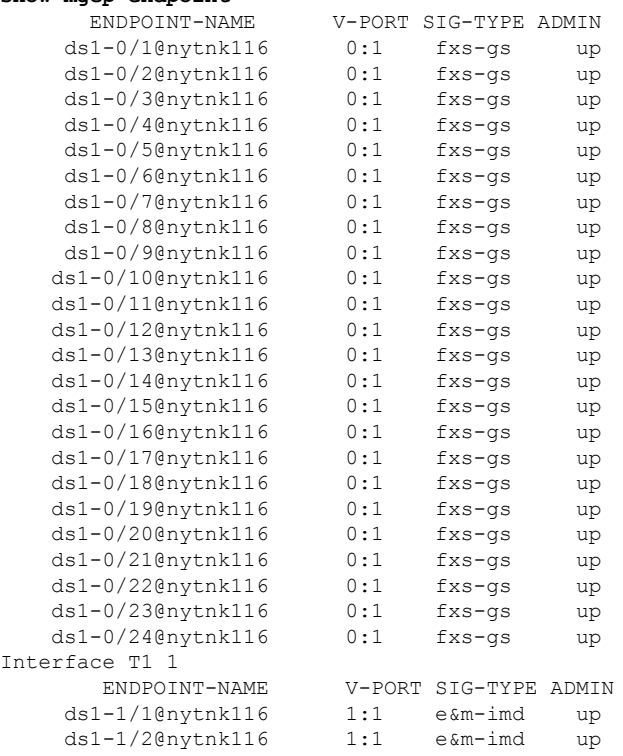

The table below describes significant fields shown in this output.

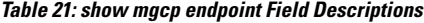

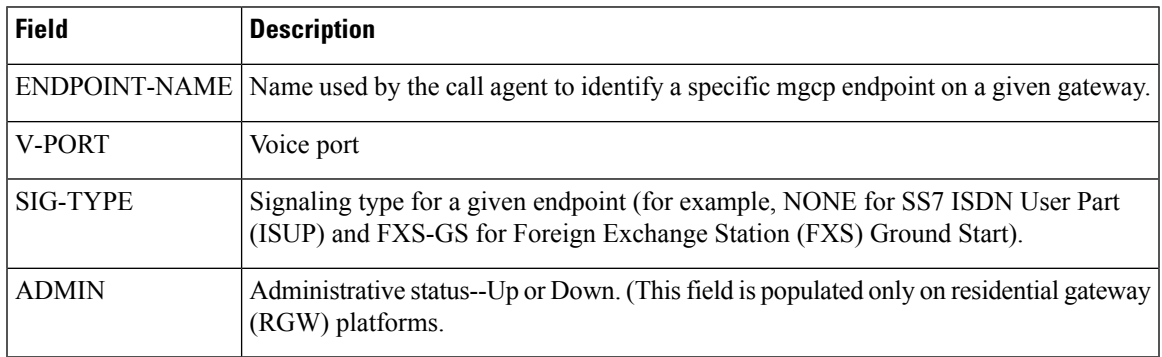

# **Related Commands**

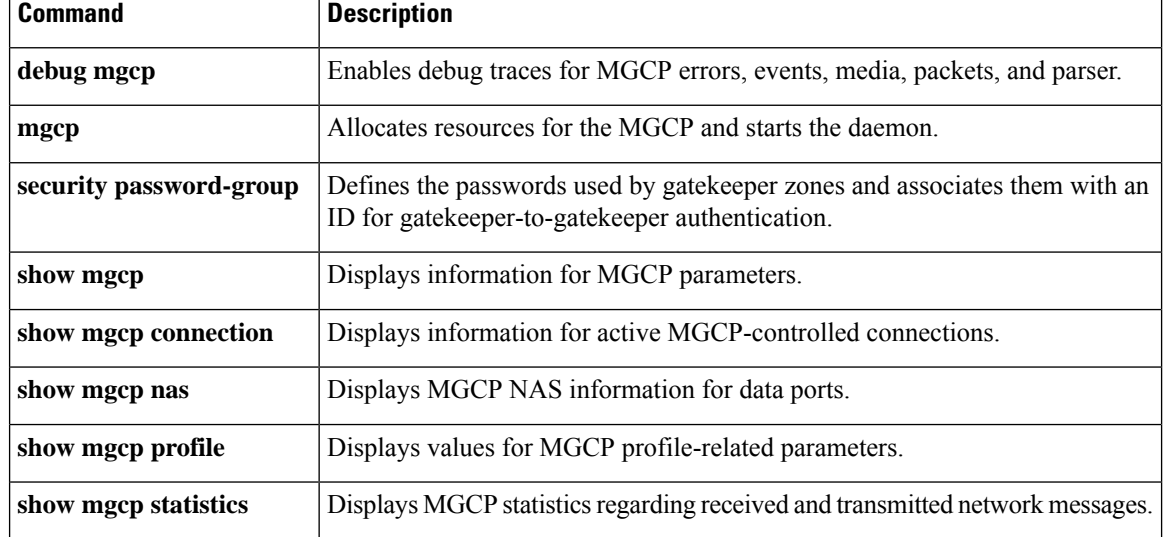

ı

# **show mgcp nas**

To display Media Gateway Control Protocol (MGCP) network access server (NAS) information for data ports, use the **show mgcp nas** command in privileged EXEC mode.

**show mgcp nas** {**dump** *slot port channel* | **info**}

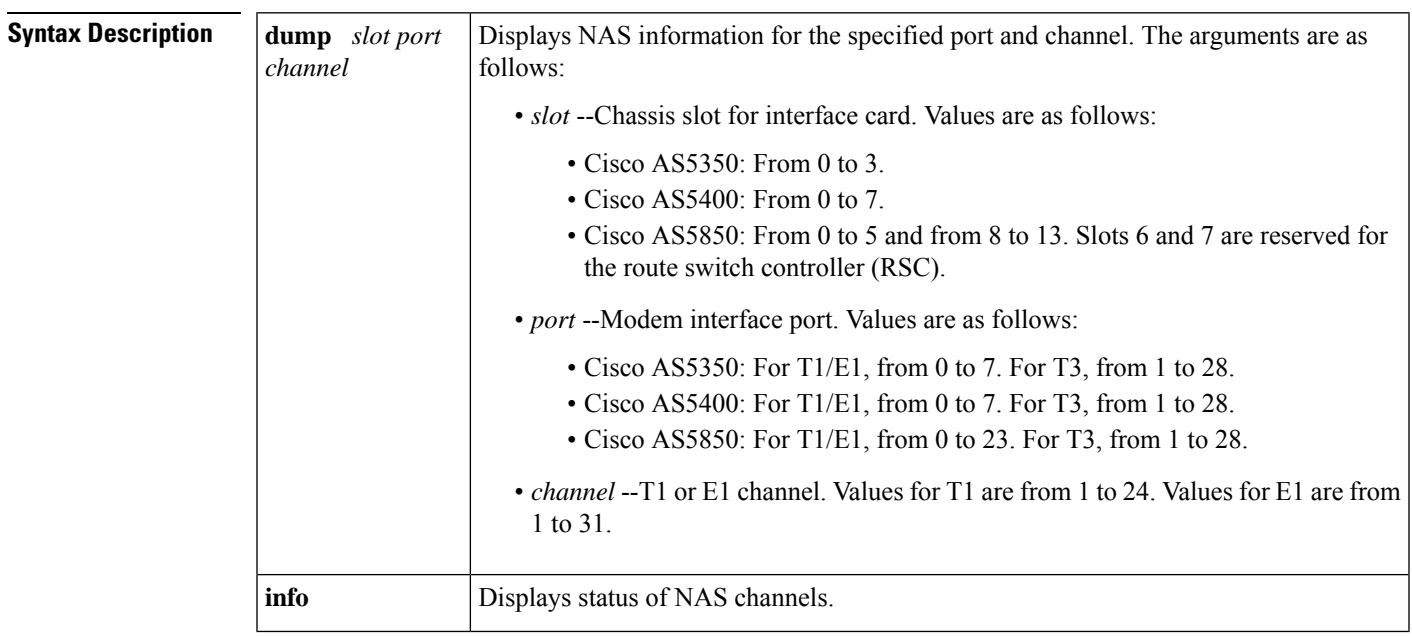

# **Command Modes**

Privileged EXEC (#)

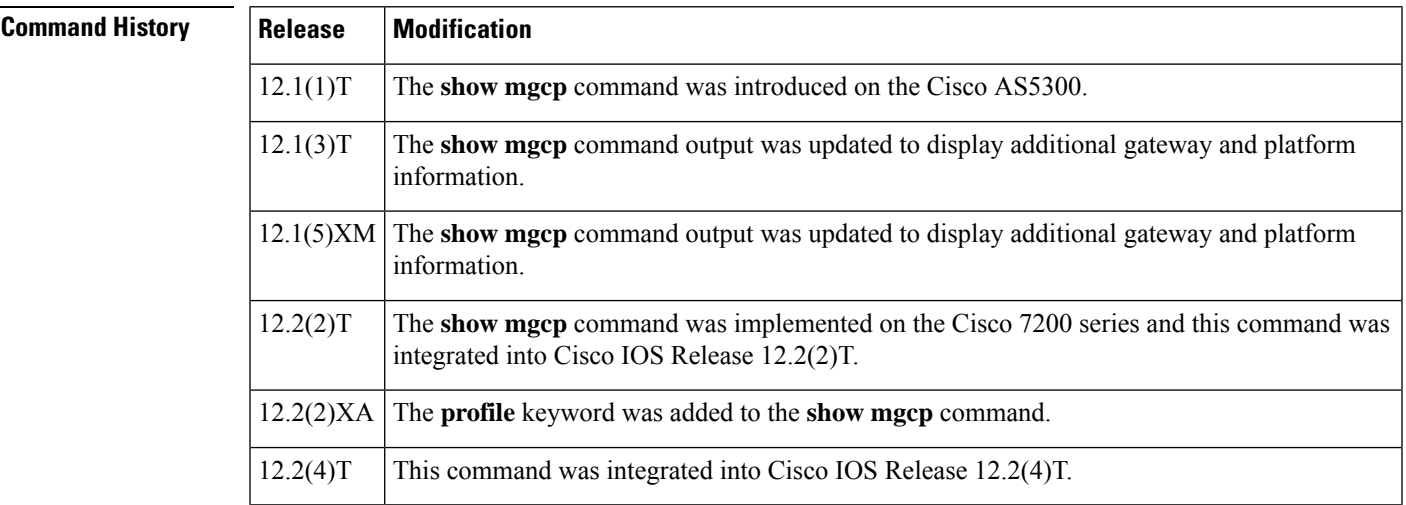

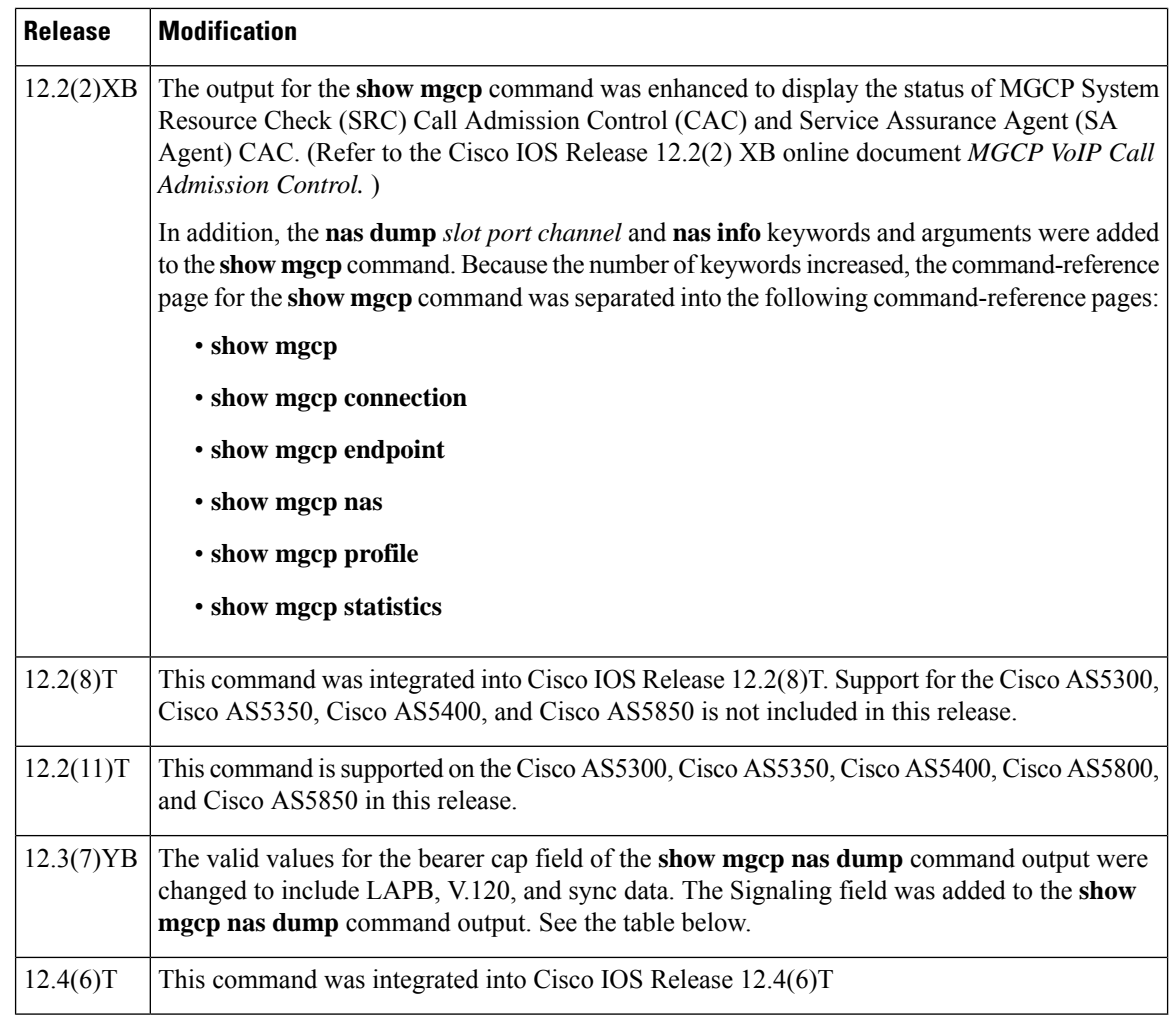

**Examples** The following is sample output from this command for an autodetected V.120 call:

```
Router# show mgcp nas dump 1 7 24
Slot 1 state=Up
Port 7 state=Up
State In Use PortCb=0x6577949C ss_id=0x0 handle=0x65C88228
Bearer Cap=V.120 call_id=1 conn_id=6577B8EC
Sig Type=Autodetect
Events req- nas/crq- req id=7 :nas/of- req id=7 :
Endpt name=S1/DS1-7/24
call_id = 1, conn_id=0x6577B8EC cgn=1000 cdn=5555
Rx packets=610 Rx bytes=73242 Tx packets 716 Tx bytes 72987
```
The table below describes the significant fields shown in the display.

**Table 22: show mgcp nas dump Field Descriptions**

| Field      | <b>Description</b>        |
|------------|---------------------------|
| Slot state | Status of specified slot. |

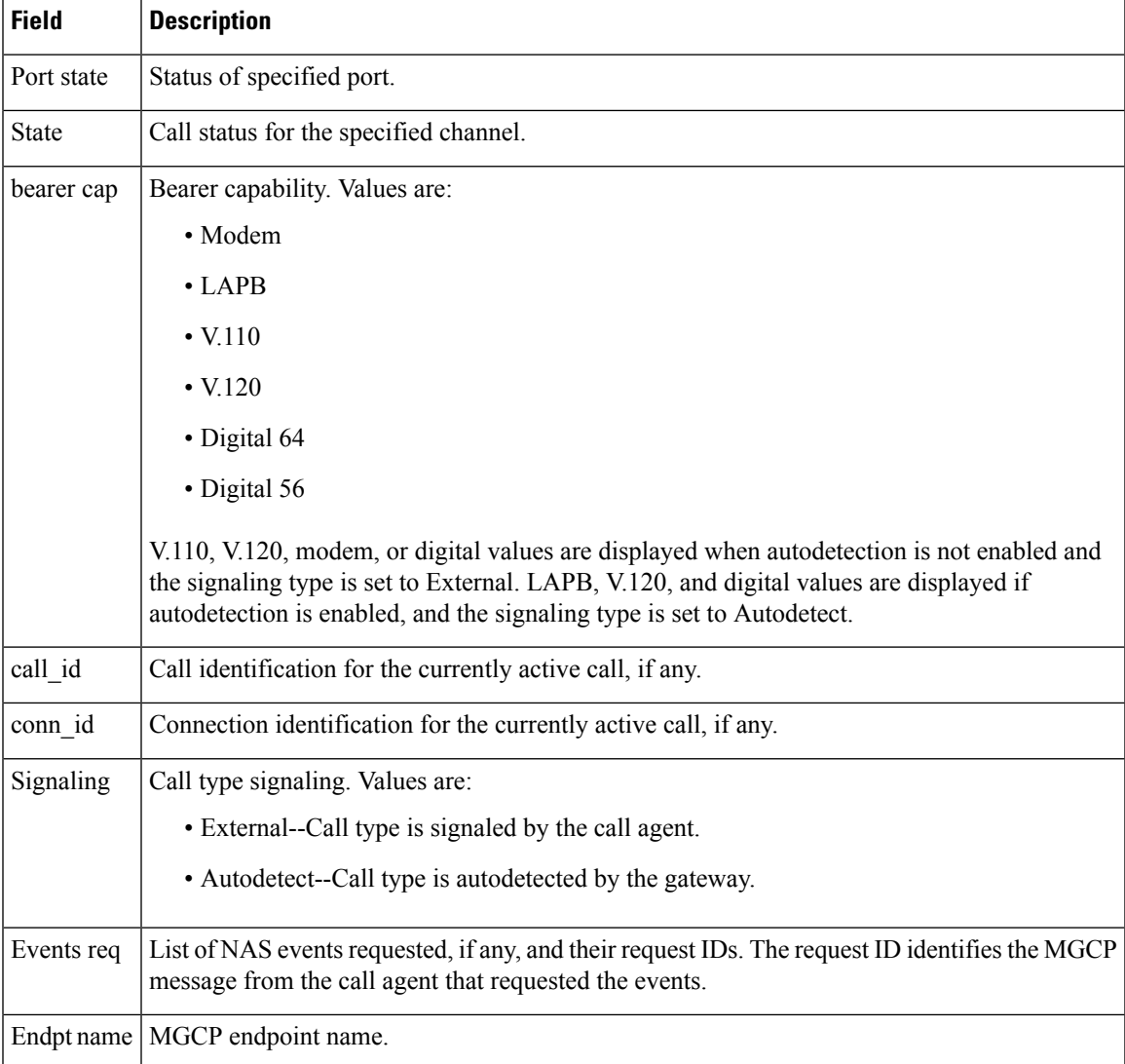

The following sample output from this command shows the state, either Idle or In Use, for each channel:

# Router# **show mgcp nas info**

```
Number of ports configured=1
Slot 1 configured slot state=Up Port 7 state=Up
=====Port 7 Channel States=====
0 Idle
1 Idle
2 Idle
3 Idle
4 Idle
5 Idle
 6 Idle
7 Idle
8 Idle
 9 Idle
10 Idle
```
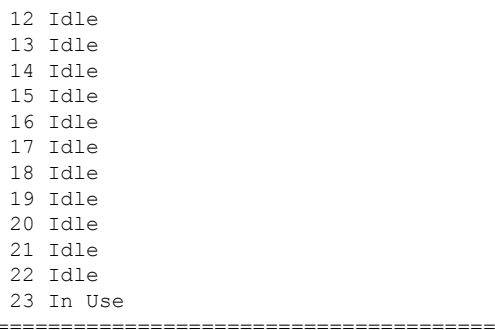

# **Related Commands**

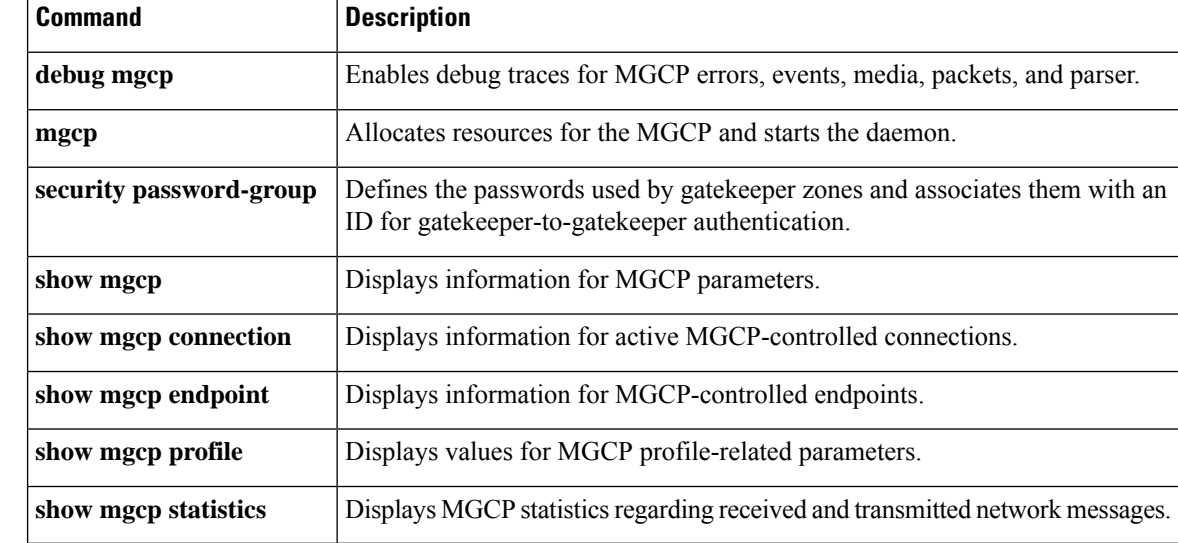

ı

# **show mgcp profile**

To display information for Media Gateway Control Protocol (MGCP) profiles, use the **show mgcp profile** command in privileged EXEC mode.

**show mgcp profile** [*profile-name*]

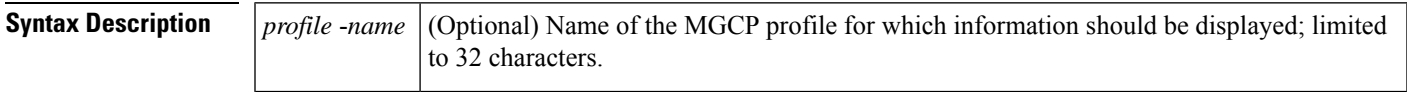

**Command Default** If the optional *profile-name* argument is not used, all configured profiles are displayed.

# **Command Modes**

Privileged EXEC (#)

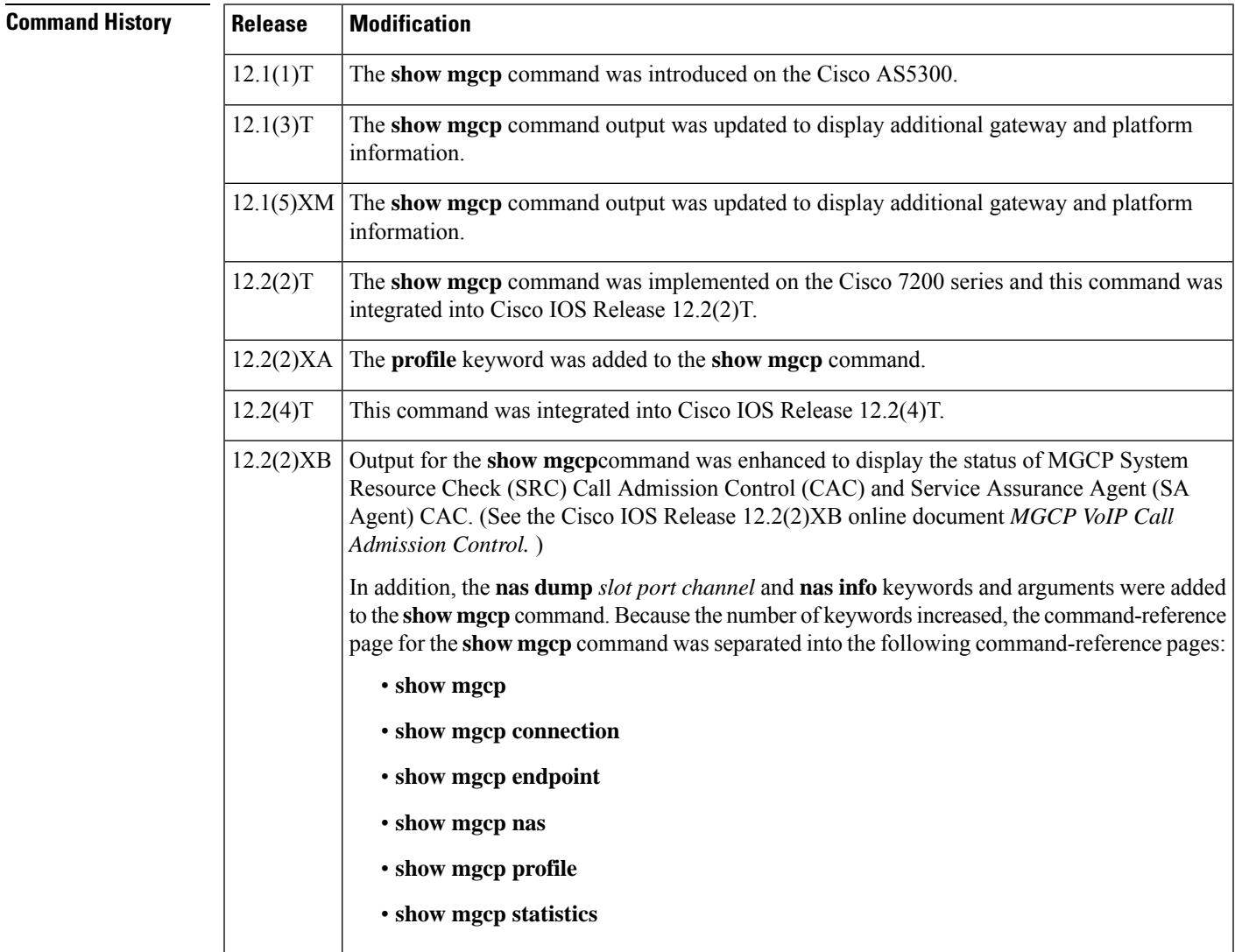

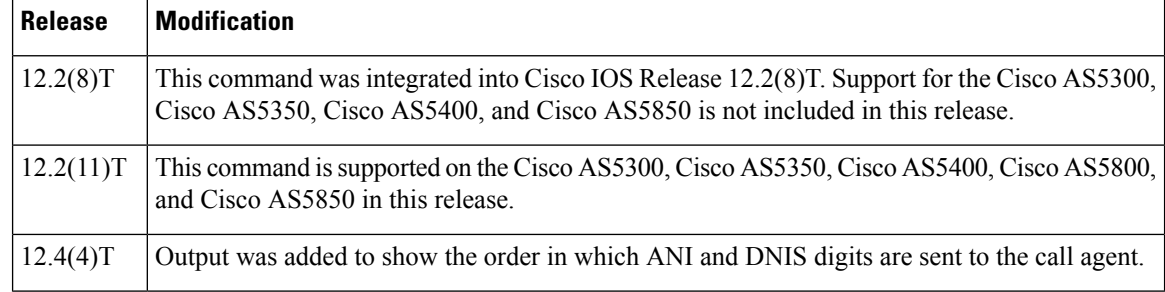

**Examples** The following is sample output for this command for the default profile:

```
Router# show mgcp profile default
MGCP Profile default
Description: None
Call-agent: none Initial protocol service is unknown
Tsmax timeout is 20 sec, Tdinit timeout is 15 sec
Tdmin timeout is 15 sec, Tdmax timeout is 600 sec
Tcrit timeout is 4 sec, Tpar timeout is 16 sec
Thist timeout is 30 sec, MWI timeout is 16 sec
Ringback tone timeout is 180 sec, Ringback tone on connection timeout is 180 sec
Network congestion tone timeout is 180 sec, Busy tone timeout is 30 sec
Dial tone timeout is 16 sec, Stutter dial tone timeout is 16 sec
Ringing tone timeout is 180 sec, Distinctive ringing tone timeout is 180 sec
Continuity1 tone timeout is 3 sec, Continuity2 tone timeout is 3 sec
Reorder tone timeout is 30 sec, Persistent package is ms-package
Max1 DNS lookup: ENABLED, Max1 retries is 5
Max2 DNS lookup: ENABLED, Max2 retries is 7
Source Interface: NONE
T3 endpoint naming convention is T1
CAS Notification Digit order is DNIS-ANI
```
The following is sample output for this command for a profile named "example"*:*

```
Router# show mgcp profile example
MGCP Profile example
Description:None
Call-agent:10.9.57.6 5003 Initial protocol service is MGCP 1.0
Tsmax timeout is 20, Tdinit timeout is 15
Tdmin timeout is 15, Tdmax timeout is 600
Tcrit timeout is 4, Tpar timeout is 16
Thist timeout is 30, MWI timeout is 16
Ringback tone timeout is 180, Ringback tone on connection timeout is 180
Network congestion tone timeout is 180, Busy tone timeout is 30
Dial tone timeout is 16, Stutter dial tone timeout is 16
Ringing tone timeout is 180, Distinctive ringing tone timeout is 180
Continuity1 tone timeout is 3, Continuity2 tone timeout is 3
Reorder tone timeout is 30, Persistent package is ms-package
Max1 DNS lookup:ENABLED, Max1 retries is 4
Max2 DNS lookup:ENABLED, Max2 retries is 6
Voice port:1
```
The table below describes significant fields shown in these outputs.

**Table 23: show mgcp profile Field Descriptions**

| <b>Field</b> | <b>Description</b>                                                         |
|--------------|----------------------------------------------------------------------------|
| MGCP Profile | The name configured for this profile with the <b>mgcp profile</b> command. |
$\mathbf I$ 

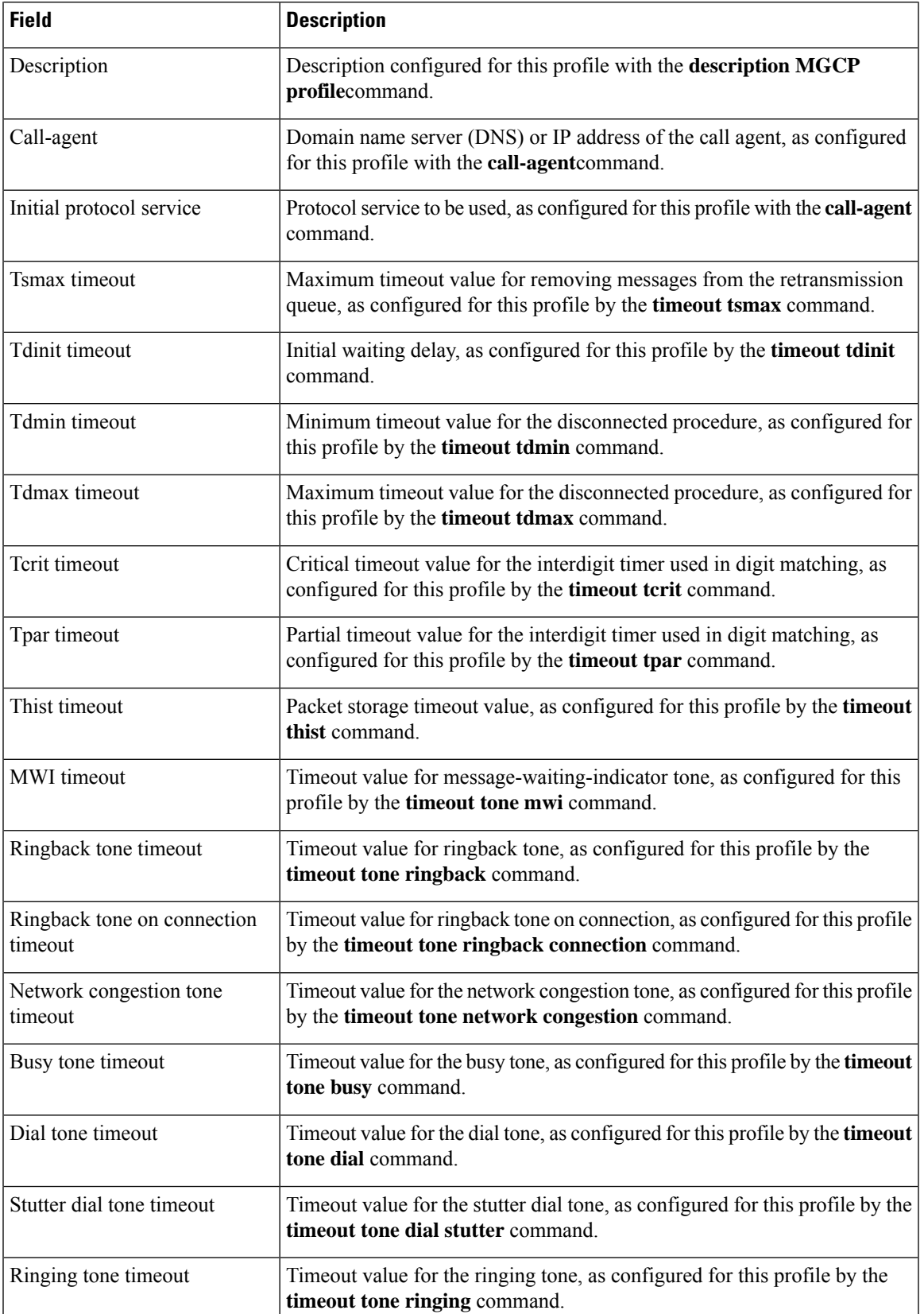

L

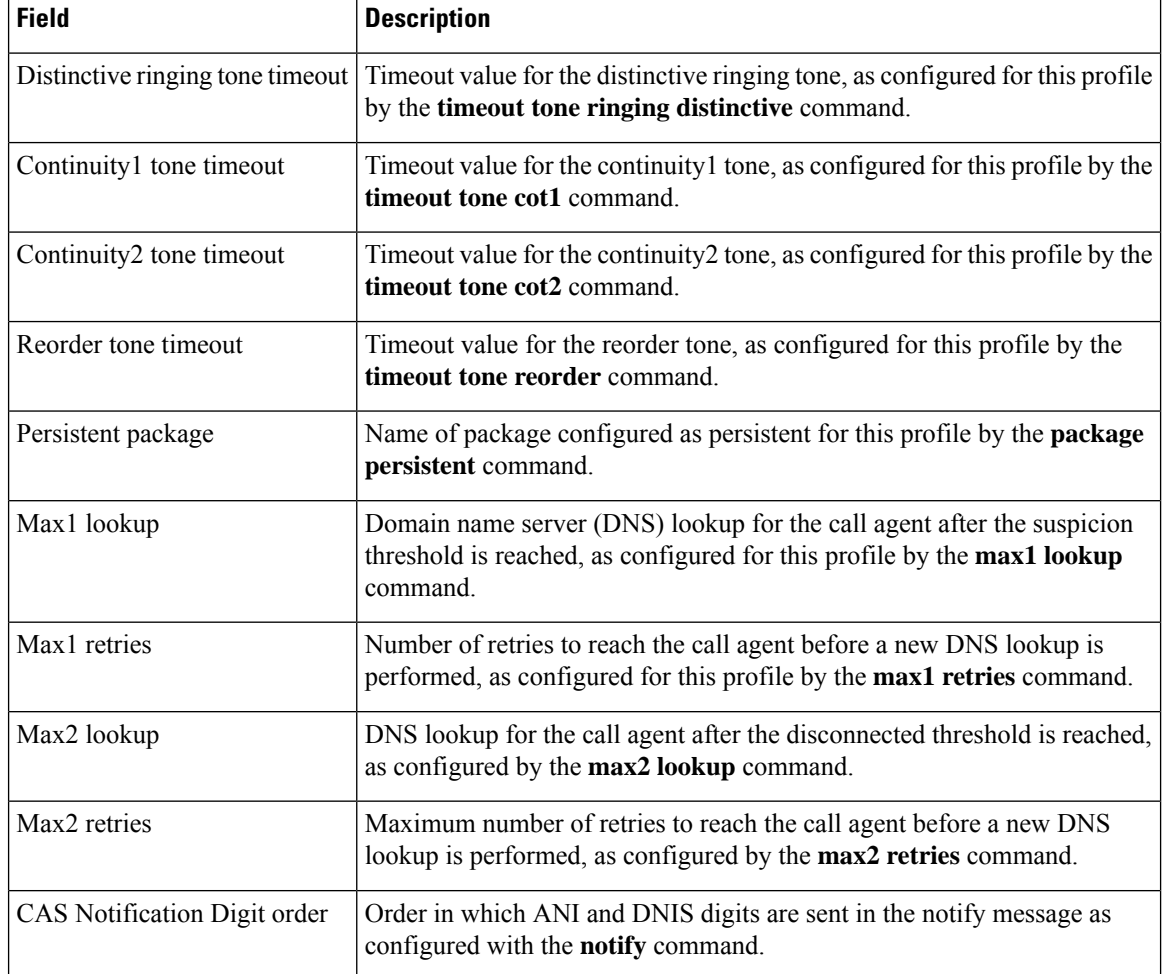

### $\overline{\text{Related } \text{Commands}}$

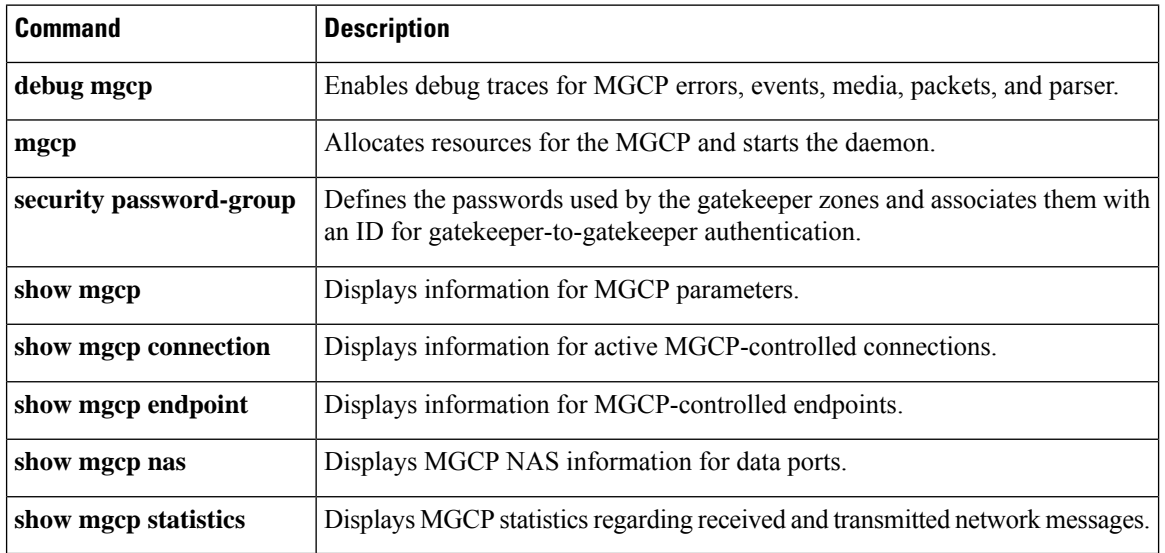

## **show mgcp srtp**

Ш

To display information for active Secure Real-Time Transport Protocol (SRTP) connections that are controlled by Media Gateway Control Protocol (MGCP), use the **show mgcp srtp** command inprivileged EXEC mode.

**show mgcp srtp** {**summary** | **detail** [*endpoint*]}

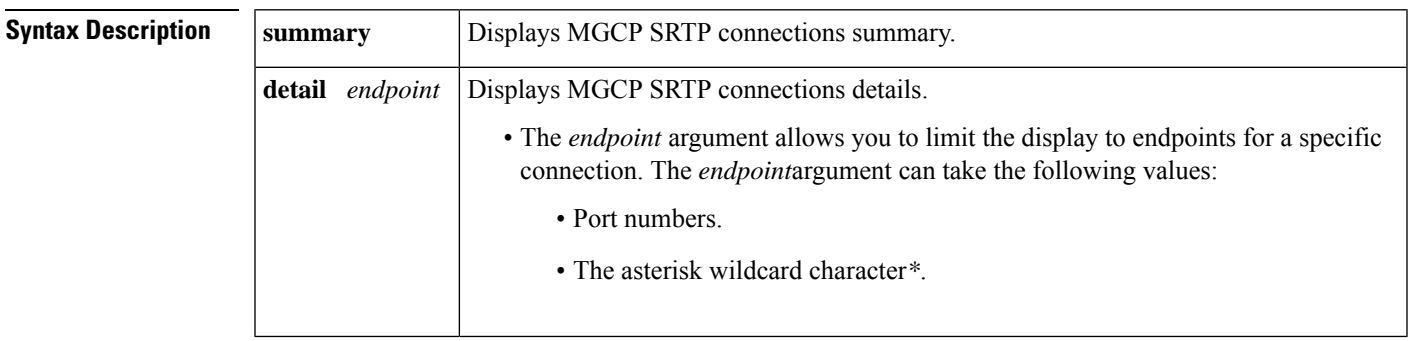

### **Command Modes**

Privileged EXEC (#)

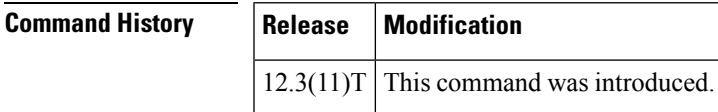

**Usage Guidelines** This command provides information about secure calls created by the MGCP application. To specify connection endpoints for display, use the **show mgcp srtp detail endpoint** command. To display valid values for the *endpoint* argument, that is, the endpoint port numbers, use the **show mgcp connection** command. Use the **show mgcp srtp detail** command to display a hashed version of the primary key and salts (encryption mechanisms) used on each connection. This display allows you to validate keys and salts for each endpoint of a call without revealing the actual primary key and salt.

**Examples** The following is sample output from this command for encrypted connections:

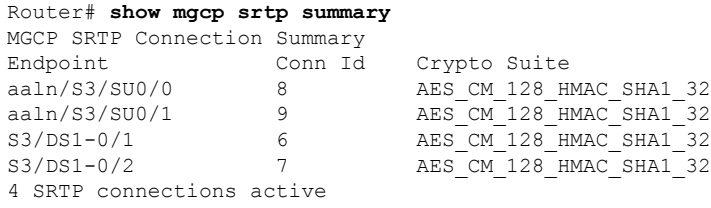

Router# **show mgcp srtp detail** MGCP SRTP Connection Detail for Endpoint \*

Definitions: CS=Crypto Suite, KS=HASHED Key/Salt, SSRC=Syncronization Source, ROC=Rollover Counter, KDR=Key Derivation Rate, SEQ=Sequence Number, FEC=FEC Order, MLT=Key Lifetime, MKI=Key Index:MKI Size

Endpoint aaln/S0/SU2/1 Call ID 40294955 Conn ID 4

```
Tx:CS=AES_CM_128_HMAC_SHA1_32 KS=2FFkUcBi/+XbiwKapdySC0F4nOQ= SSRC=Random ROC=0 KDR=1
SEQ=Random FEC=FEC->SRTP MLT=0x80000000 MKI=0:0
 Rx:CS=AES_CM_128_HMAC_SHA1_32 KS=XrCnoQ4ef8385GRNdTIUnFkbkN0= SSRC=Random ROC=0 KDR=1
SEQ=Random FEC=FEC->SRTP MLT=0x80000000 MKI=0:0
1 SRTP connections displayed
Router# show mgcp srtp detail S3/DS1-0/
*
show mgcp srtp detail aaln/S0/SU2/1
MGCP SRTP Connection Detail for Endpoint aaln/S0/SU2/1
Definitions: CS=Crypto Suite, KS=HASHED Key/Salt, SSRC=Syncronization Source, ROC=Rollover
Counter, KDR=Key Derivation Rate, SEQ=Sequence Number, FEC=FEC Order, MLT=Key Lifetime,
MKI=Key Index:MKI Size
Endpoint aaln/S0/SU2/1 Call ID 40294955 Conn ID 4
 Tx:CS=AES_CM_128_HMAC_SHA1_32 KS=2FFkUcBi/+XbiwKapdySC0F4nOQ= SSRC=Random ROC=0 KDR=1
SEQ=Random FEC=FEC->SRTP MLT=0x80000000 MKI=0:0
 Rx:CS=AES_CM_128_HMAC_SHA1_32 KS=ayYP5V9d+z2L4fUNyk8E7VwOGs8= SSRC=Random ROC=0 KDR=1
SEQ=Random FEC=FEC->SRTP MLT=0x80000000 MKI=0:0
```
1 SRTP connections displayed

The table below describes the significant fields shown in the display.

### **Table 24: show mgcpsrtp Field Descriptions**

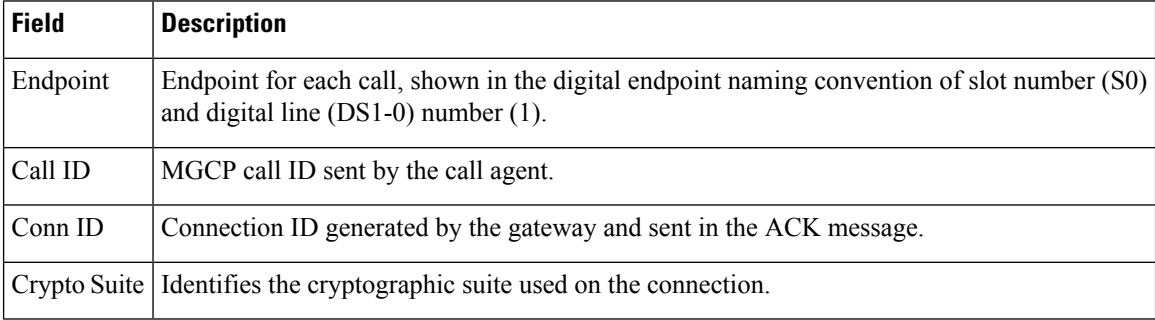

### **Related Commands**

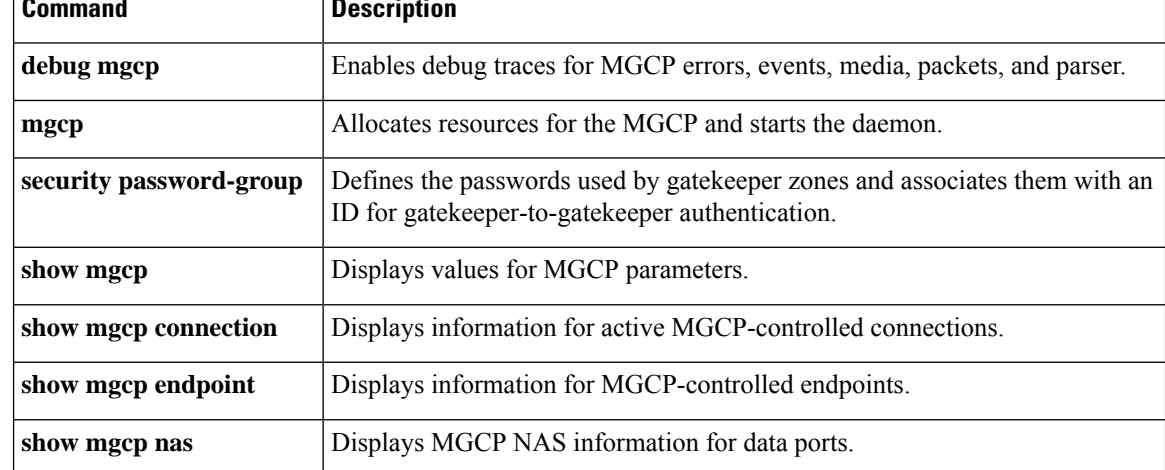

 $\mathbf I$ 

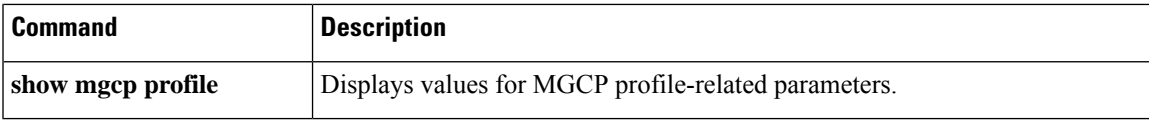

# **show mgcp statistics**

To display Media Gateway Control Protocol (MGCP) statistics regarding received and transmitted network messages, use the **show mgcp statistics**command in privileged EXEC mode.

### **show mgcp statistics**

**Syntax Description** This command has no arguments or keywords.

### **Command Modes**

Privileged EXEC (#)

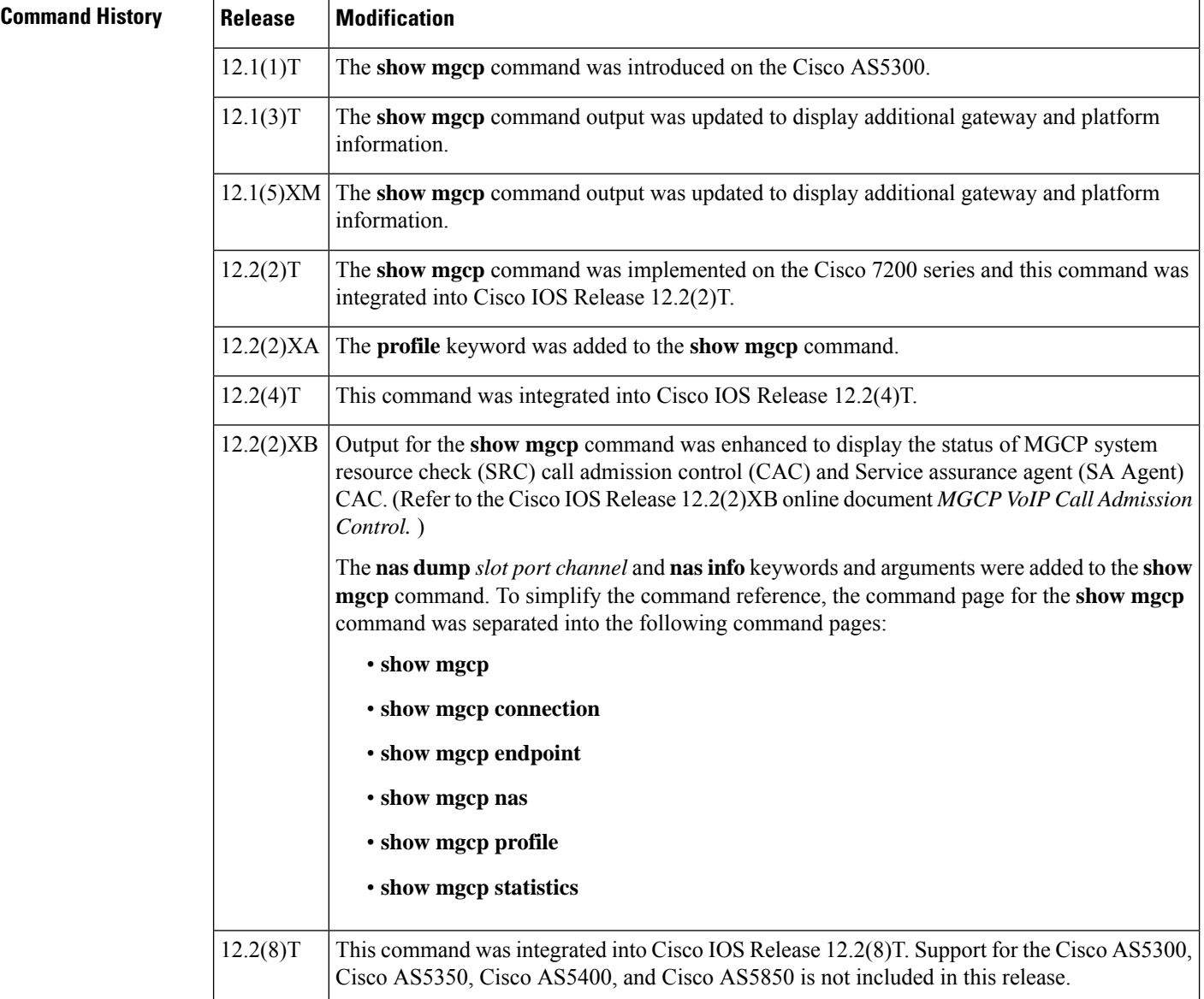

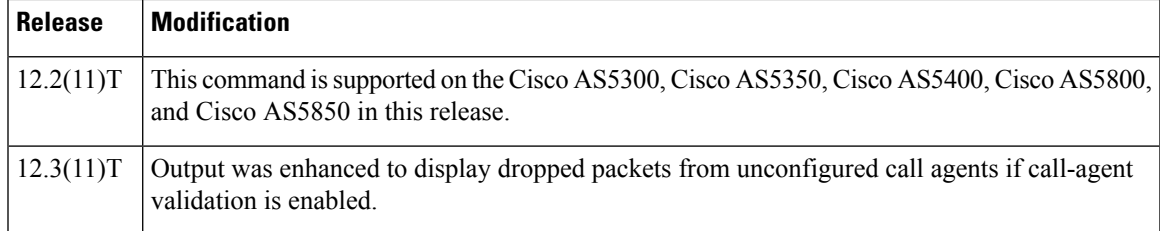

**Examples** The following is sample output from this command for VoIP and VoAAL2 statistics:

```
Router# show mgcp statistics
UDP pkts rx 8, tx 9
Unrecognized rx pkts 0, MGCP message parsing errors 0
Duplicate MGCP ack tx 0, Invalid versions count 0
Rx packets from unknown Call Agent 0
CreateConn rx 4, successful 0, failed 0
DeleteConn rx 2, successful 2, failed 0
ModifyConn rx 4, successful 4, failed 0
DeleteConn tx 0, successful 0, failed 0
NotifyRequest rx 0, successful 4, failed 0
AuditConnection rx 0, successful 0, failed 0
AuditEndpoint rx 0, successful 0, failed 0
RestartInProgress tx 1, successful 1, failed 0
Notify tx 0, successful 0, failed 0
ACK tx 8, NACK tx 0
ACK rx 0, NACK rx 0
IP address based Call Agents statistics:
IP address 10.24.167.3, Total msg rx 8, successful 8, failed 0
```
The following is an example of the MGCP VoIP SRC CAC portion of this command output for a gateway configured with MGCP VoIP SRC CAC:

```
Router# show mgcp statistics
MGCP System Resource Check Statistics:
-------------------------------------
Total CreateConn checked by SRC :0
CreateConn accepted by SRC:0
CreateConn rejected by SRC:0
Total ModifyConn checked by SRC :0
ModifyConn accepted by SRC:0
ModifyConn rejected by SRC:0
Reason Num. of requests rejected
               ------ -------------------------
cpu-5sec: 0
cpu-avg: 0
total-mem: 0
io-mem: 0
proc-mem: 0
total-calls: 0
```
The table below describes significant fields shown in this output.

**Table 25: show mgcp statistics Field Descriptions**

| <b>Field</b>    | <b>Description</b>                                                                                                    |
|-----------------|----------------------------------------------------------------------------------------------------|
| UDP pkts rx, tx | Number of User Datagram Protocol (UDP) packets transmitted and<br>received from the call agent by the gateway MGCP application. |

I

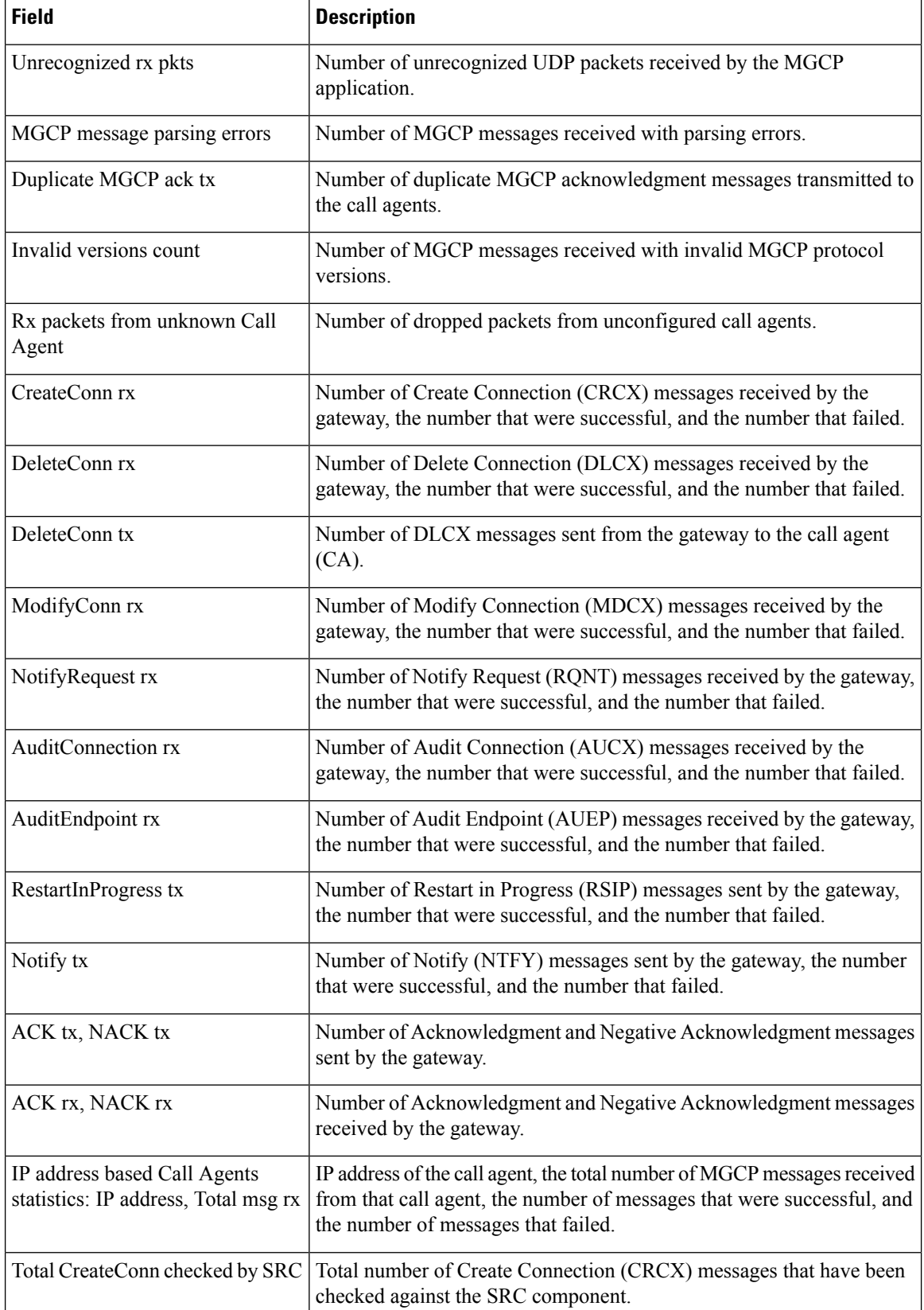

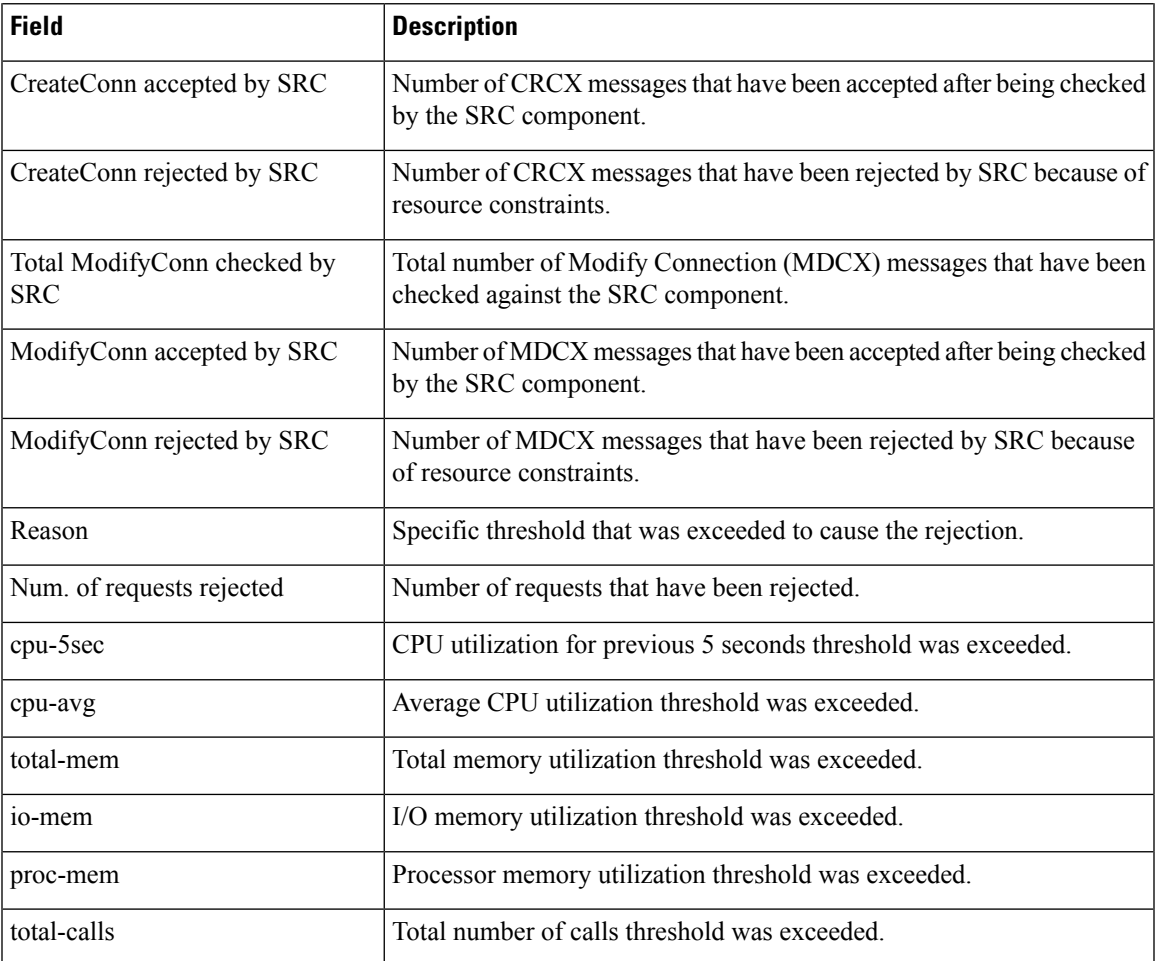

## $\overline{\text{Related Commands}}$

 $\overline{\phantom{a}}$ 

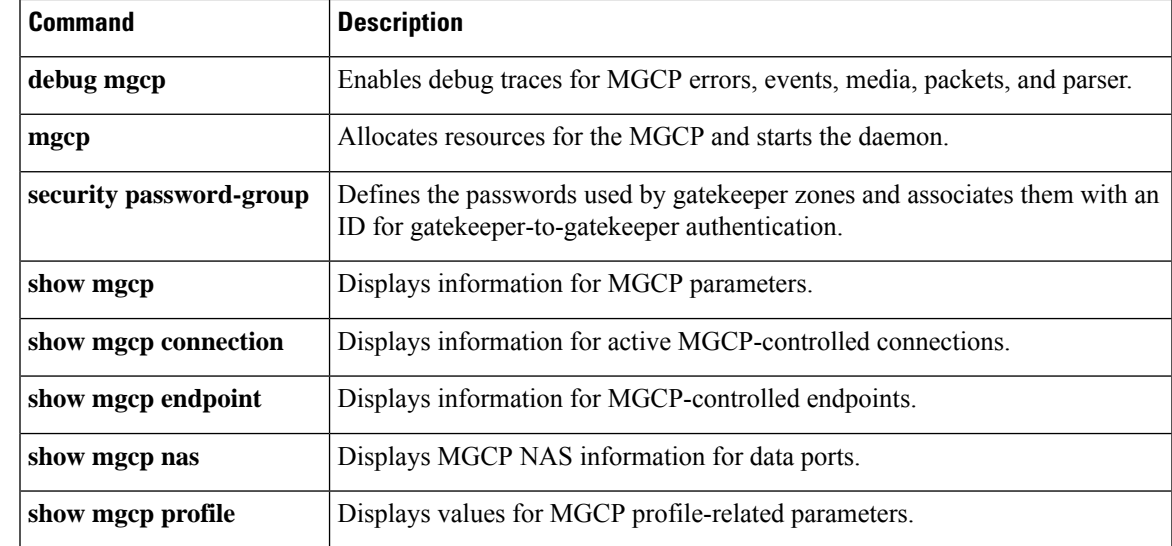

# **show modem relay statistics**

To display various statistics for modem relay, use the **show modem relay statistics** command in privileged EXEC mode.

**show modem relay statistics** {**all** | **phy** | **pkt** | **queue** | **sprt** | **timer** | **v14** | **v42**} [**call-identifier** *call-setup-time call-index*]

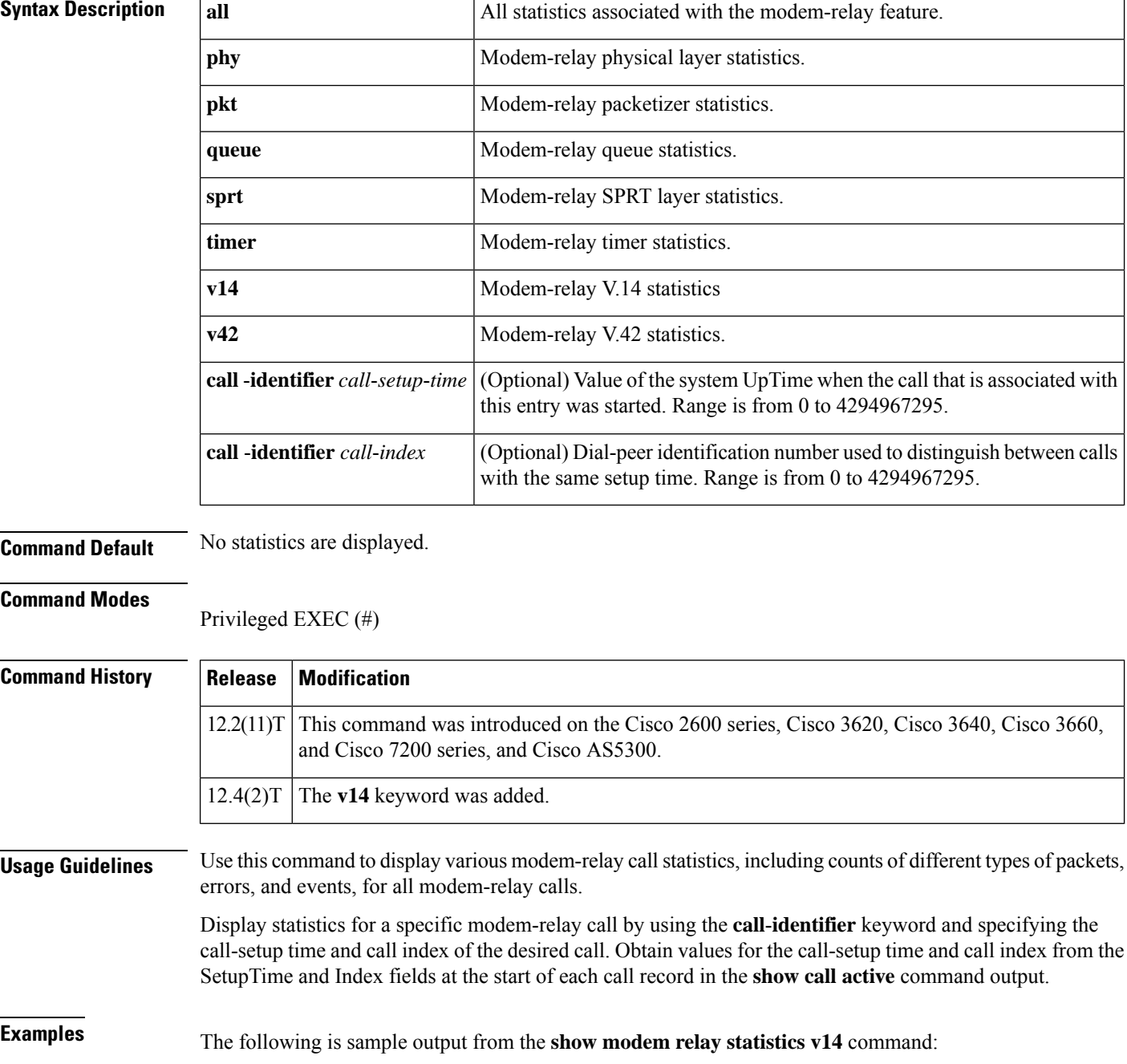

Router# **show modem relay statistics v14**

ID:11D6

V14 Layer Statistics

```
sync_count=47 sync_loss_count=46
min bundle size rcvd local=1 max bundle size rcvd local=20
min_bundle_size_rcvd_remote=0 max_bundle_size_rcvd_remote=0
info bytes removed dueto phy rcv q=0
overflow count rcv q=0
info bytes removed dueto old age rcv q=0
info bytes discarded bad offset rcv q=0
info_bytes_overwrite_rcv_q=0
info_bytes_filled_rcv_q=0
total_bytes_rcv_local=310
min bundle size send local=0, max bundle size send local=0
min bundle size send network=1, max bundle size send network=22
info_bytes_removed_dueto_phy_xmit_q=0, overflow_count_xmit_q=0
info_bytes_discarded_bad_offset_xmit_q=0
info bytes overwrite xmit q=0
info bytes filled xmit q=0, total bytes xmit local=0
Total Modem Relay Call Legs = 1
```

```
Router# show modem relay statistics all call-identifier 43009 1
ID:3
SPRT Layer Statistics
       sprt_info_frames_rcvd=10 sprt_xid_frames_rcvd=0
        sprt_tc0_explicit_acks_rcvd=6 sprt_tc1_explicit_acks_rcvd=122
        sprt tc2 explicit acks rcvd=126 sprt destructive brks rcvd=0
       sprt_expedited_brks_rcvd=0
        sprt_non_expedited_brks_rcvd=0
        sprt_info_tframes_sent=9 sprt_info_tframes_resent=0
        sprt_xid_frames_sent=0 sprt_tc0_explicit_acks_sent=8
        sprt tc1 explicit acks sent=129 sprt tc2 explicit acks sent=132
        sprt_destructive_brks_sent=0
        sprt_expedited_brks_sent=0
        sprt non expedited brks sent=0
        sprt_info_tframes_asked_to_consumed=10
        sprt_info_tframes_consumed=10
        sprt_info_tframes_failed_to_consume=0
        sprt_info_bytes_rcvd=10 sprt_info_bytes_sent=76
       sprt_pkts_dropped_intf_busy=289 sprt_min_rexmit_timeout=500
       sprt max rexmit timeout=500
Queue Statistics
       sprt_tc1_rcv_qdrops=0 sprt_tc1_xmit_qdrops=0
        sprt tc2 rcv qdrops=0 sprt tc2 xmit qdrops=0
       pktizer_out_qdrops=4 pktizer_in_qdrops=0 v42_xmit_qdrops=0
V42 Layer Statistics
       vs chng dueto timeouts=0 vs chng dueto rej=0
        vs chng dueto rnr resp f1 set=0 nr seq exception=0
        good_rcvd_lapm_pkts=1385 discarded_rcvd_lapm_pkts=0
        rejected_rcvd_lapm_pkts=0 v42_rcvd_iframe=9
        v42_rcvd_rr=1374 v42_rcvd_rnr=0 v42_rcvd_rej=0
        v42_rcvd_srej=0 v42_rcvd_sabme=0 v42_rcvd_dm=0
        v42_rcvd_ui=0 v42_rcvd_disc=0 v42_rcvd_ua=1
        v42_rcvd_frmr=0 v42_rcvd_xid=1 v42_rcvd_test=0
        v42 rcvd destructive brk=0 v42 rcvd expedited brk=0
        v42 rcvd non expedited brk=0 v42 rcvd brkack=0
        v42 sent iframe=10 v42 sent rr=1464 v42 sent rnr=0
```

```
v42 sent rej=0 v42 sent srej=0 v42 sent sabme=1
        v42 sent dm=0 v42 sent ui=0 v42 sent disc=0
        v42 sent ua=0 v42 sent frmr=0 v42 sent xid=1
        v42 sent test=0 v42 sent destructive brk=0
        v42_sent_expedited_brk=0
        v42_sent_non_expedited_brk=0
        v42_sent_brkack=0
Physical Layer Statistics
        num local retrain=0 num remote retrain=0
        num_local_speed_shift=0 num_remote_speed_shift=0
        num_sync_loss=0
Packetizer Statistics
        frames inprogress=5 good crc frames=1385
        bad crc frames=31 frame aborts=124
        hdlc sync detects=1 hdlc sync loss detects=0
        bad_frames=0
Timer Statistics
        xid timer cnt=0 sabme timer cnt=0 ack timer cnt=0
        chkpnt_timer_cnt=1333
```

```
Router# show modem relay statistics all
ID:3
SPRT Layer Statistics
        sprt info frames rcvd=10 sprt xid frames rcvd=0
        sprt tc0 explicit acks rcvd=6 sprt tc1 explicit acks rcvd=155
        sprt tc2 explicit acks rcvd=158 sprt destructive brks rcvd=0
        sprt_expedited_brks_rcvd=0
        sprt_non_expedited_brks_rcvd=0
        sprt info tframes sent=9 sprt info tframes resent=0
        sprt xid frames sent=0 sprt tc0 explicit acks sent=8
        sprt_tc1_explicit_acks_sent=161 sprt_tc2_explicit_acks_sent=165
        sprt_destructive_brks_sent=0
        sprt_expedited_brks_sent=0
        sprt non expedited brks sent=0
        sprt info tframes asked to consumed=10
        sprt_info_tframes_consumed=10
        sprt info tframes failed to consume=0
        sprt info bytes rcvd=10 sprt info bytes sent=76
        sprt_pkts_dropped_intf_busy=357 sprt_min_rexmit_timeout=500
        sprt_max_rexmit_timeout=500
Queue Statistics
        sprt_tc1_rcv_qdrops=0 sprt_tc1_xmit_qdrops=0
        sprt tc2 rcv qdrops=0 sprt tc2 xmit qdrops=0
        pktizer_out_qdrops=4 pktizer_in_qdrops=0 v42_xmit_qdrops=0
V42 Layer Statistics
        vs chng dueto timeouts=0 vs chng dueto rej=0
        vs_chng_dueto_rnr_resp_f1_set=0 nr_seq_exception=0
        good_rcvd_lapm_pkts=1910 discarded_rcvd_lapm_pkts=0
        rejected_rcvd_lapm_pkts=0 v42_rcvd_iframe=9
        v42 rcvd rr=1899 v42 rcvd rnr=0 v42 rcvd rej=0
        v42_rcvd_srej=0 v42_rcvd_sabme=0 v42_rcvd_dm=0
        v42 rcvd ui=0 v42 rcvd disc=0 v42 rcvd ua=1
        v42_rcvd_frmr=0 v42_rcvd_xid=1 v42_rcvd_test=0
        v42 rcvd destructive brk=0 v42 rcvd expedited brk=0
        v42 rcvd non expedited brk=0 v42 rcvd brkack=0
        v42 sent iframe=10 v42 sent rr=1988 v42 sent rnr=0
        v42 sent rej=0 v42 sent srej=0 v42 sent sabme=1
        v42_sent_dm=0 v42_sent_ui=0 v42_sent_disc=0
        v42_sent_ua=0 v42_sent_frmr=0 v42_sent_xid=1
        v42 sent test=0 v42 sent destructive brk=0
        v42_sent_expedited_brk=0
        v42 sent non expedited brk=0
```

```
v42_sent_brkack=0
Physical Layer Statistics
       num local retrain=0 num remote retrain=0
        num local speed shift=0 num remote speed shift=0
       num_sync_loss=0
Packetizer Statistics
        frames_inprogress=5 good_crc_frames=1910
       bad crc frames=31 frame aborts=124
       hdlc sync detects=1 hdlc sync loss detects=0
       bad_frames=0
Timer Statistics
       xid timer cnt=0 sabme timer cnt=0 ack timer cnt=0
       chkpnt timer cnt=1809
       Total Modem Relay Call Legs = 1
```
The following is sample output from this command:

```
Router# show modem relay statistics sprt
ID:3
SPRT Layer Statistics
        sprt info frames rcvd=10 sprt xid frames rcvd=0
        sprt_tc0_explicit_acks_rcvd=6 sprt_tc1_explicit_acks_rcvd=177
        sprt tc2 explicit acks rcvd=180 sprt destructive brks rcvd=0
        sprt_expedited_brks_rcvd=0
        sprt non expedited brks rcvd=0
        sprt info tframes sent=9 sprt info tframes resent=0
        sprt_xid_frames_sent=0 sprt_tc0_explicit_acks_sent=8
        sprt tc1 explicit acks sent=183 sprt tc2 explicit acks sent=187
        sprt_destructive_brks_sent=0
        sprt_expedited brks sent=0
        sprt_non_expedited_brks_sent=0
        sprt info tframes asked to consumed=10
        sprt_info_tframes_consumed=10
        sprt info tframes failed to consume=0
        sprt info bytes rcvd=10 sprt info bytes sent=76
        sprt_pkts_dropped_intf_busy=403 sprt_min_rexmit_timeout=500
        sprt_max_rexmit_timeout=500
        Total Modem Relay Call Legs = 1
```
The following is sample output from this command:

```
Router# show modem relay statistics queue
ID:3
Queue Statistics
        sprt_tc1_rcv_qdrops=0 sprt_tc1_xmit_qdrops=0
        sprt_tc2_rcv_qdrops=0 sprt_tc2_xmit_qdrops=0
        pktizer_out_qdrops=4 pktizer_in_qdrops=0 v42_xmit_qdrops=0
        Total Modem Relay Call Legs = 1
```

```
Router# show modem relay statistics v42
ID:3
V42 Layer Statistics
        vs chng dueto timeouts=0 vs chng dueto rej=0
        vs_chng_dueto_rnr_resp_f1_set=0 nr_seq_exception=0
        good_rcvd_lapm_pkts=2442 discarded_rcvd_lapm_pkts=0
        rejected_rcvd_lapm_pkts=0 v42_rcvd_iframe=9
        v42_rcvd_rr=2431 v42_rcvd_rnr=0 v42_rcvd_rej=0
        v42_rcvd_srej=0 v42_rcvd_sabme=0 v42_rcvd_dm=0
        v42_rcvd_ui=0 v42_rcvd_disc=0 v42_rcvd_ua=1
        v42_rcvd_frmr=0 v42_rcvd_xid=1 v42_rcvd_test=0
        v42 rcvd destructive brk=0 v42 rcvd expedited brk=0
```

```
v42 rcvd non expedited brk=0 v42 rcvd brkack=0
v42_sent_iframe=10 v42_sent_rr=2539 v42_sent_rnr=0
v42 sent rej=0 v42 sent srej=0 v42 sent sabme=1
v42 sent dm=0 v42 sent ui=0 v42 sent disc=0
v42_sent_ua=0 v42_sent_frmr=0 v42_sent_xid=1
v42_sent_test=0 v42_sent_destructive_brk=0
v42 sent expedited brk=0
v42_sent_non_expedited_brk=0
v42_sent_brkack=0
Total Modem Relay Call Legs = 1
```
The following is sample output from this command:

```
Router# show modem relay statistics phy
ID:3
Physical Layer Statistics
        num local retrain=0 num remote retrain=0
        num_local_speed_shift=0 num_remote_speed_shift=0
        num_sync_loss=0
        Total Modem Relay Call Legs = 1
```
The following is sample output from this command:

```
Router# show modem relay stat pkt
ID:3
Packetizer Statistics
        frames_inprogress=5 good_crc_frames=2573
        bad_crc_frames=61 frame_aborts=150
        hdlc_sync_detects=1 hdlc_sync_loss_detects=0
        bad_frames=0
        Total Modem Relay Call Legs = 1
```

```
Router# show modem relay stat timer
ID:3
Timer Statistics
        xid_timer_cnt=0 sabme_timer_cnt=0 ack_timer_cnt=0
        chkpnt_timer_cnt=2750
        Total Modem Relay Call Legs = 1
```
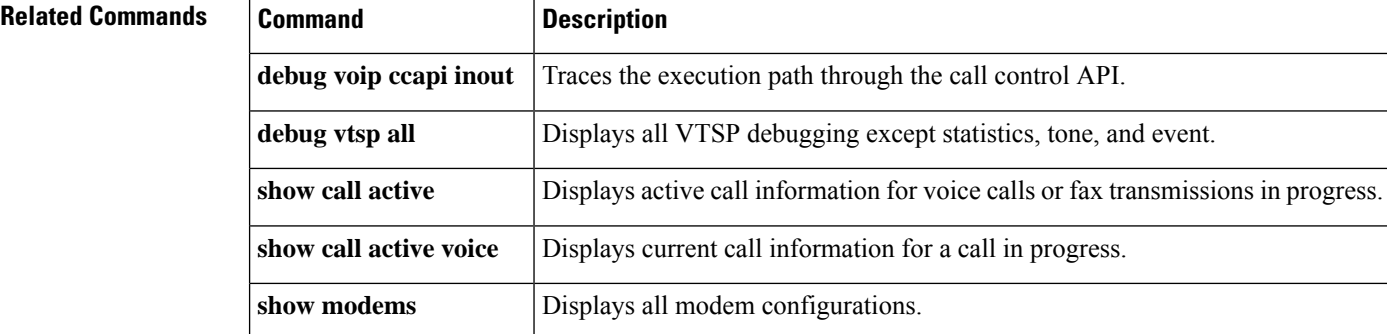